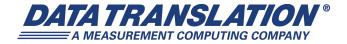

UM-16501-T

## DT300 Series User's Manual

|   | _ |       |  |              |              |  |
|---|---|-------|--|--------------|--------------|--|
|   |   |       |  |              |              |  |
|   |   |       |  |              |              |  |
|   |   |       |  |              |              |  |
|   |   |       |  |              |              |  |
|   |   |       |  |              |              |  |
|   |   |       |  |              |              |  |
|   |   |       |  |              |              |  |
|   |   |       |  |              |              |  |
|   |   |       |  |              |              |  |
| _ |   |       |  |              |              |  |
| _ |   |       |  |              |              |  |
|   |   |       |  |              |              |  |
|   |   |       |  |              |              |  |
|   |   |       |  |              |              |  |
|   |   |       |  |              |              |  |
|   |   |       |  |              |              |  |
|   |   |       |  |              |              |  |
|   |   |       |  |              |              |  |
|   |   |       |  |              |              |  |
|   |   | <br>· |  | <br><u> </u> | <br><u> </u> |  |
|   |   |       |  |              |              |  |

## **Trademark and Copyright Information**

Measurement Computing Corporation, InstaCal, Universal Library, and the Measurement Computing logo are either trademarks or registered trademarks of Measurement Computing Corporation. Refer to the Copyrights & Trademarks section on <a href="macdaq.com/legal">mccdaq.com/legal</a> for more information about Measurement Computing trademarks. Other product and company names mentioned herein are trademarks or trade names of their respective companies.

© 2010 Measurement Computing Corporation. All rights reserved. No part of this publication may be reproduced, stored in a retrieval system, or transmitted, in any form by any means, electronic, mechanical, by photocopying, recording, or otherwise without the prior written permission of Measurement Computing Corporation.

#### Notice

Measurement Computing Corporation does not authorize any Measurement Computing Corporation product for use in life support systems and/or devices without prior written consent from Measurement Computing Corporation. Life support devices/systems are devices or systems that, a) are intended for surgical implantation into the body, or b) support or sustain life and whose failure to perform can be reasonably expected to result in injury. Measurement Computing Corporation products are not designed with the components required, and are not subject to the testing required to ensure a level of reliability suitable for the treatment and diagnosis of people.

## **Radio and Television Interference**

This equipment has been tested and found to comply with CISPR EN55022 Class A and EN50082-1 (CE) requirements and also with the limits for a Class A digital device, pursuant to Part 15 of the FCC Rules. These limits are designed to provide reasonable protection against harmful interference when the equipment is operated in a commercial environment. This equipment generates, uses, and can radiate radio frequency energy and, if not installed and used in accordance with the instruction manual, may cause harmful interference to radio communications. Operation of this equipment in a residential area is likely to cause harmful interference, in which case the user will be required to correct the interference at his own expense.

Changes or modifications to this equipment not expressly approved by Data Translation could void your authority to operate the equipment under Part 15 of the FCC Rules.

**Note:** This product was verified to meet FCC requirements under test conditions that included use of shielded cables and connectors between system components. It is important that you use shielded cables and connectors to reduce the possibility of causing interference to radio, television, and other electronic devices.

## **Canadian Department of Communications Statement**

This digital apparatus does not exceed the Class A limits for radio noise emissions from digital apparatus set out in the Radio Interference Regulations of the Canadian Department of Communications.

Le présent appareil numérique n'émet pas de bruits radioélectriques dépassant les limites applicables aux appareils numériques de la class A prescrites dans le Règlement sur le brouillage radioélectrique édicté par le Ministère des Communications du Canada.

## Table of Contents

| About this Manual                                                            | 11 |
|------------------------------------------------------------------------------|----|
| Intended Audience                                                            | 11 |
| How This Manual is Organized                                                 | 11 |
| Conventions Used in this Manual                                              | 12 |
| Related Information                                                          | 12 |
| Where To Get Help1                                                           | 13 |
| Chapter 1: Overview                                                          | 15 |
| Features                                                                     | 16 |
| Supported Software                                                           | 18 |
| Accessories                                                                  | 19 |
| Getting Started Procedure                                                    | 20 |
| Part 1: Getting Started                                                      | 21 |
| Chapter 2: Installing the Board and Loading the Device Driver                | 23 |
| Unpacking                                                                    | 25 |
| Setting up the Computer                                                      | 26 |
| Setting up an Expansion Slot                                                 | 27 |
| Loading the Device Driver                                                    | 29 |
| Windows XP                                                                   | 29 |
| Windows Vista                                                                | 29 |
| Windows 7                                                                    | 30 |
| Chapter 3: Attaching and Configuring a Screw Terminal Panel/ Backplane 3     | 31 |
| Using an STP300 Screw Terminal Panel                                         | 33 |
| Attaching an STP300 Screw Terminal Panel                                     | 33 |
| Configuring an STP300 Screw Terminal Panel                                   | 33 |
| Configuring Jumpers on the STP300                                            | 34 |
| Configuring Jumper W1 - Common Ground Sense                                  | 35 |
| Configuring Jumpers W4 to W7 - Analog Outputs on a 5B01 or 7BP16-1 Backplane | 35 |
| Configuring Resistors on the STP300                                          |    |
| Configuring Resistors R1 to R8 - Bias Return                                 |    |
| Configuring Resistors R9 to R16 - Current Shunt                              |    |
| Using an STP68 or STP68-DIN Screw Terminal Panel                             |    |
| Using 5B and 7B Series Signal Conditioning Backplanes                        |    |
| Attaching a 5B Series Backplane                                              |    |
| Attaching a 7B Series Backplane                                              |    |
| Considerations When Using 5B or 7B Series Accessories                        |    |

| Chapter 4: Wiring Signals                                       | 41 |
|-----------------------------------------------------------------|----|
| Before Wiring                                                   | 43 |
| Wiring Recommendations                                          | 43 |
| STP300 Screw Terminal Assignments                               | 43 |
| Analog Input Screw Terminals                                    | 44 |
| Analog Output and Power Screw Terminals                         | 45 |
| Counter/Timer and Digital I/O Screw Terminals                   | 45 |
| Connecting Analog Input Signals                                 | 47 |
| Connecting Single-Ended Voltage Inputs                          | 47 |
| Connecting Pseudo-Differential Voltage Inputs                   | 48 |
| Connecting Differential Voltage Inputs                          | 49 |
| Connecting Current Loop Inputs                                  | 50 |
| Connecting Analog Output Signals                                | 51 |
| Connecting Digital I/O Signals                                  | 52 |
| Connecting Counter/Timer Signals                                | 53 |
| Connecting Event Counting Signals                               | 53 |
| Connecting Frequency Measurement Signals                        | 55 |
| Connecting Pulse Output Signals                                 | 56 |
| Chapter 5: Verifying the Operation of a DT300 Series Board      | 59 |
| Running the Quick DataAcq Application                           | 61 |
| Testing Single-Value Analog Input                               | 62 |
| Testing Single-Value Analog Output                              |    |
| Testing Continuous Analog Input                                 | 64 |
| Testing Single-Value Digital Input                              | 65 |
| Testing Single-Value Digital Output                             | 66 |
| Testing Frequency Measurement                                   | 67 |
| Testing Pulse Output                                            | 68 |
| Part 2: Using Your Board                                        | 69 |
| Chapter 6: Principles of Operation                              | 71 |
| Analog Input Features                                           | 73 |
| Input Resolution                                                | 73 |
| Analog Input Channels                                           | 73 |
| Specifying a Single Channel                                     | 74 |
| Specifying One or More Channels                                 | 74 |
| Specifying Digital Input Lines in the Analog Input Channel List | 74 |
| Input Ranges and Gains                                          | 75 |
| Specifying the Gain for a Single Channel                        | 75 |
| Specifying the Gain for One or More Channels                    | 76 |
| A /D Sample Clock Sources                                       | 76 |

| Internal A/D Sample Clock        | 76  |
|----------------------------------|-----|
| External A/D Sample Clock        | 77  |
| Analog Input Conversion Modes    | 77  |
| Continuously-Paced Scan Mode     | 78  |
| Triggered Scan Mode              | 78  |
| Software-Retriggered Scan Mode   | 78  |
| Externally-Retriggered Scan Mode | 80  |
| Triggers                         | 80  |
| Trigger Sources                  | 80  |
| Trigger Acquisition Modes        | 81  |
| Post-Trigger Acquisition         | 81  |
| Pre-Trigger Acquisition          | 82  |
| About-Trigger Acquisition        | 84  |
| Data Format                      | 86  |
| Data Transfer                    | 87  |
| Error Conditions                 | 87  |
| Analog Output Features           | 89  |
| Output Resolution                | 89  |
| Analog Output Channels           | 89  |
| Output Ranges and Gains          | 89  |
| Conversion Modes                 | 90  |
| Data Format                      | 90  |
| Digital I/O Features             | 92  |
| Digital I/O Lines                | 92  |
| Digital I/O Resolution           | 92  |
| Digital I/O Operation Modes      | 93  |
| Counter/Timer Features           | 94  |
| Counter/Timer Channels.          | 94  |
| C/T Clock Sources                | 95  |
| Internal C/T Clock               | 95  |
| External C/T Clock               | 95  |
| Internally Cascaded Clock        | 96  |
| Gate Types                       | 96  |
| Pulse Outputs                    | 97  |
| Counter/Timer Operation Modes    | 97  |
| Event Counting                   | 98  |
| Frequency Measurement            | 99  |
| Rate Generation                  | 101 |
| One-Shot                         | 103 |
| Repetitive One-Shot              | 105 |

| Chapter 7: Supported Device Driver Capabilities   | 107 |
|---------------------------------------------------|-----|
| Data Flow and Operation Options                   | 109 |
| Buffering                                         | 110 |
| Triggered Scan Mode                               | 110 |
| Data Encoding                                     | 110 |
| Channels                                          | 111 |
| Gain                                              | 111 |
| Ranges                                            | 112 |
| Resolution                                        | 112 |
| Thermocouple and RTD Support                      |     |
| IEPE Support                                      |     |
| Triggers                                          |     |
| Clocks                                            | 115 |
| Counter/Timers                                    |     |
| Chapter 8: Calibration                            | 117 |
| Running the Calibration Utility                   |     |
| Calibrating the Analog Input Subsystem            | 120 |
| Configuring for an External Reference             | 120 |
| Using the Auto-Calibration Procedure              | 120 |
| Using the Manual Calibration Procedure            | 121 |
| Calibrating the Analog Output Subsystem           | 123 |
| Configuring for an External Meter                 | 123 |
| Using the Calibration Procedure                   | 123 |
| Chapter 9: Troubleshooting                        | 125 |
| General Checklist                                 | 126 |
| Technical Support                                 | 128 |
| If Your Board Needs Factory Service               |     |
| Appendix A: Specifications                        | 131 |
| Analog Input Specifications                       | 132 |
| Analog Output Specifications                      | 134 |
| Digital I/O Specifications                        | 135 |
| Counter/Timer Specifications                      |     |
| Power, Physical, and Environmental Specifications | 137 |
| Connector Specifications                          | 138 |
| Screw Terminal Panel Specifications               | 139 |
| Cable Specifications                              | 140 |

| Appendix B: Connector Pin Assignments                     | 141 |
|-----------------------------------------------------------|-----|
| Connector J1 on the DT300 Series Board                    | 142 |
| Screw Terminal Assignments for Connector J1 on the STP300 | 144 |
| Screw Terminal Assignments for Connector J2 on the STP300 | 146 |
| Screw Terminal Assignments for the STP68 and STP68-DIN    | 147 |
| Appendix C: Using Your Own Screw Terminal Panel           | 149 |
| Analog Inputs                                             | 151 |
| Single-Ended Inputs                                       | 151 |
| Pseudo-Differential Inputs                                | 151 |
| Differential Inputs                                       | 152 |
| Analog Outputs                                            | 153 |
| Digital Inputs and Counter/Timer Inputs                   | 154 |
| Digital Outputs                                           | 155 |
| Index                                                     | 157 |

## About this Manual

This manual describes how to set up and install the following components:

- DT300 Series software
- DT300 Series board
- STP300 screw terminal panel
- STP68 or STP68-DIN screw terminal panel
- 5B01 or 5B08 signal conditioning backplane
- 7BP16-1, 7BP08-1, or 7BP04 signal conditioning backplane

It describes how to wire signals to the board and how to verify the board's operation using the Quick DataAcq application.

This manual also describes the features of the DT300 Series boards, the capabilities of the DT300 Series Device Driver, and how to program the DT300 Series boards using the DT-Open Layers for .NET Class Library™ software. Troubleshooting and calibration information is also provided.

**Note:** For more information on the class library, refer to the *DT-Open Layers for .NET Class Library User's Manual*. If you are using the DataAcq SDK or a software application to program your device, refer to the documentation for that software for more information.

## **Intended Audience**

This document is intended for engineers, scientists, technicians, or others responsible for using and/or programming the DT300 Series boards for data acquisition operations in Microsoft® Windows® XP, Windows Vista®, or Windows 7. It is assumed that you have some familiarity with data acquisition principles and that you understand your application.

## How This Manual is Organized

This manual is organized as follows:

- Chapter 1, "Overview," describes the major features of the board, as well as the supported software and accessories for the board. It also provides an overview of the getting started procedure.
- Chapter 2, "Installing the Board and Loading the Device Driver," describes how to install the DT300 Series board and load the DT300 Series device driver.
- Chapter 3, "Attaching and Configuring a Screw Terminal Panel/ Backplane," describes how to attach and configure the STP300, STP68, or STP68-DIN screw terminal panel, and the 5B and 7B Series signal conditioning backplanes.
- Chapter 4, "Wiring Signals," describes how to wire signals to a DT300 Series board.

- Chapter 5, "Verifying the Operation of a DT300 Series Board," describes how to verify the operation of a DT300 Series board with the Quick DataAcq application.
- Chapter 6, "Principles of Operation," describes all of the board's features and how to use them in your application.
- Chapter 7, "Supported Device Driver Capabilities," lists the data acquisition subsystems and the associated features accessible using the DT300 Series Device Driver.
- Chapter 8, "Calibration," describes how to calibrate the analog I/O circuitry of the board.
- Chapter 9, "Troubleshooting," provides information that you can use to resolve problems with the board and the device driver, should they occur.
- Appendix A, "Specifications," lists the specifications of the board.
- Appendix B, "Connector Pin Assignments," shows the pin assignments for the connectors on the board and for the STP300 screw termination panel.
- Appendix C, "Using Your Own Screw Terminal Panel," describes additional
  considerations to keep in mind when designing your own screw terminal panel for use
  with a DT300 Series board.
- An index completes this manual.

## **Conventions Used in this Manual**

The following conventions are used in this manual:

- Notes provide useful information or information that requires special emphasis, cautions
  provide information to help you avoid losing data or damaging your equipment, and
  warnings provide information to help you avoid catastrophic damage to yourself or your
  equipment.
- Items that you select or type are shown in **bold**.

### **Related Information**

Refer to the following documents for more information on using the DT300 Series board:

- *Measure Foundry Manual* (UM-19298) and online help. These documents describe how to use Measure Foundry™ to build drag-and-drop test and measurement applications for Data Translation® data acquisition boards.
- DT-Open Layers for .NET User's Manual (UM-22161). For programmers who are
  developing their own application programs using Visual C# or Visual Basic .NET, this
  manual describes how to use the DT-Open Layers for .NET Class Library to access the
  capabilities of Data Translation data acquisition devices.
- DataAcq SDK User's Manual (UM-18326). For programmers who are developing their own application programs using the Microsoft C compiler, this manual describes how to use the DT-Open Layers™ Data Acq SDK to access the capabilities of Data Translation data acquisition boards. This manual is provided on the Data Acquisition OMNI CD.

- DTx-EZ Getting Started Manual (UM-15428). This manual describes how to use the ActiveX controls provided in DTx-EZ™ to access the capabilities of Data Translation's data acquisition boards in Microsoft® Visual Basic® or Visual C++®.
- LV-Link Online Help. This help file describes how to use LV-Link™ with the LabVIEW™ graphical programming language to access the capabilities of Data Translation data acquisition devices.
- *PCI Specification:* PCI Local Bus Specification, PCI Special Interest Group, Portland, OR. (Revision 2.1, June 1, 1995).
- Windows XP, Windows Vista, or Windows 7 documentation.

## Where To Get Help

Should you run into problems installing or using a DT300 Series board, our Technical Support Department is available to provide technical assistance. Refer to Chapter 9 starting on page 125 for more information. If you are outside the U.S. or Canada, call your local distributor, whose number is listed on our web site (www.mccdaq.com).

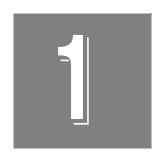

## Overview

| Features                  | . 16 |
|---------------------------|------|
| Supported Software        | . 18 |
| Accessories               | . 19 |
| Getting Started Procedure | . 20 |

## **Features**

The DT300 Series is a family of low-cost, multifunction data acquisition boards for the PCI bus. The DT300 Series consists of the following boards: DT301, DT302, DT303, DT304, DT321, and DT322. The different features of these boards are shown in Table 1.

**Table 1: Differences Among DT300 Series Boards** 

| Board<br>Type | Analog I/O<br>Resolution | Analog Input<br>Sample Frequency | Analog Input<br>Ranges <sup>a</sup> | Analog Output<br>Channels |
|---------------|--------------------------|----------------------------------|-------------------------------------|---------------------------|
| DT301         | 12 bit                   | 225 kHz                          | ±10 V, 0 to 10 V                    | 0                         |
| DT302         | 12 bit                   | 225 kHz                          | ±10 V, 0 to 10 V                    | 2                         |
| DT303         | 12 bit                   | 400 kHz                          | ±10 V, 0 to 10 V                    | 0                         |
| DT304         | 12 bit                   | 400 kHz                          | ±10 V, 0 to 10 V                    | 2                         |
| DT321         | 16 bit                   | 250 kHz                          | ±10 V                               | 0                         |
| DT322         | 16 bit                   | 250 kHz                          | ±10 V                               | 2                         |

a. Assumes a gain of 1. Using these ranges with gains of 2, 4, or 8 yields a number of effective input ranges; refer to page 75 for more information.

All DT300 Series board share the following major features:

- PCI bus mastering capability for analog inputs
- 16 single-ended or pseudo-differential analog input channels, or 8 differential analog input channels
- Signal conditioning through connections to 5B and 7B Series backplanes
- Input gains of 1, 2, 4, and 8
- Continuously-paced and triggered scan capability
- A 1024-location channel-gain list that supports sampling analog input channels at the same or different gains in sequential or random order
- Up to 256 scans per trigger for a total of 262,144 samples per trigger in triggered scan mode
- Internal and external clock sources for the analog input subsystem
- Digital TTL triggering for the analog input subsystem
- Software calibration of the analog I/O circuitry
- Two 8-bit digital ports programmable as inputs or outputs on a per-port basis digital
  input lines from these lines can be included as part of the analog input channel-gain list to
  correlate the timing of analog and digital events; digital outputs can drive external
  solid-state relays
- One 7-bit digital I/O port programmable as a general-purpose (non-clocked) input or output port

- Four user counter/timers programmable for event counting, frequency measurement, rate generation (continuous pulse output), one-shot pulse output, and repetitive one-shot pulse output
- Programmable gate types
- Programmable pulse output polarities (output types) and duty cycles

For a discussion of these features in detail, refer to Chapter 6 starting on page 71.

## Supported Software

The following software is available for use with the DT300 Series board and is shipped on the Data Acquisition OMNI CD:

- **DT300 Series Device Driver** The device driver is installed automatically when you install the software from the Data Acquisition OMNI CD. You need the device driver to use the DT300 Series board with any of the supported software packages or utilities.
- The Quick DataAcq application This application provides a quick way to get a DT300 Series board up and running. Using the Quick DataAcq application, you can verify the features of the board, display data on the screen, and save data to disk.
- The quickDAQ application An evaluation version of this .NET application is included on the Data Acquisition OMNI CD. quickDAQ lets you acquire analog data from all devices supported by DT-Open Layers for .NET software at high speed, plot it during acquisition, analyze it, and/or save it to disk for later analysis.
- Calibration Utility This utility allows you to calibrate the analog I/O circuitry of the board. Refer to Chapter 8 starting on page 117 for more information on this utility.
- Measure Foundry An evaluation version of this software is included on the Data Acquisition OMNI CD. Measure Foundry is drag-and-drop test and measurement application builder designed to give you top performance with ease-of-use development. Order the full development version of this software package to develop your own application using real hardware.
- DT-Open Layers for .NET Class Library Use this class library if you want to use Visual C# or Visual Basic for .NET to develop your own application software for the DT300 Series boards using Visual Studio 2003 or Visual Studio 2005; the class library complies with the DT-Open Layers standard.
- DataAcq SDK Use the Data Acq SDK if you want to use Visual Studio 6.0 and Microsoft C or C++ to develop your own application software for the DT300 Series boards using Windows XP, Windows Vista, or Windows 7; the DataAcq SDK complies with the DT-Open Layers standard.
- DTx-EZ DTx-EZ provides ActiveX controls, which allow you to access the capabilities of the DT300 Series boards using Microsoft Visual Basic or Visual C++; DTx-EZ complies with the DT-Open Layers standard.
- DAQ Adaptor for MATLAB Data Translation's DAQ Adaptor provides an interface between the MATLAB Data Acquisition (DAQ) subsystem from The MathWorks and Data Translation's DT-Open Layers architecture.
- LV-Link An evaluation version of LV-Link is included on the Data Acquisition OMNI CD. Use LV-Link if you want to use the LabVIEW graphical programming language to access the capabilities of a DT300 Series board.

Refer to Data Translation's web site (www.mccdaq.com) for information about selecting the right software package for your needs.

## Accessories

The following optional accessories are available for the DT300 Series board:

- STP300 screw terminal panel Screw terminal panel with two connectors. Connector J1 accommodates the analog and digital I/O signals from the DT300 Series board, and connector J2 allows you to connect 5B and 7B Series signal conditioning backplanes.
- STP68 screw terminal panel A generic, 68-pin screw terminal panel that has one
  connector to accommodate the signals provided on connector J1 of the DT300 Series
  boards.
- STP68-DIN screw terminal panel A generic, 68-pin screw terminal panel that is DIN-rail mountable. This screw terminal panel has one connector to accommodate the signals provided on connector J1 of the DT300 Series boards.
- EP305 cable A 2-meter, twisted-pair, shielded cable that connects the 68-pin connector (J1) on the DT300 Series board to the J1 connector on the STP300 screw terminal panel.
- 5B01 or 5B08 backplane and 5B Series modules The 5B01 is a 16-channel backplane; the 5B08 is an 8-channel backplane. Both backplanes accept 5B modules for signal conditioning applications, including measuring thermocouples, RTDs, voltage input, current input, strain gage input, and frequency input.

To use the 5B series backplanes and modules with the STP300, you need the following additional accessories available from Data Translation:

- AC1315 cable A 2-foot cable with a 26-pin connector on each end that connects a 5B Series signal conditioning backplane to connector J2 on the STP300 screw terminal panel.
- PWR-977 power supply A 5 V, 3 A power supply for powering the 5B Series backplanes.
- 7BP16-1, 7BP08-1, or 7BP04-1 backplane and 7B Series modules The 7BP16-1 is a 16-channel backplane, the 7BP08-1 is an 8-channel backplane, and the 7BP04-1 is a 4-channel backplane. All three backplanes accept 7B modules for signal conditioning applications, including measuring thermocouples, RTDs, voltage input, current input, strain gage input, and frequency input.

To use the 7B series backplanes and modules with the STP300, you need the following additional accessories available from Data Translation:

- AC1315 a 2-foot, 26-pin female to 26-pin female cable that connects a 7B Series backplane to the AC1393 cable.
- AC1393 a 6-inch, 26-pin male to 25-pin female adapter cable that connects a 7B Series backplane to the AC1315 cable; the AC1315 cable then connects to the STP300 screw terminal panel.
- HES14-21 power supply A linear ac/dc power supply that provides +24 Vdc for powering 7B Series backplanes.
- **DC300 backshell connector kit** This kit includes a 68-pin mating connector and backshell if you want to build your own cable.

## **Getting Started Procedure**

The flow diagram shown in Figure 1 illustrates the steps needed to get started using a DT300 Series board. This diagram is repeated in each getting started chapter; the shaded area in the diagram shows you where you are in the getting started procedure.

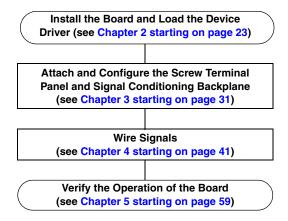

Figure 1: Getting Started Flow Diagram

## Part 1: Getting Started

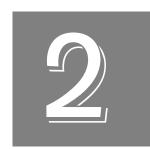

## Installing the Board and Loading the Device Driver

| Unpacking                    | . 25 |
|------------------------------|------|
| Setting up the Computer      | . 26 |
| Setting up an Expansion Slot | . 27 |
| Loading the Device Driver    | . 29 |

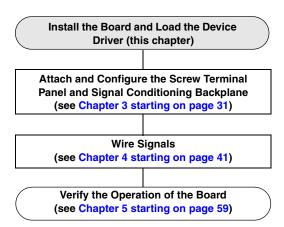

**Note:** All DT300 Series boards are factory-calibrated and require no further adjustment prior to installation. If you are using the DT300 Series board and decide later to recalibrate it, refer to Chapter 8 starting on page 117 for instructions.

## Unpacking

Open the shipping box and remove the wrapped DT300 Series board.

#### **CAUTION:**

Keep the board in its protective antistatic bag until you are ready to install it; this minimizes the likelihood of electrostatic damage.

Verify that the following items are present:

- DT300 Series data acquisition board
- Data Acquisition OMNI CD

If an item is missing or damaged, contact Data Translation. If you are in the United States, call the Customer Service Department at (508) 946-5100. An application engineer will guide you through the appropriate steps for replacing missing or damaged items. If you are located outside the United States, call your local distributor, listed on Data Translation's web site (www.mccdaq.com).

## Setting up the Computer

#### **CAUTION:**

To prevent electrostatic damage that can occur when handling electronic equipment, use a ground strap or similar device when performing this installation procedure.

To set up the computer, do the following:

1. Install the software from the Data Acquisition OMNI CD or Data Translation web site.

**Note:** If you are using Windows 7, you **must** install the device driver before installing the board in the computer.

- **2.** Turn off the computer.
- 3. Turn off all peripherals (printer, modem, monitor, and so on) connected to the computer.
- **4.** Unplug the computer and all peripherals.
- **5.** Remove the cover from you computer. Refer to your computer's user manual for instructions.

## Setting up an Expansion Slot

Once you have set up the computer, set up an expansion slot by doing the following:

- 1. Select a 32-bit or 64-bit PCI expansion slot.
  - PCI slots are shorter than ISA or EISA slots and are usually white or ivory. Commonly, three PCI slots (one of which may be a shared ISA/PCI slot) are available. If an ISA board exists in the shared slot, you cannot use the slot for a PCI board; if a PCI board exists in the shared slot, you cannot use the slot for an ISA board.
- **2.** Remove the cover plate from the selected expansion slot. Retain the screw that held it in place; you will use it later to install the board.

## Inserting the DT300 Series Board into the Computer

Once you have set up an expansion slot, do the following to insert the DT300 Series board into the computer:

- 1. Discharge any static electricity by holding the wrapped board in one hand while placing your other hand firmly on a metal portion of the computer chassis.
- **2.** Carefully remove the antistatic packing material from the board. (Save the original packing material in the unlikely event that your board requires servicing in the future.)
- 3. Hold the board by its edges and do not touch any of the components on the board.
- **4.** Position the board so that the cable connectors are facing the rear of the computer, as shown in Figure 2.

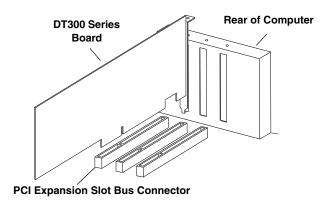

Figure 2: Inserting the DT300 Series Board in the Computer

- **5.** Carefully lower the board into the PCI expansion slot using the card guide to properly align the board in the slot.
- **6.** When the bottom of the board contacts the bus connector, gently press down on the board until it clicks into place.

#### **CAUTION:**

Do not force the board into place. Moving the board from side to side during installation may damage the bus connector. If you encounter resistance when inserting the board, remove the board and try again.

- 7. Secure the board in place at the rear panel of the system unit using the screw removed from the slot cover.
- 8. Power up the computer.

  If you installed the DT300 Series software, the DT300 Series device driver is loaded automatically.

  If you have not installed the software, do so now.

## Loading the Device Driver

To load the DT300 Series device driver in

- Windows XP, follow the steps on page 29.
- Windows Vista, follow the steps on page 29.
- Windows 7, follow the steps on page 30.

#### Windows XP

Once you have installed the software from the Data Acquisition OMNI CD, installed a DT300 Series board, and powered up the host computer, the New Hardware Found dialog box appears. Do the following to load the device driver in Windows XP:

- 1. Click Next.
- 2. Click Search for a suitable driver for my device (recommended).
- 3. Click Specify a location, and click Next.
- **4.** Browse to Windows\Inf\DT300.Inf, and then click **Open**.
- 5. Click OK.
- **6.** Click **Next**. *The files are copied*.
- 7. Click Finish.
- 8. Open the Control Panel.
- **9.** Double-click the **Open Layers Control Panel** icon.
- **10.** Select the DT300 Series board to configure, and then click **Advanced**. *By default, the prompt "Handles Overloaded Bus?" is checked*.
- **11.** If you are using an Optiplex computer or experience timing problems with your DT300 Series board, uncheck this box.
- **12.** When you are finished, click **Close**.

Once the driver is loaded, perform the steps in Chapter 3 starting on page 31 to attach and configure the screw terminal panel and signal conditioning backplane.

#### Windows Vista

Once you have installed the software from the Data Acquisition OMNI CD, installed a DT300 Series board, and powered up the host computer, the New Hardware Found dialog box appears. Do the following to load the device driver in Windows Vista:

- **1.** Click **Locate and install driver software (recommended)**. *The popup message "Windows needs your permission to continue" appears.*
- 2. Click Continue.

The Windows Security dialog box appears.

- **3.** Click **Install this driver software anyway**. *The driver files are installed.*
- 4. Open the Control Panel.
- 5. Double-click the Open Layers Control Panel icon.
- **6.** Select the DT300 Series board to configure, and then click **Advanced**. *By default, the prompt "Handles Overloaded Bus?" is checked*.
- 7. If you are using an Optiplex computer or experience timing problems with your DT300 Series board, uncheck this box.
- **8.** When you are finished, click **Close**.

Once the driver is loaded, perform the steps in Chapter 3 starting on page 31 to attach and configure the screw terminal panel and signal conditioning backplane.

#### Windows 7

Once you have installed the software from the Data Acquisition OMNI CD, installed a DT300 Series board, and powered up the host computer, the hardware is found automatically. Perform the following steps to configure the device driver.

- 1. Open the Control Panel.
- 2. Double-click the **Open Layers Control Panel** icon.
- **3.** Select the DT300 Series board to configure, and then click **Advanced**. *By default, the prompt "Handles Overloaded Bus?" is checked.*
- **4.** If you are using an Optiplex computer or experience timing problems with your DT300 Series board, uncheck this box.
- 5. When you are finished, click Close.

Once the driver is loaded, perform the steps in Chapter 3 starting on page 31 to attach and configure the screw terminal panel and signal conditioning backplane.

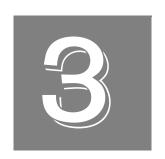

# Attaching and Configuring a Screw Terminal Panel/ Backplane

| Using an STP300 Screw Terminal Panel                  | 33 |
|-------------------------------------------------------|----|
| Using an STP68 or STP68-DIN Screw Terminal Panel      | 37 |
| Using 5B and 7B Series Signal Conditioning Backplanes | 38 |

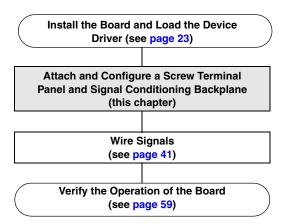

## Using an STP300 Screw Terminal Panel

This section describes how to attach an STP300 screw terminal panel to a DT300 Series board and how to configure a STP300 screw terminal panel for use with a DT300 Series board.

## Attaching an STP300 Screw Terminal Panel

To attach an STP300 screw terminal panel to the DT300 Series board, you need the EP305 or equivalent cable. The STP300 screw terminal panel and the EP305 cable are offered by Data Translation as accessories to the DT300 Series boards.

Connector J1 on the STP300 attaches to connector J1 on the DT300 Series board. Connector J2 on the STP300 connects to a 5B or 7B Series signal conditioning backplane.

Figure 3 illustrates how to attach the STP300 screw terminal panel to a DT300 Series board.

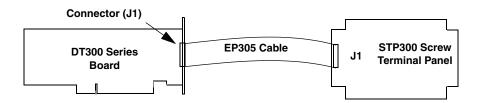

Figure 3: Attaching the STP300 Screw Terminal Panel to a DT300 Series Board

Once you have attached the STP300 screw terminal panel to the board, configure the screw terminal panel, as described in the next section.

## **Configuring an STP300 Screw Terminal Panel**

Figure 4 shows the layout of the STP300 screw terminal panel.

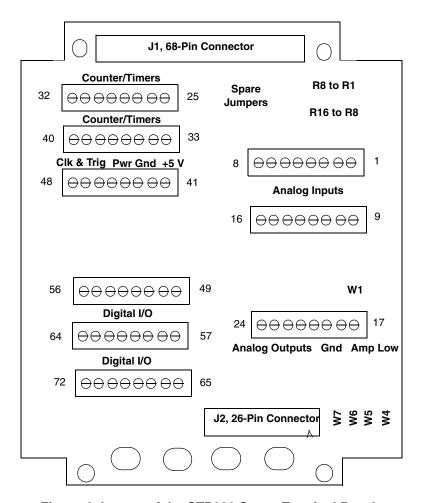

Figure 4: Layout of the STP300 Screw Terminal Panel

**Note:** The STP300 panel is designed to fit inside a standard 4-inch by 8-inch plastic enclosure.

#### Configuring Jumpers on the STP300

The STP300 screw terminal panel contains jumper W1, and jumpers W4 to W7. Jumper W1 provides a common ground sense; jumpers W4 to W7 are associated with analog outputs on the 5B01 and 7BP16-1 signal conditioning backplanes. The following subsections describe how to configure these jumpers.

**Note:** The screw terminal panels are shipped with enough jumper plugs to select every possible configuration. Spare jumper plugs are stored on the panel itself (on the posts marked spare). Save these jumper plugs for future use.

#### Configuring Jumper W1 - Common Ground Sense

When shipped from the factory, jumper W1 connects the low side of the input amplifier (Amp Low) on the DT300 Series board to analog ground.

When using pseudo-differential analog inputs, remove jumper W1 and connect Amp Low to a remote common-mode voltage to reject offset voltages common to all 16 input channels. Refer to page 48 for an example of removing jumper W1.

**Note:** If you are using a 5B Series backplane, install jumper W3 on the 5B01 or 5B08 backplane; this connects Amp Low to Analog Ground on the 5B01 or 5B08 backplane to configure pseudo-differential inputs.

#### Configuring Jumpers W4 to W7 - Analog Outputs on a 5B01 or 7BP16-1 Backplane

Note: You cannot use analog output modules on the 5B08, 7BP08-1, or 7BP04-1 backplane.

Use jumpers W4 to W7 if you are using the STP300 screw terminal panel with analog output modules on the 5B01 or 7BP16-1 signal conditioning backplane.

Install jumpers W4 and W5 to connect DAC0 from the DT300 Series board to channel 14 on the 5B01 or 7BP16-1 backplane. Jumper W4 connects DAC0 to channel 14; jumper W5 connects DAC0's return.

Install jumpers W6 and W7 to connect DAC1 from the DT300 Series board to channel 15 on the 5B01 or 7BP16-1 backplane. Jumper W6 connects DAC1 to channel 15; jumper W7 connects DAC1's return.

**Note:** If you are using analog output modules on the 5B01or 7BP16-1 backplane, ensure that you make no connections to the screw terminals corresponding to that signal on the screw terminal panel. For example, if you are using channel 14 on the 5B01 for analog output, do not use screw terminals corresponding to DAC0 on the screw terminal panel. You can read the output of the DACs as inputs.

## Configuring Resistors on the STP300

Locations are provided on the STP300 screw terminal panel for installing bias return and current shunt resistors. The following subsections describe how to configure these resistors.

#### Configuring Resistors R1 to R8 - Bias Return

Resistor locations R1 to R8 connect the low side of analog input channels to analog ground. These resistor locations are typically used when connecting differential inputs to analog input channels 0 to 7, where R1 corresponds to analog input channel 0 and R8 corresponds to analog input channel 7.

The high side of the corresponding analog input channel returns the source input impedance through the bias return resistors to the low side of the channels, and then to analog ground. Typical resistor values are  $1~k\Omega$  to  $100~k\Omega$  depending on the application. Refer to page 49 for an example of using bias return resistors with differential inputs.

#### Configuring Resistors R9 to R16 - Current Shunt

Resistor locations R9 to R16 are typically used to convert current to voltage on channels 0 to 7, where R9 corresponds to analog input channel 0 and R16 corresponds to analog input channel 7.

The resistor location connects the high side of the channel to the low side of the corresponding channel, thereby acting as a shunt. If, for example, you add a 250  $\Omega$  resistor to location R9, and then connect a 4 to 20 mA current loop input to channel 0, the input range is converted to 1 to 5 V. Note that, depending on your application, you may need to use resistors R1 to R8 with resistors R9 to R16 for proper operation. Refer to page 50 for an example of using current shunt resistors with current loop inputs.

# Using an STP68 or STP68-DIN Screw Terminal Panel

To attach the STP68 or STP68-DIN screw terminal panel to the DT300 Series board, you need the EP305 or equivalent cable. The STP68, STP68-DIN, and the EP305 are offered by Data Translation as accessories to the DT300 Series boards.

Connector J1 on the STP68 and STP68-DIN attaches to connector J1 on the DT300 Series board.

Figure 5 illustrates how to attach the STP68 or STP68-DIN screw terminal panel to a DT300 Series board.

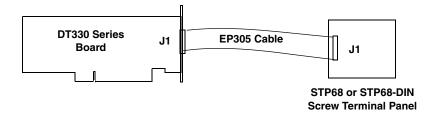

Figure 5: Attaching the STP68 or STP68-DIN Screw Terminal Panel to a DT330 Series Board

The STP68 and STP68-DIN screw terminal panels do not require configuration.

# Using 5B and 7B Series Signal Conditioning Backplanes

This section describes how to attach a 5B or 7B Series signal conditioning backplane to an STP300 screw terminal panel and considerations when using signal conditioning accessories with DT300 Series boards.

#### Attaching a 5B Series Backplane

If you want to condition your analog signals, you can attach a 5B01 or 5B08 signal conditioning backplane to the STP300 using the AC1315 cable. The 5B01 and 5B08 backplanes, 5B Series signal conditioning modules, AC1315 cable, and the PWR-977 power supply are offered by Data Translation as accessories to the DT300 Series boards.

To attach a 5B01 or 5B08 backplane to the STP300 screw terminal panel, do the following:

- 1. Plug one end of the AC1315 cable into the J2 connector of the STP300 screw terminal panel, as shown in Figure 6.
- **2.** Plug the other end of the AC1315 cable into the 26-pin connector on the 5B01 or 5B08 backplane.
- **3.** Connect power supply PWR-977 to the +5 V and power ground screw terminals on the 5B Series backplane and to the wall outlet.

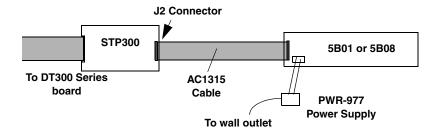

Figure 6: Connecting the 5B01 or 5B08 Backplane to the STP300

#### Attaching a 7B Series Backplane

To connect a 7B Series signal conditioning backplane to the STP300, do the following while referring to Figure 7:

- **1.** Plug one end of the AC1315 cable into the J2 connector of the STP300 screw terminal panel.
- **2.** Plug the other end of the AC1315 cable into the 26-pin connector of the AC1393 adapter cable; then, attach the 25-pin connector of the AC1393 adapter cable to the 7B Series backplane.
- **3.** Connect power supply HES14-21 to the V+A and COM screw terminals on the 7B Series backplane and to the wall outlet.

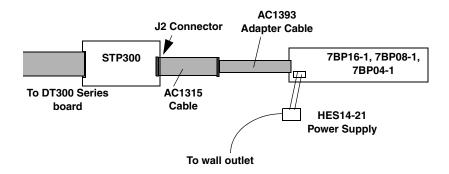

Figure 7: Connecting the 7B Series Backplane to the STP300

Once you have attached the 7B Series signal conditioning backplane to the STP300 screw terminal panel, configure the backplane, as described in the next section.

#### Considerations When Using 5B or 7B Series Accessories

When using the STP300 screw terminal panel with 5B or 7B Series signal conditioning accessories, keep the following considerations in mind:

- Configure your DT300 Series board to use single-ended mode (pseudo-differential inputs). You must remove jumper W1 on the STP300, as described on page 35. If you are using a 5B Series backplane, you must also install jumper W3 on the 5B Series backplane to connect Amp Low to Analog Ground.
- The 5B08 and 7BP08-1 map to single-ended analog input channels 0 to 7, and the 7BP04-1 maps to single-ended analog input channels 0 to 3. If you are using a signal conditioning module for an analog input channel, ensure that you connect the analog input signal to the module on the signal conditioning backplane. For channels that do not use signal conditioning, connect the analog input signals to the STP300 screw terminal panel.
- By default, the 5B01 and 7BP16-1 backplanes map to single-ended analog input channels 0 to 15. However, by configuring jumpers W4 to W7 on the STP300, as described on page 35, you can use channels 14 and 15 on the 5B01 or 7BP16-1 backplane as analog output channels 0 and 1.

**Note:** You cannot use analog output modules on the 5B08, 7BP08-1, or 7BP04-1 backplane.

- 5B and 7B thermocouple modules provide their own CJC and return a voltage that already compensates for CJC. Therefore, when using 5B and 7B Series thermocouple modules, you do not have to compensate for offsets.
- The output of many 5B modules is ±5 V. The output of many 7B modules is 0 to 10 V. Ensure that you select an input range that matches the output of the 5B or 7B modules that you are using. For example, if you are using 5B modules that have an output of ±5 V, use a bipolar input range and a gain of 2 on the DT300 Series board.

- Connect all unused inputs to analog common. Reading an open channel can cause settling problems on the next valid channel.
- Refer to the user's manuals and data sheets for the 5B and 7B Series for more information.

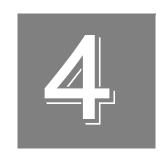

# Wiring Signals

| Before Wiring                    | 43 |
|----------------------------------|----|
| Connecting Analog Input Signals  | 47 |
| Connecting Analog Output Signals | 51 |
| Connecting Digital I/O Signals   | 52 |
| Connecting Counter/Timer Signals | 53 |

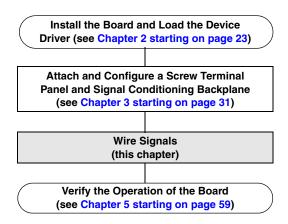

This chapter describes how to wire signals to the STP300 screw terminal panel. For information on how to wire signals to the 5B or 7B Series module, refer to the 5B and 7B Series data sheets and user's manuals.

## **Before Wiring**

This section describes wiring recommendations and the pin assignments of the STP300 screw terminal panel.

#### Wiring Recommendations

Keep the following recommendations in mind when wiring signals to the STP300 screw terminal panel:

- Follow standard ESD procedures when wiring signals to the board.
- Use individually shielded twisted-pair wire (size 14 to 26 AWG) when using the DT300 Series board in a highly noisy electrical environment.
- Separate power and signal lines by using physically different wiring paths or conduits.
- To avoid noise, do not locate the STP300 screw terminal panel and cabling next to sources that produce high electro-magnetic fields, such as large electric motors, power lines, solenoids, and electric arcs, unless the signals are enclosed in a mumetal shield.
- When first installing the board, we recommend that you do the following:
  - Wire a function generator or a known voltage source to analog input channel 0 (use the differential configuration).
  - Wire an oscilloscope or voltage meter to analog output channel 0.
  - Wire a digital input to digital I/O Port A.
  - Wire a external clock or scope to counter/timer channel 0.
  - If you have not done so already, install the DT300 Series software.
  - Run the Quick DataAcq application (described in page 59) to verify that the board is operating properly.
  - Once you have determined that the board is operating properly, wire the signals according to your application's requirements.

#### STP300 Screw Terminal Assignments

With the connector held up, the screw terminals on the right side of the STP300 match pins 23 to 34 and pins 57 to 68 of the standard 68-pin connector on the DT300 Series boards; these screw terminals represent the analog I/O signal connections. The remaining screw terminals are located on the left side of the STP300 screw terminal panel and are provided for the digital I/O, counter/timer, and +5 V power signals.

The following subsections describe the screw terminal assignments on the STP300 screw terminal panel by function.

#### Analog Input Screw Terminals

Table 2 lists the screw terminal (TB) assignments for analog input connections on the STP300 screw terminal panel. The corresponding resistors and their use are also listed.

Table 2: Analog Input Screw Terminal Assignments on the STP300

|    |        |                                           | Resistor Use                                   |                           |  |
|----|--------|-------------------------------------------|------------------------------------------------|---------------------------|--|
| ТВ | J1 Pin | Description                               | Bias Return<br>Resistor                        | Current Shunt<br>Resistor |  |
| 1  | 68     | Analog Input 0                            | _                                              | - R9                      |  |
| 2  | 67     | Analog Input 8/<br>Analog Input 0 Return  | R1                                             | 1 119                     |  |
| 3  | 34     | Analog Input 1                            | -                                              | D10                       |  |
| 4  | 33     | Analog Input 9/<br>Analog Input 1 Return  | R2                                             | R10                       |  |
| 5  | 66     | Analog Input 2                            | _                                              | D44                       |  |
| 6  | 65     | Analog Input 10/<br>Analog Input 2 Return | R3                                             | R11                       |  |
| 7  | 32     | Analog Input 3                            | _                                              | Dio                       |  |
| 8  | 31     | Analog Input 11/<br>Analog Input 3 Return | R4                                             | R12                       |  |
| 9  | 64     | Analog Input 4                            | _                                              | Dio                       |  |
| 10 | 63     | Analog Input 12/<br>Analog Input 4 Return | R5                                             | R13                       |  |
| 11 | 30     | Analog Input 5                            | _                                              | D14                       |  |
| 12 | 29     | Analog Input 13/<br>Analog Input 5 Return | R6                                             | R14                       |  |
| 13 | 62     | Analog Input 6                            | -                                              | Die                       |  |
| 14 | 61     | Analog Input 14/<br>Analog Input 6 Return | R7                                             | R15                       |  |
| 15 | 28     | Analog Input 7                            | -                                              | D16                       |  |
| 16 | 27     | Analog Input 15/<br>Analog Input 7 Return | R16                                            |                           |  |
| 17 | 26     | Amp Low                                   | Jumper W1 Connects Amp Low to<br>Analog Ground |                           |  |
| 18 | 25     | Analog Ground                             |                                                |                           |  |

#### Analog Output and Power Screw Terminals

Table 3 lists the screw terminal (TB) assignments for analog output and power connections on the STP300 screw terminal panel.

Table 3: Analog Output and Power Screw Terminal Assignments on the STP300

| ТВ | J1 Pin | Description       |
|----|--------|-------------------|
| 19 | 58     | DAC0 Output       |
| 20 | 57     | DAC0 Return       |
| 21 | 60     | DAC0 Reference    |
| 22 | 23     | DAC1 Return       |
| 23 | 24     | DAC1 Output       |
| 24 | 59     | DAC1 Reference    |
| 41 | 1      | +5 V Output @ 1 A |
| 42 | 35     | Power Ground      |

#### Counter/Timer and Digital I/O Screw Terminals

Table 4 lists the screw terminal (TB) assignments for digital I/O connections on the STP300 screw terminal panel.

Table 4: Counter/Timer and Digital I/O Screw Terminal Assignments on the STP300

| ТВ | J1 Pin | Description           | ТВ | J1 Pin | Description                |
|----|--------|-----------------------|----|--------|----------------------------|
| 25 | 42     | Digital Ground        | 50 | 16     | Digital I/O Port A, Line 1 |
| 26 | 41     | User Clock Input 0    | 51 | 49     | Digital I/O Port A, Line 2 |
| 27 | 40     | User Counter Output 0 | 52 | 15     | Digital I/O Port A, Line 3 |
| 28 | 39     | External Gate 0       | 53 | 48     | Digital I/O Port A, Line 4 |
| 29 | 8      | Digital Ground        | 54 | 14     | Digital I/O Port A, Line 5 |
| 30 | 7      | User Clock Input 1    | 55 | 47     | Digital I/O Port A, Line 6 |
| 31 | 6      | User Counter Output 1 | 56 | 13     | Digital I/O Port A, Line 7 |
| 32 | 5      | External Gate 1       | 57 | 46     | Digital I/O Port B, Line 0 |
| 33 | 8      | Digital Ground        | 58 | 12     | Digital I/O Port B, Line 1 |
| 34 | 36     | User Clock Input 2    | 59 | 45     | Digital I/O Port B, Line 2 |
| 35 | 37     | User Counter Output 2 | 60 | 11     | Digital I/O Port B, Line 3 |
| 36 | 38     | External Gate 2       | 61 | 44     | Digital I/O Port B, Line 4 |

Table 4: Counter/Timer and Digital I/O Screw Terminal Assignments on the STP300 (cont.)

| ТВ               | J1 Pin | Description                        | ТВ | J1 Pin | Description                |
|------------------|--------|------------------------------------|----|--------|----------------------------|
| 37               | 42     | Digital Ground                     | 62 | 10     | Digital I/O Port B, Line 5 |
| 38               | 2      | User Clock Input 3                 | 63 | 43     | Digital I/O Port B, Line 6 |
| 39               | 3      | User Counter Output 3              | 64 | 9      | Digital I/O Port B, Line 7 |
| 40               | 4      | External Gate 3                    | 65 | 54     | Digital I/O Port C, Line 0 |
| 41               | 1      | +5 V Output @ 1A                   | 66 | 20     | Digital I/O Port C, Line 1 |
| 42               | 35     | Power Ground                       | 67 | 53     | Digital I/O Port C, Line 2 |
| 43,<br>44,<br>45 | 55     | Digital Ground                     | 68 | 19     | Digital I/O Port C, Line 3 |
| 46               | 56     | External A/D Trigger               | 69 | 52     | Digital I/O Port C, Line 4 |
| 47               | 21     | Digital Ground                     | 70 | 18     | Digital I/O Port C, Line 5 |
| 48               | 22     | External A/D Sample<br>Clock Input | 71 | 51     | Digital I/O Port C, Line 6 |
| 49               | 50     | Digital I/O Port A, Line 0         | 72 | 17     | Digital Ground             |

**Note:** If you are connecting a high-speed clock to the STP300, we recommend that you connect the return to the adjacent ground screw terminal.

# Connecting Analog Input Signals

The STP300 screw terminal panel supports both voltage and current loop inputs. You can connect analog input voltage signals to the STP300 in the following configurations:

- Single-ended Choose this configuration when you want to measure high-level signals, when noise is not significant, when the source of the input is close to the STP300 screw terminal panel, and when all the input signals are referred to the same common ground. When you choose the single-ended configuration, all 16 analog input channels are available.
- Pseudo-Differential Choose this configuration when noise or common-mode voltage (the difference between the ground potentials of the signal source and the ground of the STP300 screw terminal panel or between the grounds of other signals) exists and the differential configuration is not suitable for your application. This option provides less noise rejection than the differential configuration; however, all 16 analog input channels are available.
- **Differential** Choose this configuration when you want to measure low-level signals (less than 1 V), when you are using an A/D converter with high resolution (> 12 bits), when noise is a significant part of the signal, or when common-mode voltage exists. When you choose the differential configuration, eight analog input channels are available.

**Note:** We recommend that you connect all unused analog input channels to analog ground.

This section describes how to connect single-ended, pseudo-differential, and differential voltage inputs, as well as current loop inputs to the STP300 screw terminal panel.

#### **Connecting Single-Ended Voltage Inputs**

Figure 8 shows how to connect single-ended voltage inputs (channels 0, 1, and 8, in this case) to the STP300 screw terminal panel.

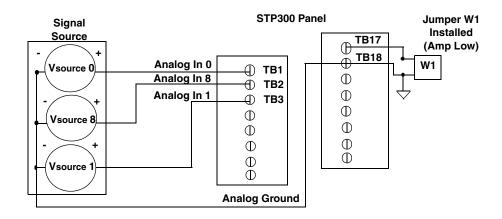

Figure 8: Connecting Single-Ended Voltage Inputs (Shown for Channels 0, 1, and 8)

#### **Connecting Pseudo-Differential Voltage Inputs**

Figure 9 shows how to connect pseudo-differential voltage inputs (channels 0, 1, and 8, in this case) to the STP300 screw terminal panel.

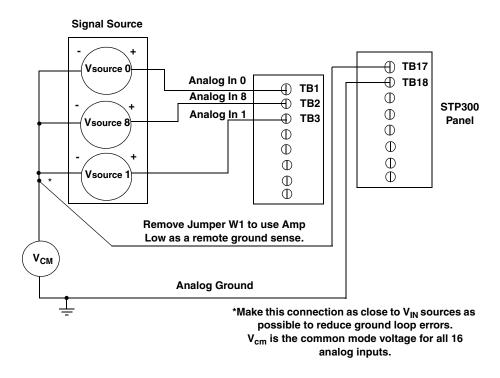

Figure 9: Connecting Pseudo-Differential Voltage Inputs (Shown for Channels 0, 1, and 8)

#### **Connecting Differential Voltage Inputs**

Figure 10A illustrates how to connect a floating signal source to the STP300 screw terminal panel using differential inputs. (A floating signal source is a voltage source that has no connection with earth ground.) You need to provide a bias return path by adding resistors R1 to R8 for channels 0 to 7, respectively, for floating signal sources.

If the input signal is +10 V, then the common mode voltage could be 1 V. Theoretically, the resistor value ( $R_b$ ) should be 1 V divided by the input bias current (20 nA) or 50 M $\Omega$  However, when you add noise from external sources to the high impedance, a resistor value of 100  $\Omega$  to 100 k $\Omega$  is more practical.

In Figure 10B, the signal source itself provides the bias return path; therefore, you do not need to use bias return resistors.  $R_s$  is the signal source resistance while  $R_v$  is the resistance required to balance the bridge. Note that the negative side of the bridge supply must be returned to analog ground.

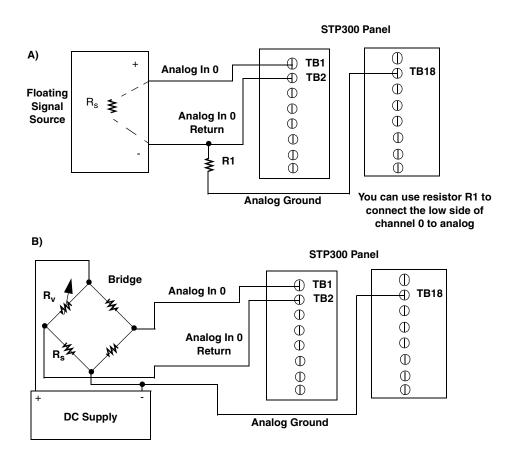

Figure 10: Connecting Differential Voltage Inputs (Shown for Channel 0)

Note that since they measure the difference between the signals at the high (+) and low (-) inputs, differential connections usually cancel any common-mode voltages, leaving only the signal. However, if you are using a grounded signal source and ground loop problems arise, connect the differential signals to the STP300 screw terminal panel as shown in Figure 11. In this case, make sure that the low side of the signal (-) is connected to ground at the signal source, not at the STP300 screw terminal panel, and do not tie the two grounds together.

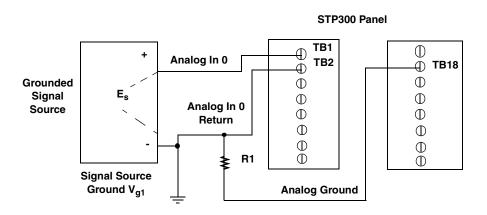

Resistor R1 should be installed for bias return in case the external ground is floating.

Figure 11: Connecting Differential Voltage Inputs from a Grounded Signal Source (Shown for Channel 0)

#### **Connecting Current Loop Inputs**

Figure 12 shows how to connect a current loop input (channel 0, in this case) to the STP300 screw terminal panel.

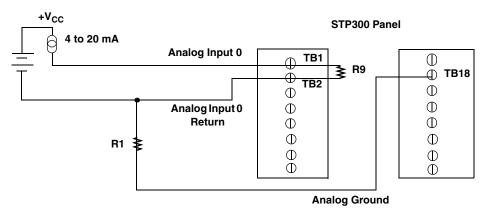

Use current shunt resistor R9 to convert current to voltage; 250  $\Omega$  for 4 to 20 mA = 1 to 5 V. The common-side of the external loop supply must either connect to analog ground or, if needed, to a bias return resistor (R1 in this case).

Figure 12: Connecting Current Inputs (Shown for Channel 0)

# **Connecting Analog Output Signals**

Figure 13 shows how to connect an analog output voltage signal (channel 0, in this case) to the STP300 screw terminal panel using an external +10 V reference.

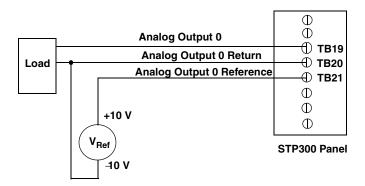

Figure 13: Connecting Analog Output Voltages Using an External +10 V Reference (Shown for Channel 0)

If you do not connect the Analog Output Reference to TB21, the board provides an internal +10 V reference, as shown in Figure 14.

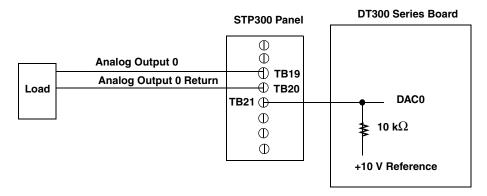

Figure 14: Connecting Analog Output Voltages Using the Board's Internal +10 V Reference (Shown for Channel 0)

# Connecting Digital I/O Signals

Figure 15 shows how to connect digital input signals (lines 0 and 1 of digital Port A, in this case) to the STP300 screw terminal panel.

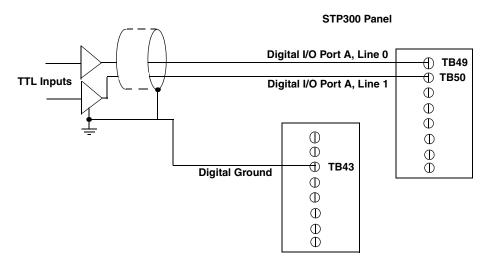

Figure 15: Connecting Digital Inputs (Shown for Channels 0 and 1, Port A)

Figure 16 shows how to connect a digital output signal (line 0 of digital Port B, in this case) to the STP300 screw terminal panel.

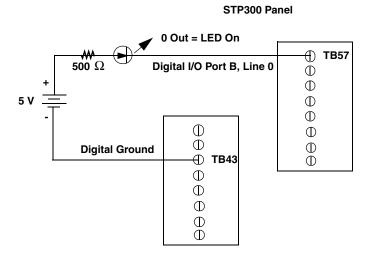

Figure 16: Connecting Digital Outputs (Shown for Channel 0, Port B)

# Connecting Counter/Timer Signals

The DT300 Series board and STP300 screw terminal panel provide counter/timer channels that you can use to perform the following operations:

- Event counting
- Frequency measurement
- Pulse output (rate generation, one-shot, and repetitive one-shot)

This section describes how to connect counter/timer signals to perform these operations.

#### **Connecting Event Counting Signals**

Figure 17 shows one example of connecting event counting signals to the STP300 screw terminal panel using user counter 0. In this example, rising clock edges are counted while the gate is active.

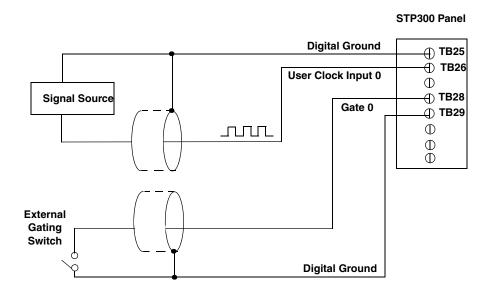

Figure 17: Connecting Event Counting Signals (Shown for Clock Input 0 and External Gate 0)

Figure 18 shows another example of connecting event counting signals to the STP300 screw terminal panel using user counter 0. In this example, a software gate is used to start the event counting operation.

# Digital Ground TB25 TB26 User Clock Input 0

STP300 Panel

Figure 18: Connecting Event Counting Signals without an External Gate Input (Shown for Clock Input 0)

Figure 19 shows an example of how to cascade two counters externally to perform an event counting operation using user counters 0 and 1. Note that you can also internally cascade counters using software; if you internally cascade the counters, you do not need to make the external cascading connections. Note also that this example shows the use of an external gate; however, this is connection is not required.

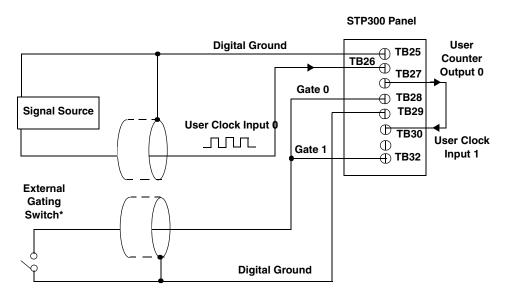

<sup>\* \*</sup>An internal 33  $\Omega$  series resistor is used.

Figure 19: Cascading Counters (Shown for Event Counting Using Counters 0 and 1 and External Gate 0)

#### **Connecting Frequency Measurement Signals**

This section describes two examples of how to connect frequency measurement signals to the STP300 screw terminal panel.

The first configuration uses the same wiring as an event counting application that does not use an external gate signal (see Figure 18 on page 54); the software uses the Windows timer to specify the duration of the frequency measurement. In this configuration, the frequency of the clock input is the number of counts divided by the duration of the Windows timer.

If you need more accuracy than the Windows timer provides, you can connect a pulse of a known duration (such as a one-shot output of another user counter) to the external gate input, as shown in Figure 20. In this configuration, the frequency of the clock input is the number of counts divided by the period of the external gate input.

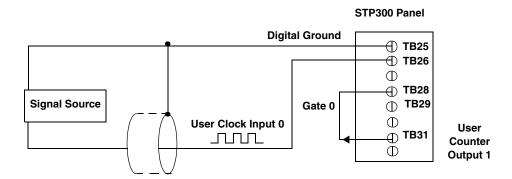

Figure 20: Connecting Frequency Measurement Signals (Shown for Clock Input 0 and External Gate 0)

#### **Connecting Pulse Output Signals**

Figure 21 shows one example of connecting pulse output signals to the STP300 screw terminal panel using user counter 0.

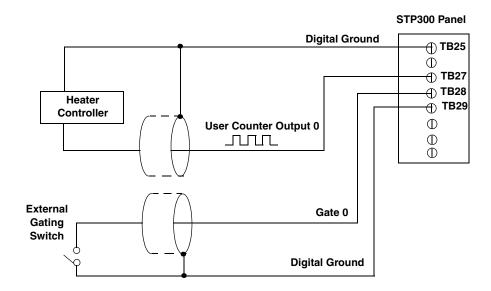

Figure 21: Connecting Pulse Output Signals (Shown for Counter Output 0 and Gate 0)

Figure 22 shows an example of how to externally cascade two counters to perform a rate generation operation using user counters 0 and 1. Note that you can also cascade counters internally using software; if you internally cascade the counters, you do not need to make the external cascading connections. In this example, counter 1 gate is logic high.

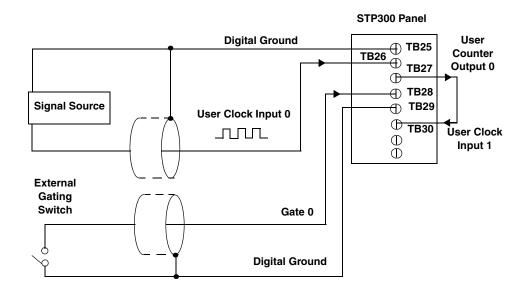

Figure 22: Cascading Counters (Shown for Rate Generation Using Counters 0 and 1 and External Gate 0)

Figure 23 shows an example of how to cascade two counters externally to perform a one-shot operation using user counters 0 and 1. Note that you can also internally cascade counters using software; if you internally cascade the counters, you do not need to make the external cascading connections. In this example, counter 0 gate is logic high.

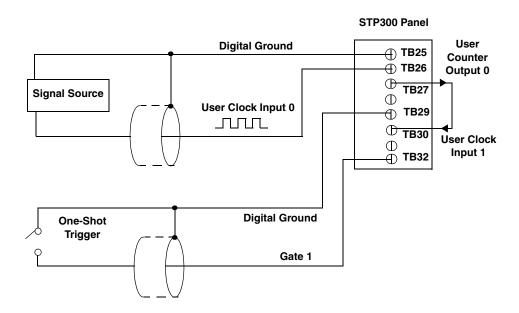

Figure 23: Cascading Counters (Shown for One-Shot Using Counters 0 and 1 and External Gate 1)

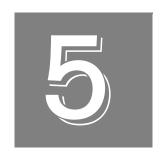

# Verifying the Operation of a DT300 Series Board

| Running the Quick DataAcq Application | 61 |
|---------------------------------------|----|
| Testing Single-Value Analog Input     | 62 |
| Testing Single-Value Analog Output    | 63 |
| Testing Continuous Analog Input       | 64 |
| Testing Single-Value Digital Input    | 65 |
| Testing Single-Value Digital Output   | 66 |
| Testing Frequency Measurement         | 67 |
| Testing Pulse Output                  | 68 |

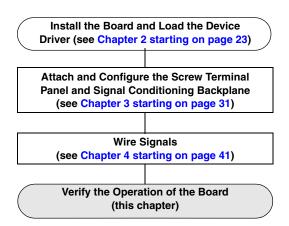

You can verify the operation of a DT300 Series board using the Quick DataAcq application. Quick DataAcq allows you to do the following:

- Acquire data from a single analog input channel or digital input port
- Acquire data continuously from one or more analog input channels using an oscilloscope, strip chart, or Fast Fourier Transform (FFT) view
- Measure the frequency of events
- Output data from a single analog output channel or digital output port
- Output pulses either continuously or as a one-shot
- Save the input data to disk

This chapter describes how to install and run the Quick DataAcq application.

# Running the Quick DataAcq Application

The Quick DataAcq application is installed automatically when you install the driver software.

To run the Quick DataAcq application, do the following:

- 1. If you have not already done so, power up your computer and any attached peripherals.
- 2. Click Start from the Task Bar.
- 3. Browse to Programs | Data Translation, Inc | DT-Open Layers for Win32 | QuickDataAcq.

The main menu appears.

**Note:** The Quick DataAcq application allows you to verify basic operations on the board; however, it may not support all of the board's features.

For information on each of the features provided, use the online help for the Quick DataAcq application by pressing F1 from any view or selecting the **Help** menu. If the system has trouble finding the help file, navigate to C:\Program Files\Data Translation\Win32\ dtdataacq.hlp, where C: is the letter of your hard disk drive.

# Testing Single-Value Analog Input

To verify that the board can read a single analog input value, do the following:

- 1. Connect a voltage source, such as a function generator, to analog input channel 0 (differential mode) on the DT300 Series board. Refer to page 49 for an example of how to connect a differential analog input.
- **2.** In the Quick DataAcq application, choose **Single Analog Input** from the **Acquisition** menu.
- **3.** Select the appropriate DT300 Series board from the Board list box.
- **4.** In the Channel list box, select analog input channel 0.
- 5. In the Range list box, select the range for the channel. *The default is*  $\pm 10 \ V$ .
- 6. Select Differential.
- 7. Click **Get** to acquire a single value from analog input channel 0. *The application displays the value on the screen in both text and graphical form.*

# Testing Single-Value Analog Output

To verify that the board can output a single analog output value, do the following:

- **1.** Connect an oscilloscope or voltmeter to DAC0 on the board. Refer to page 51 for an example of how to connect analog output signals.
- 2. In the Quick DataAcq application, choose Single Analog Output from the Control menu.
- **3.** Select the appropriate DT300 Series board from the Board list box.
- **4.** In the Channel list box, select analog output channel 0.
- 5. In the Range list box, select the output range of DAC0. *The default is*  $\pm 10 \ V$ .
- **6.** Enter an output value, or use the slider to select a value to output from DAC0.
- **7.** Click **Send** to output a single value from DAC0. *The application displays the output value on the screen in both text and graphical form.*

## Testing Continuous Analog Input

To verify that the board can perform a continuous analog input operation, do the following:

- 1. Connect known voltage sources, such as the outputs of a function generator, to analog input channels 0 and 1 on the DT300 Series board (using the differential configuration). Refer to page 49 for an example of how to connect a differential analog input.
- **2.** In the Quick DataAcq application, choose **Scope** from the **Acquisition** menu.
- **3.** Select the appropriate DT300 Series board from the Board list box.
- **4.** In the Sec/Div list box, select the number of seconds per division (.1 to .00001) for the display.
- **5.** In the Channels list box, select analog input channel 1, and then click **Add** to add the channel to the channel list.

  Channel 0 is automatically added to the channel list.
- 6. From the Config menu, choose ChannelType, and then select Differential.
- 7. From the **Config** menu, select **Range**, and then select **Bipolar** or **Unipolar** depending on the configuration of your board.

  The default is Bipolar.
- 8. From the Scope view, double-click the input range of the channel to change the input range of the board (±10 V, ±5 V, ±2.5 V, ±1.25 V for bipolar ranges or 0 to 10 V, 0 to 5 V, 0 to 2.5 V or 0 to 1.25 V for unipolar ranges).

  The default is ±10 V. Note that the display changes to reflect the selected range for all the analog input channels on the board.
- In the Trigger box, select Auto to acquire data continuously from the specified channels or Manual to acquire a burst of data from the specified channels.
- **10.** Click **Start** from the Toolbar to start the continuous analog input operation. *The application displays the values acquired from each channel in a unique color on the oscilloscope view.*
- **11.** Click **Stop** from the Toolbar to stop the operation.

# Testing Single-Value Digital Input

To verify that the board can read a single digital input value, do the following:

- 1. Connect a digital input to digital input line 0 of port A on the DT300 Series board. Refer to page 52 for an example of how to connect a digital input.
- 2. In the Quick DataAcq application, choose **Digital Input** from the **Acquisition** menu.
- **3.** Select the appropriate DT300 Series board from the Board list box.
- **4.** Select digital input port A by clicking **Port A**.
- 5. Click Get.

The application displays the value of each digital input line in port A on the screen in both text and graphical form.

# Testing Single-Value Digital Output

To verify that the board can output a single digital output value, do the following:

- 1. Connect a digital output to digital output line 0 of port B on the DT300 Series board. Refer to page 52 for an example of how to connect a digital output.
- 2. In the Quick DataAcq application, choose **Digital Output** from the **Control** menu.
- **3.** Select the appropriate DT300 Series board from the Board list box.
- **4.** Select digital output port B by clicking **Port B**.
- 5. Click the appropriate bits to select the digital output lines to write to. If the bit is selected, a high-level signal is output to the digital output line; if the bit is not selected, a low-level signal is output to the digital output line. Optionally, you can enter an output value in the Hex text box.

#### 6. Click Send.

The application displays the value of each digital output line of digital port B on the screen in both text and graphical form.

# **Testing Frequency Measurement**

To verify that the board can perform a frequency measurement operation, do the following:

1. Wire an external clock source to counter/timer 0 on the DT300 Series board. Refer to page 55 for an example of how to connect a an external clock for a frequency measurement operation.

**Note:** The Quick DataAcq application works only with counter/timer 0.

- **2.** In the Quick DataAcq application, choose **Frequency Counter** from the **Acquisition** menu.
- 3. Select the appropriate DT300 Series board from the Board list box.
- **4.** In the Count Duration text box, enter the number of seconds during which events will be counted.
- **5.** Click **Start** to start the frequency measurement operation.

  The operation automatically stops after the number of seconds you specified has elapsed, and the frequency is displayed on the screen.

If you want to stop the frequency measurement operation when it is in progress, click Stop.

### Testing Pulse Output

To verify that the board can perform a pulse output operation, do the following:

1. Connect a scope to counter/timer 0 on the DT300 Series board. Refer to page 56 for an example of how to connect a scope (a pulse output) to counter/timer 0.

**Note:** The Quick DataAcq application works only with counter/timer 0.

- 2. In the Quick DataAcq application, choose Pulse Generator from the Control menu.
- **3.** Select the appropriate DT300 Series board from the Board list box.
- **4.** Select either **Continuous** to output a continuous pulse stream or **One Shot** to output one pulse.
- 5. Select either **Low-to-high** to output a rising-edge pulse (the high portion of the total pulse output period is the active portion of the signal) or **High-to-low** to output a falling-edge pulse (the low portion of the total pulse output period is the active portion of the signal).
- **6.** Enter a percentage or use the slider to select a percentage for the pulse width. The pulse width determines the duty cycle of the pulse.
- 7. Click **Start** to generate the pulse(s). *The application displays the results both in text and graphical form.*
- **8.** Click **Stop** to stop a continuous pulse output operation. One-shot pulse output operations stop automatically.

# Part 2: Using Your Board

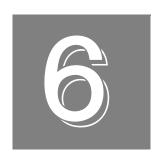

# **Principles of Operation**

| Analog Input Features  | 73 |
|------------------------|----|
| Analog Output Features | 89 |
| Digital I/O Features   | 92 |
| Counter/Timer Features | 94 |

This chapter describes the analog input, analog output, digital I/O, and counter/timer features of the DT300 Series board. To frame the discussions, refer to the block diagram shown in Figure 24. Note that bold entries indicate signals you can access.

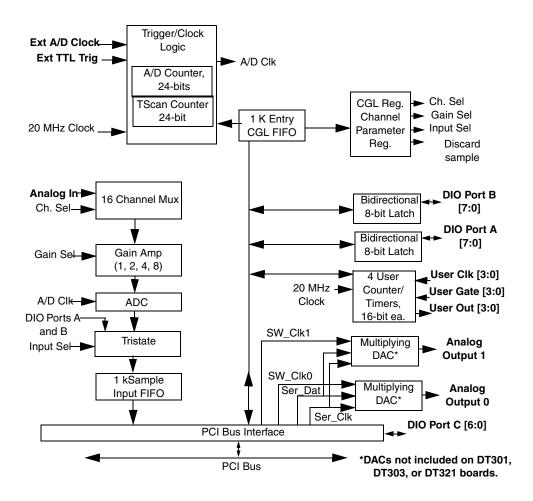

Figure 24: Block Diagram of the DT300 Series Boards

# **Analog Input Features**

This section describes the features of the analog input (A/D) subsystem, including the following:

- Input resolution
- Analog input channels
- · Input ranges and gains
- A/D sample clock sources
- Analog input conversion modes
- Trigger sources and trigger acquisition modes
- Data formats and transfer
- Error conditions

### **Input Resolution**

Table 5 lists the input resolutions supported by the DT300 Series boards. The resolution is fixed for each board type; therefore, it cannot be programmed in software.

| Board Type | Supported Resolution |
|------------|----------------------|
| DT301      | 12 bits              |
| DT302      | 12 bits              |
| DT303      | 12 bits              |
| DT304      | 12 bits              |
| DT321      | 16 bits              |
| DT322      | 16 bits              |

**Table 5: Supported Analog Input Resolutions** 

# **Analog Input Channels**

The DT300 Series board supports 16 single-ended or pseudo-differential analog input channels, or 8 differential analog input channels on board. Refer to Chapter 4 starting on page 41 for a description of how to wire these signals. You configure the channel type through software.

**Note:** For pseudo-differential inputs, specify single-ended in software; in this case, how you wire these signals determines the configuration.

The DT300 Series board can acquire data from a single analog input channel or from a group of analog input channels. Onboard channels are numbered 0 to 15 for single-ended and pseudo-differential inputs or 0 to 7 for differential inputs. The following subsections describe how to specify the channels.

### Specifying a Single Channel

The simplest way to acquire data from a single channel is to specify the channel for a single-value analog input operation using software; refer to page 77 for more information on single-value operations.

You can also specify a single channel using the analog input channel list, described in the next section.

### Specifying One or More Channels

On the DT300 Series board, you can read data from one or more analog input channels using an analog input channel list. You can group the channels in the list sequentially (either starting with 0 or with any other analog input channel) or randomly. You can also specify a single channel or the same channel more than once in the list.

Using software, specify the channels in the order you want to sample them. The analog input channel list corresponds to the channel list FIFO (first-in, first-out buffer) on the board. You can enter up to 1,024 entries in the channel list. The channels are read in order (using continuous paced mode or triggered scan mode) from the first entry to the last entry in the channel list. You can read the channels in the channel list up to 256 times per trigger (for a total of 262,144 samples per trigger) using triggered scan mode. Refer to page 77 for more information on the supported conversion modes.

If you wish, you can also use software to inhibit a channel in the list. This feature is useful if you want to discard acquired values from specific entries in the channel list. You can enable or disable inhibition for each entry in the analog input channel list. If enabled, the value is discarded after the channel is read; if disabled, the value is not discarded after the channel is read.

### Specifying Digital Input Lines in the Analog Input Channel List

In addition to the analog input channels, the DT300 Series board allows you to read 16 digital I/O lines (Port A, lines 0 to 7 and Port B, lines 0 to 7) using the analog input channel list. This feature is particularly useful when you want to correlate the timing of analog and digital events.

To read these 16 digital I/O lines, specify physical channel 16 in the analog input channel list. You can enter channel 16 anywhere in the list and can enter it more than once, if desired.

**Note:** If channel 16 is the only channel in the channel list, the board can read this channel at a rate of 3 MSamples/s.

The digital channel is treated like any other channel in the analog input channel list; therefore, all the clocking, triggering, and conversion modes supported for analog input channels are supported for these digital I/O lines, if you specify them in this manner.

# **Input Ranges and Gains**

Each channel on the DT301, DT302, DT303, and DT304 board can measure unipolar and bipolar analog input signals, while each channel on the DT321 and DT322 board can measure bipolar analog input signals only. A unipolar signal is always positive (0 to 10 V on a DT300 Series board), while a bipolar signal extends between the negative and positive peak values (±10 V on a DT300 Series board).

Through software, specify the range for the subsystem as 0 to 10 V for unipolar signals or  $\pm$  0 to  $\pm$  10 V for bipolar signals.

DT300 Series boards provide gains of 1, 2, 4, and 8, which are programmable per channel. Table 6 lists the effective ranges supported by the DT300 Series board using these gains.

| Gain | Unipolar Analog<br>Input Range | Bipolar Analog<br>Input Range <sup>a</sup> |
|------|--------------------------------|--------------------------------------------|
| 1    | 0 to 10 V                      | ±10 V                                      |
| 2    | 0 to 5 V                       | ±5 V                                       |
| 4    | 0 to 2.5 V                     | ±2.5 V                                     |
| 8    | 0 to 1.25 V                    | ±1.25 V                                    |

**Table 6: Gains and Effective Ranges** 

For each channel, choose the gain that has the smallest effective range that includes the signal you want to measure. For example, if the range of your analog input signal is  $\pm 1.5$  V, specify a range of  $\pm 1.0$  V to  $\pm 1.0$  V for the board and use a gain of 4 for the channel; the effective input range for this channel is then  $\pm 2.5$  V, which provides the best sampling accuracy for that channel.

The way you specify gain depends on how you specified the channels, as described in the following subsections.

# Specifying the Gain for a Single Channel

The simplest way to specify the gain for a single channel is to specify the gain for a single-value analog input operation using software; refer to page 77 for more information on single-value operations.

a. DT321 and DT322 boards support bipolar analog input ranges only.

### Specifying the Gain for One or More Channels

For DT300 Series boards, you can use software to specify the gain for each analog input channel entry in the analog input channel list.

**Note:** For analog input channel 16 (the 16 digital I/O lines) in the channel list, specify a gain of 1 for the channel entry.

# A/D Sample Clock Sources

The DT300 Series board provides two clock sources for pacing analog input operations in continuous mode:

- An internal A/D sample clock that uses the 24-bit A/D Counter on the board
- An external A/D sample clock that you can connect to the screw terminal panel

You use an A/D sample clock to pace the acquisition of each channel in the channel list; this clock is also called the A/D pacer clock.

**Note:** If you enter digital I/O channel 16 in the channel list, the A/D sample clock (internal or external) also paces the acquisition of the 16 digital input lines.

The following subsections describe the internal and external A/D sample clocks in more detail.

# Internal A/D Sample Clock

The internal A/D sample clock uses a 20 MHz time base. Conversions start on the falling edge of the counter output; the output pulse is active low.

Using software, specify the clock source as internal and the clock frequency at which to pace the operation. The minimum frequency supported is 1.2 Hz (1.2 Samples/s); the maximum frequency supported differs depending on the board type, as shown in Table 7.

**Table 7: Maximum Frequency Supported** 

| Board Type | Maximum Frequency |  |  |  |
|------------|-------------------|--|--|--|
| DT301      | 225 kHz           |  |  |  |
| DT302      | 225 kHz           |  |  |  |
| DT303      | 400 kHz           |  |  |  |

Table 7: Maximum Frequency Supported (cont.)

| Board Type | Maximum Frequency |
|------------|-------------------|
| DT304      | 400 kHz           |
| DT321      | 250 kHz           |
| DT322      | 250 kHz           |

According to sampling theory (Nyquist Theorem), specify a frequency that is at least twice as fast as the input's highest frequency component. For example, to accurately sample a 20 kHz signal, specify a sampling frequency of at least 40 kHz. Doing so avoids an error condition called *aliasing*, in which high frequency input components erroneously appear as lower frequencies after sampling.

**Note:** If your channel list contains only digital input channel 16, the maximum frequency is 3 MHz (3 MSamples/s).

### External A/D Sample Clock

The external A/D sample clock is useful when you want to pace acquisitions at rates not available with the internal A/D sample clock or when you want to pace at uneven intervals.

Connect an external A/D sample clock to screw terminal TB48 on the STP300 screw terminal panel (pin 22 on connector J1). Conversions start on the falling edge of the external A/D sample clock input signal.

Using software, specify the clock source as external. For the DT300 Series board, the clock frequency is always equal to the frequency of the external A/D sample clock input signal that you connect to the board through the screw terminal panel.

# **Analog Input Conversion Modes**

DT300 Series boards support the following conversion modes:

- Single-value operations are the simplest to use but offer the least flexibility and efficiency. Using software, you can specify the range, gain, and analog input channel (among other parameters); acquire the data from that channel; and convert the result. The data is returned immediately. For a single-value operation, you cannot specify a clock source, trigger source, trigger acquisition mode, scan mode, or buffer.
  - Single-value operations stop automatically when finished; you cannot stop a single-value operation.
- Scan mode takes full advantage of the capabilities of the DT300 Series boards. In a scan, you can specify a channel list, clock source, trigger source, trigger acquisition mode, scan mode, and buffer using software. Two scan modes are supported: continuously-paced scan mode and triggered scan mode (often called burst mode). These modes are described in the following subsections.

Using software, you can stop a scan by performing either an orderly stop or an abrupt stop. In an orderly stop, the board finishes acquiring the specified number of samples, stops all subsequent acquisition, and transfers the acquired data to host memory; all subsequent triggers or retriggers are ignored. In an abrupt stop, the board stops acquiring samples immediately; the acquired data is not transferred to host memory, but all subsequent triggers or retriggers are ignored.

### Continuously-Paced Scan Mode

Use continuously-paced scan mode if you want to accurately control the period between conversions of individual channels in a scan.

When it detects an initial trigger, the board cycles through the channel list, acquiring and converting the value for each entry in the channel list (this process is defined as the scan). The board then wraps to the start of the channel list and repeats the process continuously until either the allocated buffers are filled or until you stop the operation. Refer to page 86 for more information on buffers.

The conversion rate is determined by the frequency of the A/D sample clock; refer to page 76 for more information on the A/D sample clock. The sample rate, which is the rate at which a single entry in the channel list is sampled, is determined by the frequency of the A/D sample clock divided by the number of entries in the channel list.

To select continuously-paced scan mode, use software to specify the dataflow as continuous, continuous pre-trigger, or continuous about-trigger (sometimes called continuous pre-post trigger). The initial trigger source depends on the trigger acquisition mode you use. Refer to page 80 for more information on the supported trigger sources and trigger acquisition modes.

### Triggered Scan Mode

DT300 Series boards support two triggered scan modes: software- retriggered and externally-retriggered. These modes are described in the following subsections.

#### Software-Retriggered Scan Mode

Use software-retriggered scan mode if you want to accurately control both the period between conversions of individual channels in a scan and the period between each scan. This mode is useful when synchronizing or controlling external equipment, or when acquiring a buffer of data on each trigger or retrigger. Using this mode, you can acquire up to 262,144 samples per trigger (256 times per trigger x 1024-location channel list).

When it detects an initial trigger, the DT300 Series board scans the channel list a specified number of times (up to 256), then waits for an software retrigger to occur. When it detects the software retrigger, the board scans the channel list the specified number of times, then waits for another software retrigger to occur. The process repeats continuously until either the allocated buffers are filled or until you stop the operation; refer to page 86 for more information on buffers.

The sample rate is determined by the frequency of the A/D sample clock divided by the number of entries in the channel list; refer to page 76 for more information on the A/D sample clock. The conversion rate of each scan is determined by the frequency of the Triggered Scan Counter on the board; the Triggered Scan Counter is a 24-bit counter with a 20 MHz clock.

Using software, specify the frequency of the software retrigger. The minimum retrigger frequency is 1.2 Hz (1.2 Samples/s). Table 8 lists the maximum retrigger frequency supported by the DT300 Series boards.

| Board     | Maximum<br>Retrigger Frequency |
|-----------|--------------------------------|
| DT301/302 | 155 kHz                        |
| DT303/304 | 219 kHz                        |
| DT321/322 | 165 kHz                        |

**Table 8: Maximum Retrigger Frequency** 

The appropriate *retrigger frequency* depends on a number of factors, determined by the following equations:

Min. Retrigger = 
$$\#$$
 of CGL entries  $x \#$  of CGLs per trigger + 2  $\mu$ s

Period A/D sample clock frequency

Max. Retrigger =  $\frac{1}{\text{Min. Retrigger Period}}$ 

For example, if you are using 16 channels in the channel list (CGL), scanning the channel list 256 times every trigger or retrigger, and using an A/D sample clock with a frequency of 100 kHz, set the maximum retrigger frequency to 24.41 Hz, since

$$24.41 \text{ Hz} = \frac{1}{(16 * 256) + 2 \mu s}$$
 $100 \text{ kHz}$ 

To select software-retriggered scan mode, use software to specify the following parameters:

- The dataflow as Continuous, ContinuousPreTrigger, or ContinuousPrePostTrigger (about-trigger).
- Triggered scan mode as enabled
- The retrigger source as software
- The number of times to scan per trigger or retrigger (also called the multiscan count)
- The retrigger frequency

The initial trigger source depends on the trigger acquisition mode you use; refer to page 80 for more information on the supported and trigger sources and trigger acquisition modes.

#### **Externally-Retriggered Scan Mode**

Use externally-retriggered scan mode if you want to accurately control the period between conversions of individual channels and retrigger the scan based on an external event. Like software-retriggered scan mode, this mode allows you to acquire 262,144 samples per trigger (256 times per trigger x 1024-location channel list).

**Note:** Use externally-retriggered scan mode with continuous post-trigger acquisitions only; refer to page 81 for more information on post-trigger acquisitions.

When a DT300 Series board detects an initial trigger (post-trigger source only), the board scans the channel list up to 256 times, then waits for an external retrigger to occur. You can specify any supported post-trigger source as the initial trigger. Specify the external, positive digital (TTL) trigger for the retrigger.

When the retrigger occurs, the board scans the channel list the specified number of times, then waits for another external retrigger to occur. The process repeats continuously until either the allocated buffers are filled or until you stop the operation; refer to page 86 for more information on buffers.

The conversion rate of each channel is determined by the frequency of the A/D sample clock; refer to page 76 for more information on the A/D sample clock. The conversion rate of each scan is determined by the period between external retriggers; therefore, it cannot be accurately controlled. The board ignores external triggers that occur while it is acquiring data. Only external retrigger events that occur when the board is waiting for a retrigger are detected and acted on.

To select externally-retriggered scan mode, use software to specify the following parameters:

- The dataflow as continuous (post-trigger).
- The triggered scan mode as enabled.
- The retrigger source as the external positive digital (TTL) trigger.
- The number of times to scan per trigger or retrigger (also called the multiscan count).

# **Triggers**

A trigger is an event that occurs based on a specified set of conditions. The DT300 Series boards support a number of trigger sources and trigger acquisition modes, described in the following subsections.

### **Trigger Sources**

The DT300 Series board supports a software trigger and an external digital (TTL) trigger.

A software trigger event occurs when you start the analog input operation (the computer issues a write to the board to begin conversions). Use software to specify the software trigger source.

An external digital trigger event occurs when the DT300 Series board detects either a rising (positive) or falling (negative) edge on the External TTL Trigger input signal connected to screw terminal TB46 on the STP300 screw terminal panel (pin 56 of connector J1). The trigger signal is TTL-compatible. Using software, specify the trigger source as a positive external digital trigger or negative external digital trigger.

#### Trigger Acquisition Modes

DT300 Series boards can acquire data in post-trigger mode, pre-trigger mode, or about-trigger mode. These trigger acquisition modes are described in more detail in the following subsections.

#### **Post-Trigger Acquisition**

Use post-trigger acquisition mode (continuous mode) when you want to acquire data when a post-trigger or retrigger, if using triggered scan mode, occurs.

Using software, specify:

- The dataflow as Continuous
- The trigger source to start the post-trigger acquisition (the post-trigger source) as any of the supported trigger sources

Refer to page 77 for more information on the supported conversion modes; refer to page 80 for information on the supported trigger sources.

Post-trigger acquisition starts when the board detects the post-trigger event and stops when the specified number of post-trigger samples has been acquired or when you stop the operation.

If you are using triggered scan mode, the board continues to acquire post-trigger data using the specified retrigger source to clock the operation. Refer to page 78 for more information on triggered scan mode.

Figure 25 illustrates continuous post-trigger mode using a channel list with three entries: channel 0, channel 1, and channel 2. Triggered scan mode is disabled. In this example, post-trigger analog input data is acquired on each clock pulse of the A/D sample clock. When it reaches the end of the channel list, the board wraps to the beginning of the channel list and repeats this process. Data is acquired continuously (continuously-paced scan mode).

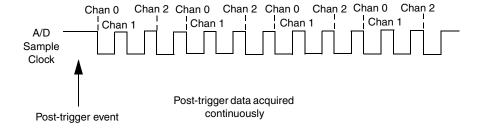

Figure 25: Continuous Post-Trigger Mode without Triggered Scan

Figure 26 illustrates the same example using triggered scan mode (either internally or externally retriggered). The multiscan count is 2, indicating that the channel list will be scanned twice per trigger or retrigger. In this example, post-trigger analog input data is acquired on each clock pulse of the A/D sample clock until the channel list has been scanned twice; then, the board waits for the retrigger event. When the retrigger event occurs, the board scans the channel list twice more, acquiring data on each pulse of the A/D sample clock. The process repeats continuously with every specified retrigger event.

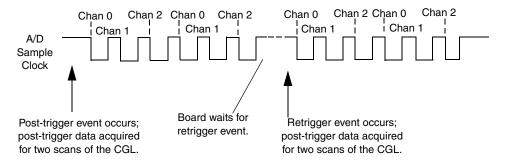

Figure 26: Continuous Post-Trigger Mode with Triggered Scan

#### **Pre-Trigger Acquisition**

Use pre-trigger acquisition mode (continuous pre-trigger mode) when you want to acquire data before a specific external event occurs.

Using software, specify:

- The dataflow as ContinuousPreTrigger
- The pre-trigger source as the software trigger
- The post-trigger source as the external, positive, digital (TTL) trigger
- The retrigger mode as the software retrigger if you are using triggered scan mode

Refer to page 77 for more information on the supported conversion modes; refer to page 80 for information on the supported trigger sources.

**Note:** When using pre-trigger acquisition, you cannot use externally-retriggered scan mode; refer to page 78 for more information on triggered scan mode.

Pre-trigger acquisition starts when you start the operation and stops when the board detects the selected post-trigger source, indicating that the first post-trigger sample was acquired (this sample is ignored).

If you are using software-retriggered scan mode and the post-trigger event has not occurred, the board continues to acquire pre-trigger data using the software retrigger clock to clock the operation. When the post-trigger event occurs, acquisition stops. Refer to page 78 for more information on software-retriggered scan mode.

Figure 27 illustrates continuous pre-trigger mode using a channel list of three entries: channel 0, channel 1, and channel 2. In this example, pre-trigger analog input data is acquired on each clock pulse of the A/D sample clock. When it reaches the end of the channel list, the board wraps to the beginning of the channel list and repeats this process. Data is acquired continuously until the post-trigger event occurs. When the post-trigger event occurs, acquisition stops.

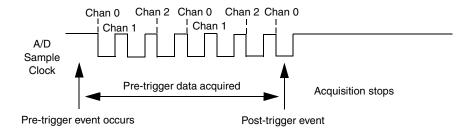

Figure 27: Continuous Pre-Trigger Mode

Figure 28 illustrates the same example using software-retriggered scan mode. The multiscan count is 2, indicating that the channel list will be scanned twice per trigger or retrigger. In this example, pre-trigger analog input data is acquired on each clock pulse of the A/D sample clock until the channel list has been scanned twice; then, the board waits for the software retrigger event. When the software retrigger occurs, the process repeats. Acquisition stops when the post-trigger event occurs.

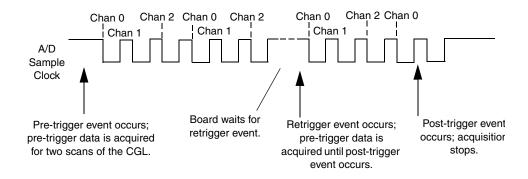

Figure 28: Continuous Pre-Trigger Mode with Triggered Scan

#### **About-Trigger Acquisition**

Use about-trigger acquisition mode when you want to acquire data both before and after a specific external event occurs. This operation is equivalent to doing both a pre-trigger and a post-trigger acquisition.

Using software, specify

- The dataflow as ContinuousPrePostTrigger.
- The pre-trigger source as the software trigger.
- The post-trigger source as the external, positive, digital (TTL) trigger.
- If you are using triggered scan mode, the retrigger mode as the software retrigger.

Refer to page 77 for more information on the supported conversion modes; refer to page 80 for information on the supported trigger sources.

**Note:** When using about-trigger acquisition, you cannot use externally-retriggered scan mode; refer to page 78 for more information on triggered scan mode.

The about-trigger acquisition starts when you start the operation. When it detects the selected post-trigger event, the board stops acquiring pre-trigger data and starts acquiring post-trigger data.

If you are using software-retriggered scan mode and the post-trigger event has not occurred, the board continues to acquire pre-trigger data using the software retrigger clock to clock the operation. If, however, the post-trigger event has occurred, the board continues to acquire post-trigger data using the software retrigger clock to clock the operation.

The about-trigger operation stops when the specified number of post-trigger samples has been acquired or when you stop the operation. Refer to page 78 for more information on software-retriggered scan mode.

Figure 29 illustrates continuous about-trigger mode using a channel list of two entries: channel 0 and channel 1. In this example, pre-trigger analog input data is acquired continuously on each clock pulse of the A/D sample clock until the post-trigger event occurs. When the post-trigger event occurs, post-trigger analog input data is acquired continuously on each clock pulse of the A/D sample clock.

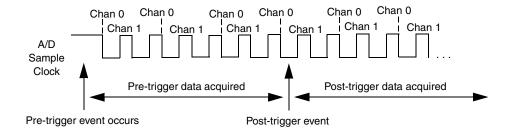

Figure 29: Continuous About-Trigger Mode

Figure 30 illustrates the same example using software-retriggered scan mode. The multiscan count is 2, indicating that the channel list will be scanned twice per trigger or retrigger. In this example, pre-trigger analog input data is acquired on each clock pulse of the A/D sample clock for two scans; then, the board waits for the software retrigger event.

When the software retrigger occurs, the board begins acquiring pre-trigger data until the post-trigger event occurs. Then, the board finishes scanning the channel list the specified number of times, acquiring the data as post-trigger samples. On all subsequent software retriggers, post-trigger data is acquired.

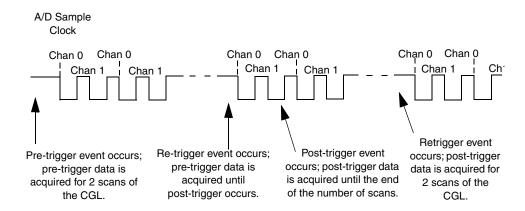

Figure 30: Continuous About-Trigger Mode with Triggered Scan

### **Data Format**

DT300 Series boards use offset binary data encoding to represent unipolar and bipolar signals. Using software, specify the data encoding as binary.

In software, the analog input value is returned as a code. To convert the code to voltage, use the following formulas:

$$LSB = \underline{FSR}$$

$$2^{N}$$

Vout = Code \* LSB + offset

where,

- *LSB* is the least significant bit.
- *FSR* is the full-scale range. For the DT300 Series, the full-scale range is 10 for the unipolar range or 20 for the bipolar range.

Note: DT321 and DT322 boards support bipolar signals only.

- *N* is the number of bits of the A/D converter. For the DT301, DT302, DT303, and DT304 boards, *N* is 12. For the DT321 and DT322 boards, *N* is 16.
- Vout is the analog voltage.
- *Code* is the raw count used by the software to represent the voltage.
- Offset is the actual minus full-scale value. Theoretically, the minus full-scale value is 0.0 V for the unipolar input range and -10 V for the bipolar input range. However, the actual minus full-scale value may be slightly different than these values, such as 0.01 V and/or -9.99 V. For greatest accuracy, use the actual minus full-scale value when converting codes to voltage.

For example, assume that you are using a DT301 board with a unipolar input range. The actual minus full-scale value is 0.01 V. If the software returns a code of 2010 for the analog input operation, determine the analog input voltage as follows:

LSB = 
$$\frac{10}{4096}$$
 = 0.002441 V

Vout = 2010 \* 0.002441 + 0.01 V

Vout = 4.916 V

Similarly, assume that you are using a DT322 board with a bipolar input range. The actual minus full-scale value is -9.98 V. If the software returns a code of 2010 for the analog input operation, determine the analog input voltage as follows:

LSB = 
$$\frac{20}{65536}$$
 = 0.000305 V

Vout = 2010 \* 0.000305 + -9.98 V

Vout = -9.367 V

For the DT301, DT302, DT303, and DT304 boards, the board outputs FFFh (plus full-scale) for above-range signals and 000h (minus full-scale) for below-range signals. For the 16-bit resolution DT321 and DT322 boards, the board outputs FFFFh (plus full-scale) for above-range signals and 0000h (minus full-scale) for below-range signals.

#### **Data Transfer**

The board packs two input samples (an even and an odd sample) into each transfer to the host computer. Samples corresponding to entries 0, 2, 4, and so on, in the channel list are considered even samples; samples corresponding to entries 1, 3, 5, and so on, in the channel list are considered odd samples.

Using flags internally, the board determines whether the acquired samples are pre-trigger or post-trigger samples. These flags are not transferred to the host computer. The host computer can read the register on the board to determine where the post-trigger data starts. Note that the host computer cannot read data directly from the board; the data must be transferred to the host computer.

Using PCI bus mastering, the board transfers the analog input data to a 256 KB circular buffer in the host computer; this buffer is dedicated to the hardware. The board treats each buffer as two consecutive 128 KB blocks of memory.

**Note:** When you stop an analog input operation, a final block of two samples is transferred even if only one sample is required. The host software ignores the extra sample.

The DT300 Series Device Driver accesses the hardware circular buffer to fill user buffers that you allocate in software. It is recommended that you allocate a minimum of two buffers for analog input operations and add them to the subsystem queue using software. Data is written to the queued input buffers continuously; when no more empty buffers are available on the queue, the operation stops. The data is gap-free.

#### **Error Conditions**

The DT300 Series board can report the following analog input error conditions to the host computer:

• A/D Over Sample – Indicates that the A/D sample clock rate is too fast. This error is reported if a new A/D sample clock pulse occurs while the ADC is busy performing a conversion from the previous A/D sample clock pulse. The host computer can clear this error. To avoid this error, use a slower sampling rate.

- Input FIFO Overflow Indicates that the analog input data is not being transferred fast enough from the Input FIFO across the PCI bus to the host computer. This error is reported when the Input FIFO becomes full; the board cannot get access to the PCI bus fast enough. The host computer can clear this error, but the error will continue to be generated if the Input FIFO is still full. To avoid this error, close other applications that may be running while you are acquiring data. If this has no effect, try using a computer with a faster processor or reduce the sampling rate.
- Host Block Overflow Indicates that the host computer is not handling data from the board fast enough. This error is reported if the board completes the transfer of a block of input data to the circular buffer in the host computer before the host computer has finished reading the last block of data. The host computer can clear this error. To avoid this error, ensure that you allocated at least three buffers at least as large as the sampling rate; for example, if you are using a sampling rate of 100 kSamples/s (100 kHz), specify a buffer size of 100,000 samples).

If any of these error conditions occurs, the board stops acquiring and transferring data to the host computer.

**Note:** DT-Open Layers reports any of these errors as an overrun message.

# **Analog Output Features**

An analog output (D/A) subsystem is provided on the DT302, DT304, and DT322 boards only. This section describes the following features of the D/A subsystem:

- Output resolution
- Analog output channels
- · Output ranges and gains
- Conversion modes
- Data formats and transfer
- Error conditions

# **Output Resolution**

Table 9 lists the output resolutions supported by the DT302, DT304, and DT322 boards. The resolution is fixed for each board type; therefore, it cannot be programmed in software.

**Table 9: Supported Analog Output Resolutions** 

| Board Type | Supported Resolution |
|------------|----------------------|
| DT302      | 12 bits              |
| DT304      | 12 bits              |
| DT322      | 16 bits              |

# **Analog Output Channels**

The DT302, DT304, and DT322 boards support two serial, multiplying, DC-level analog output channels (DAC0 and DAC1). Refer to Chapter 4 starting on page 41 for information on how to wire analog output signals to the board using the screw terminal panel. You configure the channel type as differential through software.

Within each DAC, the digital data is double-buffered to prevent spurious outputs, then output as an analog signal. Both DACs power up to a value of 0 V  $\pm 10$  mV. Resetting the board does not clear the values in the DACs.

The DT300 Series board can output data from a single analog output channel only. Specify the channel for a single-value analog output operation using software; refer to "Conversion Modes," on this page for more information on single-value operations.

# **Output Ranges and Gains**

For the DT302 and DT304 board, you can specify one of the following ranges for each DAC using software:  $\pm 10$  V, 0 to 10 V,  $\pm 5$  V, or 0 to 5 V. For the DT322 board, the range is fixed at  $\pm 10$  V.

In software, specify a gain of 1 for analog output operations.

#### **Conversion Modes**

DT302, DT304, and DT322 boards can perform single-value operations only. Use software to specify the range, gain, and analog output channel (among other parameters), then output the data from the specified channel. You cannot specify a clock source, trigger source, or buffer.

Single-value operations stop automatically when finished; you cannot stop a single-value operation.

#### **Data Format**

Data from the host computer must use offset binary data encoding for analog output signals. Using software, specify the data encoding as binary.

In software, you need to supply a code that corresponds to the analog output value you want the board to output. To convert a voltage to a code, use the following formulas:

$$LSB = \underline{FSR}$$

$$2^{N}$$

$$Code = \frac{Vout - offset}{LSB}$$

where,

- *LSB* is the least significant bit.
- *FSR* is the full-scale range. For the DT300 Series, the full-scale analog output range is 5 for the unipolar range of 0 to 5 V; 10 for the unipolar range of 0 to 10 V or the bipolar output range of ±5 V; or 20 for the bipolar range or ±10 V.
- N is the number of bits of the D/A converter. For the DT302 and DT304 boards, N is 12. For the DT322 board, N is 16.
- *Code* is the raw count used by the software to represent the voltage.
- Vout is the analog voltage.
- Offset is the minus full-scale value. The minus full-scale value is 0.0 V for the unipolar range and either -5 V for the  $\pm 5 \text{ V}$  range or -40 V for the  $\pm 10 \text{ V}$  range.

For example, assume that you are using a DT302 board with a unipolar output range of 0 to 5 V. The minus full-scale value is 0 V. If you want to output a voltage of 4.7 V, determine the code value as follows:

LSB = 
$$\frac{5}{4096}$$
 = 0.001221 V

Code = 
$$\frac{4.7 \text{ V} - 0 \text{ V}}{0.001221 \text{ V}}$$

$$Code = 3849 = 0F09h$$

Similarly, assume that you are using a DT322 board with a bipolar output range of  $\pm 10$  V. The minus full-scale value is  $\pm 10$  V. If you want to output a voltage of 4.7 V, determine the code value as follows:

$$LSB = 20 = 0.000305 \text{ V}$$
 $65536$ 

Code = 
$$\frac{4.7 \text{ V} - (-10 \text{ V})}{0.000305 \text{ V}}$$

$$Code = 48196 = BC44h$$

# Digital I/O Features

This section describes the following features of the digital I/O subsystem:

- Digital I/O lines
- Digital I/O resolution
- Digital I/O operation modes

# **Digital I/O Lines**

DT300 Series boards support 23 digital I/O lines through the digital input (DIN) and output (DOUT) subsystems; DIN and DOUT subsystems use the same digital I/O lines. These lines are divided into the following ports:

- Port A, lines 0 to 7,
- Port B, lines 0 to 7, and
- Port C, lines 0 to 6.

You can use each port for either input or output; all lines within a port have the same configuration. For example, if you use Port A as an input port, lines 0 to 7 of Port A are configured as inputs. Likewise, if you use Port C as an output port, lines 0 to 6 of Port C are configured as outputs.

For fast, clocked digital input operations, you can enter the digital I/O lines from Ports A and B as a channel in the analog input channel list; refer to page 74 for more information.

By default, the digital I/O lines power up as digital inputs. On power up or reset, no digital data is output from the board.

# Digital I/O Resolution

For Ports A and B, you can specify the number of lines to read or write by specifying the resolution in software. If you specify a resolution of 8, element 0 (the first subsystem) corresponds to the Port A, lines 0 to 7; element 1 (the second subsystem) corresponds to Port B, lines 0 to 7; and element 2 (the third subsystem) corresponds to Port C, lines 0 to 6.

If you specify a resolution of 16, element 0 corresponds to Ports A and B, lines 0 to 15; element 1 also corresponds to Ports A and B, lines 0 to 15; and element 2 corresponds to Port C, lines 0 to 6.

**Note:** When the resolution is 16, digital I/O lines 0 to 7 of Port B are represented as bits 8 to 15 of the digital value; do not use element 0 and element 1 at the same time.

The resolution of Port C is fixed at 7; Port C cannot be combined with Port A or B.

# **Digital I/O Operation Modes**

The DT300 Series board supports the following digital I/O operation modes:

- Single-value operations are the simplest to use but offer the least flexibility and efficiency. You use software to specify the digital I/O lines and a gain of 1 (the gain is ignored). Data is then read from or written to the digital I/O lines. For a single-value operation, you cannot specify a clock or trigger source.
  - Single-value operations stop automatically when finished; you cannot stop a single-value operation.
- Continuous digital input takes full advantage of the capabilities of the DT300 Series board. In this mode, enter all 16 digital input lines of Ports A and B as channel 16 of the analog input channel list; program this mode through the A/D subsystem. Using this mode, you can specify a clock source, scan mode, trigger source, and buffer for the digital input operation. Refer to page 74 for more information on specifying digital input lines for a continuous digital input operation.

# Counter/Timer Features

The counter/timer circuitry on the board provides the clocking circuitry used by the A/D subsystem as well as several user counter/timer features. This section describes the following user counter/timer features:

- Counter/timer channels
- C/T clock sources
- Gate types
- Pulse types and duty cycles
- Counter/timer operation modes

#### Counter/Timer Channels

The DT300 Series board supports four user 16-bit counter/timer channels (called counters); counters are numbered 0, 1, 2, and 3.

Each counter accepts a clock input signal and gate input signal and outputs a clock output signal (also called a pulse output signal), as shown in Figure 31.

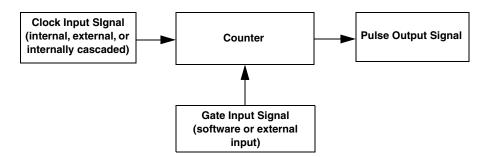

Figure 31: Counter/Timer Channel

Each counter corresponds to a counter/timer (C/T) subsystem. To specify the counter to use in software, specify the appropriate C/T subsystem. For example, counter 0 corresponds to C/T subsystem element 0; counter 3 corresponds to C/T subsystem element 3.

Using software, you can internally route the clock output signal from one user counter to the clock input signal of the next user counter to internally cascade the counters. In this way, you can create a 32-bit counter without externally connecting two counters together.

### **C/T Clock Sources**

The following clock sources are available for the user counters:

- Internal C/T clock
- External C/T clock
- Internally cascaded clock

Refer to the following subsections for more information on these clock sources.

#### Internal C/T Clock

The internal C/T clock uses a 20 MHz time base. Counter/timer operations start on the rising edge of the clock input signal.

Through software, specify the clock source as internal and the frequency at which to pace the counter/timer operation (this is the frequency of the clock output signal). The maximum frequency that you can specify for the clock output signal is 10 MHz. For a 16-bit counter, the minimum frequency that you can specify for the clock output signal is 305.17 Hz. For a 32-bit cascaded counter, the minimum frequency that you can specify for the clock output signal is 0.00465 Hz, which corresponds to a rate of once every 215 seconds.

#### External C/T Clock

The external C/T clock is useful when you want to pace counter/timer operations at rates not available with the internal C/T clock or if you want to pace at uneven intervals. The rising edge of the external C/T clock input signal is the active edge.

Using software, specify the clock source as external and the clock divider used to determine the frequency at which to pace the operation (this is the frequency of the clock output signal). The minimum clock divider that you can specify is 2.0; the maximum clock divider that you can specify is 65535. For example, if you supply an external C/T clock with a frequency of 5 MHz and specify a clock divider of 5, the resulting frequency of the external C/T clock output signal is 1 MHz. The resulting frequency of the external C/T clock output signal must not exceed 2.5 MHz.

Connect the external C/T clock source to the board through the STP300 screw terminal panel as follows:

- For Counter 0, connect the external C/T clock signal to screw terminal TB26 (pin 41 of connector J1)
- For Counter 1, connect the external C/T clock signal to screw terminal TB30 (pin 7 of connector J1)
- For Counter 2, connect the external C/T clock signal to screw terminal TB34 (pin 36 of connector J1)
- For Counter 3, connect the external C/T clock signal to screw terminal TB38 (pin 2 of connector J1)

### Internally Cascaded Clock

The DT300 Series board supports internal cascading on counters 0 and 1, 1 and 2, and 2 and 3. Cascading counters internally is an effective way to create a 32-bit counter without externally connecting two counters together.

Using software, specify internal cascade mode, then specify the clock input and gate input for the first counter in the cascaded pair. The clock output signal from first counter is the clock input signal of the second counter. For example, if counters 1 and 2 are cascaded, specify the clock input and gate input for counter 1.

The rising edge of the clock input signal is active.

# Gate Types

The active edge or level of the gate input to the counter enables counter/timer operations. The operation starts when the clock input signal is received. The DT300 Series board provides the following gate input types:

- **None** A software command enables any specified counter/timer operation immediately after execution. This gate type is useful for all counter/timer modes.
- Logic-low level external gate input Enables a counter/timer operation when the external gate signal is low, and disables the counter/timer operation when the external gate signal is high. Note that this gate type is used only for event counting, frequency measurement, and rate generation; refer to page 97 for more information on these modes.
- Logic-high level external gate input Enables a counter/timer operation when the
  external gate signal is high, and disables a counter/timer operation when the external
  gate signal is low. Note that this gate type is used only for event counting, frequency
  measurement, and rate generation; refer to page 97 for more information on these modes.
- Falling-edge external gate input Triggers a counter/timer operation on the transition
  from the high level to the low level (falling edge). In software, this is called a low edge
  gate type. Note that this gate type is used only for one-shot and repetitive one-shot mode;
  refer to page 97 for more information on these modes.
- **Rising-edge external gate input** Triggers a counter/timer operation on the transition from the low level to the high level (rising edge). In software, this is called a high-edge gate type. Note that this gate type is used only for one-shot and repetitive one-shot mode; refer to page 97 for more information on these modes.

Specify the gate type in software. Connect an external gate input to the board through the STP300 screw terminal panel as follows:

- For Counter 0, connect the external gate signal to screw terminal TB28 (pin 39 of connector J1)
- For Counter 1, connect the external gate signal to screw terminal TB32 (pin 5 of connector J1)
- For Counter 2, connect the external gate signal to screw terminal TB36 (pin 38 of connector J1)

For Counter 3, connect the external gate signal to screw terminal TB40 (pin 4 of connector J1)

# **Pulse Outputs**

The DT300 Series boards provide the following C/T pulse output signals:

- For Counter 0, the C/T output signal is screw terminal TB27 (pin 40 of connector J1)
- For Counter 1, the C/T output signal is screw terminal TB31 (pin 6 of connector J1)
- For Counter 2, the C/T output signal is screw terminal TB35 (pin 37 of connector J1)
- For Counter 3, the external C/T output signal is screw terminal TB39 (pin 3 of connector J1)

The DT300 Series board supports the following pulse output types on the clock output signal:

- **High-to-low transitions** The low portion of the total pulse output period is the active portion of the counter/timer clock output signal.
- **Low-to-high transitions** The high portion of the total pulse output period is the active portion of the counter/timer pulse output signal.

Using software, you can specify the duty cycle of the pulse. The duty cycle (or pulse width) indicates the percentage of the total pulse output period that is active. A duty cycle of 50, then, indicates that half of the total pulse is low and half of the total pulse output is high. Figure 32 illustrates a low-to-high pulse with a duty cycle of approximately 30%.

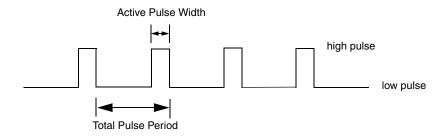

Figure 32: Example of a Low-to-High Pulse Output Type

# **Counter/Timer Operation Modes**

The DT300 Series board supports the following counter/timer operation modes:

- Event counting
- Frequency measurement
- Rate generation
- One-shot
- Repetitive one-shot

Refer to the following subsections for more information on these operation modes.

### **Event Counting**

Use event counting mode to count events from the counter's associated clock input source.

If you are using one counter, the board can count a maximum of 65,536 events before the counter rolls over to 0 and starts counting again. If you are using a cascaded 32-bit counter, the board can count a maximum of 4,294,967,296 events before the counter rolls over to 0 and starts counting again.

In event counting mode, use an external C/T clock source; refer to page 95 for more information on the external C/T clock source.

Using software, specify the counter/timer mode as event counting (count), the clock source as external, and the gate type that enables the operation. Refer to page 96 for more information on gate types.

Ensure that the signals are wired appropriately. Figure 33 shows one example of connecting an event counting application to the STP300 screw terminal panel using user counter 0. In this example, rising clock edges are counted while the gate is active.

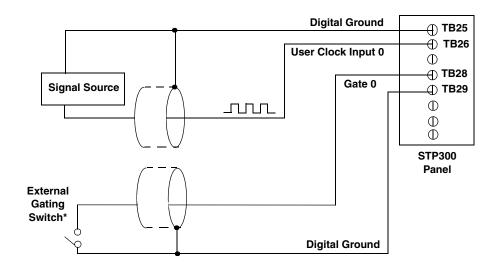

\*An internal 33 ohm series resistor is used.

Figure 33: Connecting Event Counting Signals (Shown for Clock Input 0 and External Gate 0)

Figure 34 shows an example of performing an event counting operation. In this example, the gate type is low level.

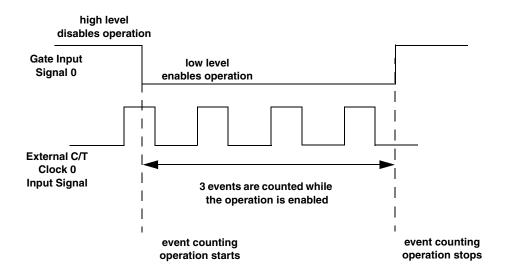

Figure 34: Example of Event Counting

#### Frequency Measurement

Use frequency measurement mode to measure the frequency of the signal from counter's associated clock input source over a specified duration. In this mode, use an external C/T clock source; refer to page 95 for more information on the external C/T clock source.

One way to perform a frequency measurement is to use the same wiring as an event counting application that does not use an external gate signal, as shown in Figure 35.

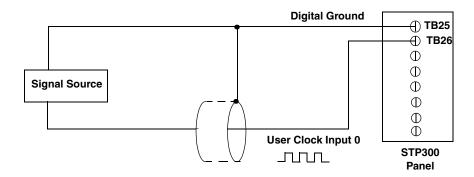

Figure 35: Connecting Frequency Measurement Signals without an External Gate Input (Shown for Clock Input 0)

In this configuration, use software to specify the counter/timer mode as frequency measurement or event counting, and the duration of the Windows timer over which to measure the frequency. (The Windows timer uses a resolution of 1 ms.) In this configuration, frequency is determined using the following equation:

Frequency Measurement = Number of Events

Duration of the Windows Timer

If you need more accuracy than the Windows timer provides, you can connect a pulse of a known duration (such as a one-shot output of another user counter) to the external gate input, as shown in

Figure 36.

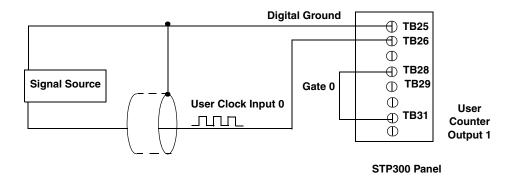

Figure 36: Connecting Frequency Measurement Signals (Shown for Clock Input 0 and External Gate 0)

In this configuration, use software to set up the counter/timers as follows:

- 1. Set up one of the counter/timers for one-shot mode, specifying the clock source, clock frequency, gate type, and type of output pulse (high or low).
- 2. Set up the counter/timer that will measure the frequency for event counting mode, specifying the clock source to count, and the gate type (this should match the pulse output type of the counter/timer set up for one-shot mode);
- **3.** Start both counters (events are not counted until the active period of the one-shot pulse is generated);
- **4.** Read the number of events counted (allow enough time to ensure that the active period of the one-shot occurred and that events have been counted).
- **5.** Determine the measurement period using the following equation:

**6.** Determine the frequency of the clock input signal using the following equation:

Frequency Measurement = Number of Events
Measurement Period

Figure 37 shows an example of performing a frequency measurement operation. In this example, three events are counted during a duration of 300 ms. The frequency, then, is 10 Hz, since 10 Hz = 3/(.3 s).

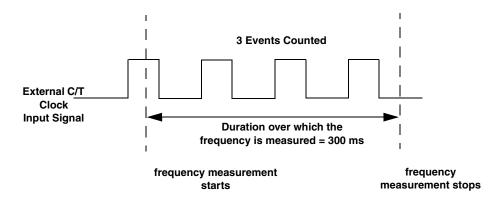

Figure 37: Example of Frequency Measurement

#### Rate Generation

Use rate generation mode to generate a continuous pulse output signal from the counter; this mode is sometimes referred to as continuous pulse output or pulse train output. You can use this pulse output signal as an external clock to pace other operations, such as analog input or other counter/timer operations.

While the pulse output operation is enabled (determined by the gate input signal), the counter outputs a pulse of the specified type and frequency continuously. As soon as the operation is disabled, rate generation stops.

The period of the output pulse is determined by the clock input signal and external clock divider. If you are using one counter (not cascaded), you can output pulses using a maximum frequency of 10 MHz. In rate generation mode, either the internal or external C/T clock input source is appropriate depending on your application; refer to page 95 for more information on the C/T clock source.

Using software, specify the counter/timer mode as rate generation (rate), the C/T clock source as either internal or external, the polarity of the output pulses (high-to-low transitions or low-to-high transitions), the duty cycle of the output pulses, and the gate type that enables the operation. Refer to page 97 for more information on the pulse output types; refer to page 96 for more information on gate types.

Ensure that the signals are wired appropriately. Figure 38 shows one example of connecting a pulse output operation to the STP300 screw terminal panel using user counter 0. In this example, a software gate type is used.

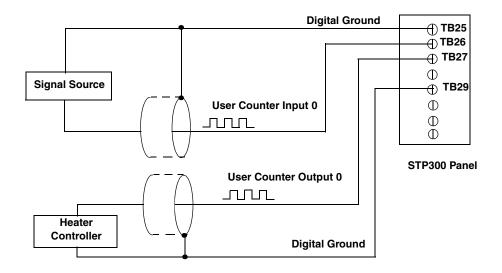

Figure 38: Connecting Rate Generation Signals (Shown for Counter 0; a Software Gate is Used)

Figure 39 shows an example of performing an enabled rate generation operation using an external C/T clock source with an input frequency of  $4\,\mathrm{kHz}$ , a clock divider of 4, a low-to-high pulse type, and a duty cycle of 75%. (The gate type does not matter for this example.) A  $1\,\mathrm{kHz}$  square wave is the generated output. Figure 40 shows the same example using a duty cycle of 25%.

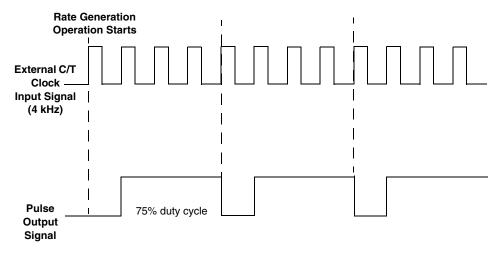

Figure 39: Example of Rate Generation Mode with a 75% Duty Cycle

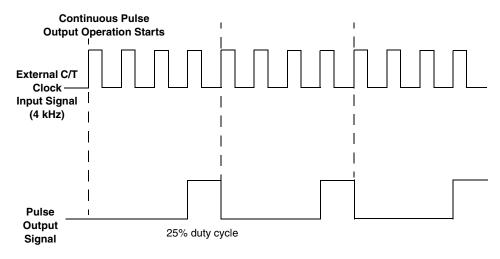

Figure 40: Example of Rate Generation Mode with a 25% Duty Cycle

#### One-Shot

Use one-shot mode to generate a single pulse output signal from the counter when the operation is triggered (determined by the gate input signal). You can use this pulse output signal as an external digital (TTL) trigger to start other operations, such as analog input or an external instrument.

When the one-shot operation is triggered and a single pulse is output; then, the one-shot operation stops. All subsequent clock input signals and gate input signals are ignored.

The period of the output pulse is determined by the clock input signal. Refer to page 95 for more information on the C/T clock sources.

Using software, specify the counter/timer mode as one-shot, the clock source, the polarity of the output pulse (high-to-low transition or low-to-high transition), and the gate type to trigger the operation. Refer to page 97 for more information on pulse output types. Refer to page 96 for more information on gate types.

**Note:** In the case of a one-shot operation, the pulse width is automatically set to 100%.

Ensure that the signals are wired appropriately. Figure 41 shows one example of connecting a pulse output operation to the STP300 screw terminal panel using user counter 0.

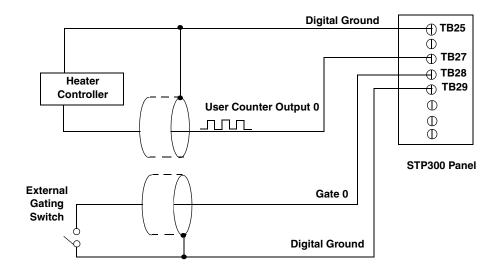

Figure 41: Connecting One-Shot Signals (Shown for Counter Output 0 and Gate 0)

Figure 42 shows an example of performing a one-shot operation using an external gate input (rising edge), a clock output frequency of 1 kHz (pulse period of 1 ms), and a low-to-high pulse type.

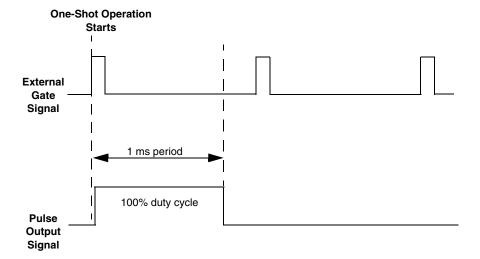

Figure 42: Example of One-Shot Mode

#### Repetitive One-Shot

Use repetitive one-shot mode to generate a pulse output signal each time the board detects a trigger (determined by the gate input signal). You can use this mode to clean up a poor clock input signal by changing its pulse width, then outputting it.

When the one-shot operation is triggered (determined by the gate input signal), a pulse is output. When the board detects the next trigger, another pulse is output. This operation continues until you stop the operation.

The period of the output pulse is determined by the clock input signal. In repetitive one-shot mode, the internal C/T clock source is more useful than the external C/T clock source; refer to page 95 for more information on the C/T clock sources.

Using software, specify the counter/timer mode as repetitive one-shot, the clock source as internal, the polarity of the output pulses (high-to-low transitions or low-to-high transitions), and the gate type to trigger the operation. Refer to page 97 for more information on pulse output types; refer to page 96 for more information on gate types.

**Note:** In the case of a one-shot operation, the pulse width is automatically set to 100%.

Ensure that the signals are wired appropriately. Refer to Figure 41 on page 104 for a wiring example.

**Note:** Triggers that occur while the pulse is being output are not detected by the board.

Figure 43 shows an example of a repetitive one-shot operation using an external gate (rising edge); a clock output frequency of 1 kHz (pulse period of 1 ms), and a low-to-high pulse type.

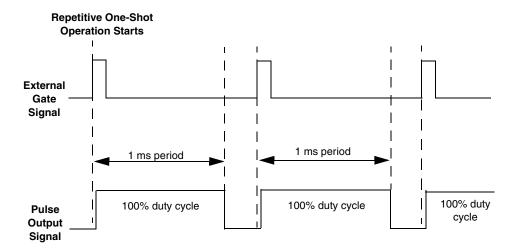

Figure 43: Example of Repetitive One-Shot Mode

# Supported Device Driver Capabilities

| Data Flow and Operation Options | 109 |
|---------------------------------|-----|
| Buffering                       |     |
| Triggered Scan Mode             | 110 |
| Gain                            | 111 |
| Channels                        | 111 |
| Ranges                          | 112 |
| Resolution                      | 112 |
| Thermocouple and RTD Support    |     |
| IEPE Support                    |     |
| Triggers                        |     |
| Clocks                          |     |
| Counter/Timers                  | 116 |

The DT300 Series Device Driver provides support for the analog input (A/D), analog output (D/A), digital input (DIN), digital output (DOUT), and counter/timer (C/T) subsystems.

Table 10: DT300 Series Subsystems

| DT300 Series              | A/D | D/A | DIN            | DOUT           | C/T | QUAD |
|---------------------------|-----|-----|----------------|----------------|-----|------|
| Total Subsystems on Board | 1   | 2   | 3 <sup>a</sup> | 3 <sup>b</sup> | 4   | 0    |

a. The DIN and DOUT subsystems use the same DIO lines.

The tables in this chapter summarize the features available for use with the DT-Open Layers for .NET Class Library and the DT300 Series boards. The DT-Open Layers for .NET Class Library provides properties that return support information for specified subsystem capabilities.

The first row in each table lists the subsystem types. The first column in each table lists all possible subsystem capabilities. A description of each capability is followed by the property used to describe that capability in the DT-Open Layers for .NET Class Library.

**Note:** Blank fields represent unsupported options.

For more information, refer to the description of these properties in the DT-Open Layers for .NET Class Library online help or *DT-Open Layers for .NET Class Library User's Manual*.

b. D/A subsystems are supported by the DT302, DT304, and DT322 boards only.

# Data Flow and Operation Options

**Table 11: DT300 Series Data Flow and Operation Options** 

| DT300 Series                                                                 | A/D | D/A | DIN              | DOUT | C/T | QUAD |
|------------------------------------------------------------------------------|-----|-----|------------------|------|-----|------|
| Single-Value Operation Support SupportsSingleValue                           | Yes | Yes | Yes              | Yes  |     |      |
| Simultaneous Single-Value Output Operations SupportsSetSingleValues          |     |     |                  |      |     |      |
| Continuous Operation Support SupportsContinuous                              | Yes |     | Yes <sup>a</sup> |      | Yes |      |
| Continuous Operation until Trigger SupportsContinuousPreTrigger              | Yes |     |                  |      |     |      |
| Continuous Operation before & after Trigger SupportsContinuousPrePostTrigger | Yes |     |                  |      |     |      |
| Waveform Operations Using FIFO Only SupportsWaveformModeOnly                 |     |     |                  |      |     |      |
| Simultaneous Start List Support<br>SupportsSimultaneousStart                 |     |     |                  |      |     |      |
| Supports Programmable Synchronization Modes SupportsSynchronization          |     |     |                  |      |     |      |
| Synchronization Modes SynchronizationMode                                    |     |     |                  |      |     |      |
| Interrupt Support SupportsInterruptOnChange                                  |     |     |                  |      |     |      |
| Output FIFO Size<br>FifoSize                                                 |     |     |                  |      |     |      |
| Auto-Calibrate Support SupportsAutoCalibrate                                 |     |     |                  |      |     |      |

a. All 16 bits of the DIO lines from Ports A and B are assigned to A/D input channel 16. While the DIN subsystem itself is incapable of continuous operation, you can perform a continuous DIN operation by specifying channel 16 in the channel-gain list of the A/D subsystem and starting the A/D subsystem.

### Buffering

**Table 12: DT300 Series Buffering Options** 

| DT300 Series                                          | A/D | D/A | DIN | DOUT | C/T | QUAD |
|-------------------------------------------------------|-----|-----|-----|------|-----|------|
| Buffer Support SupportsBuffering                      | Yes |     |     |      |     |      |
| Single Buffer Wrap Mode Support SupportsWrapSingle    | Yes |     |     |      |     |      |
| Inprocess Buffer Flush Support SupportsInProcessFlush | Yes |     |     |      |     |      |

### Triggered Scan Mode

**Table 13: DT300 Series Triggered Scan Mode Options** 

| DT300 Series                                              | A/D                                          | D/A | DIN | DOUT | C/T | QUAD |
|-----------------------------------------------------------|----------------------------------------------|-----|-----|------|-----|------|
| Triggered Scan Support SupportsTriggeredScan              | Yes                                          |     |     |      |     |      |
| Maximum Number of CGL Scans per Trigger MaxMultiScanCount | 256 <sup>a</sup>                             | 0   | 0   | 0    | 0   | 0    |
| Maximum Retrigger Frequency MaxRetriggerFreq              | 155 kHz, 219 kHz, or<br>165 kHz <sup>b</sup> | 0   | 0   | 0    | 0   | 0    |
| Minimum Retrigger Frequency MinRetriggerFreq              | 1.2 Hz <sup>c</sup>                          | 0   | 0   | 0    | 0   | 0    |

a. The CGL depth of 1024 entries in conjunction with a multiscan count of 256 provides an effective CGL depth of up to 256K entries.

Min. Retrigger = # of CGL entries x # of CGLs per trigger + 2  $\mu$ s

Period A/D sample clock frequency

Max. Retrigger = 1
Frequency Min. Retrigger Period

c. The value of 1.2 Hz assumes the minimum number of samples is 1.  $\,$ 

### Data Encoding

**Table 14: DT300 Series Data Encoding Options** 

| DT300 Series                                     | A/D | D/A | DIN | DOUT | C/T | QUAD |
|--------------------------------------------------|-----|-----|-----|------|-----|------|
| Binary Encoding Support SupportsBinaryEncoding   | Yes | Yes | Yes | Yes  | Yes |      |
| Twos Complement Support SupportsTwosCompEncoding |     |     |     |      |     |      |
| Returns Floating-Point Values ReturnsFloats      |     |     |     |      |     |      |

b. The maximum retrigger frequency depends on the board type. For DT301 and DT302 boards, the maximum retrigger frequency is 155 kHz. For DT303 and DT304 boards, the maximum retrigger frequency is 219 kHz. For DT321 and DT322 boards, the maximum retrigger frequency is 165 kHz. The maximum retrigger frequency is based on the number of samples per trigger, as follows:

### Channels

**Table 15: DT300 Series Channel Options** 

| DT300 Series                                                        | A/D             | D/A | DIN            | DOUT           | C/T | QUAD |
|---------------------------------------------------------------------|-----------------|-----|----------------|----------------|-----|------|
| Number of Channels NumberOfChannels                                 | 17 <sup>a</sup> | 2   | 1              | 1              | 1   | 0    |
| SE Support SupportsSingleEnded                                      | Yes             |     |                |                |     |      |
| SE Channels MaxSingleEndedChannels                                  | 16              | 0   | 0              | 0              | 0   | 0    |
| DI Support SupportsDifferential                                     | Yes             | Yes | Yes            | Yes            |     |      |
| DI Channels<br>MaxDifferentialChannels                              | 8               | 2   | 1              | 1              | 1   | 0    |
| Maximum Channel-Gain List Depth CGLDepth                            | 1024            | 1   | 0 <sup>b</sup> | 0 <sup>b</sup> | 0   | 0    |
| Simultaneous Sample-and-Hold Support SupportsSimultaneousSampleHold |                 |     |                |                |     |      |
| Channel-List Inhibit SupportsChannelListInhibit                     | Yes             |     |                |                |     |      |

- a. Channels 0 to 15 are provided for analog input; channel 16 reads all 16 bits from the DIN subsystem (Ports A and B). If the channel-gain list contains channel 16 only, the board can read the digital input channels at a rate of 3 MSamples/s.
- b. All 16 bits of the DIO lines from Ports A and B are assigned to A/D input channel 16. While the DIN subsystem itself is incapable of continuous operation, you can perform a continuous DIN operation by specifying channel 16 in the channel-gain list of the A/D subsystem and starting the A/D subsystem.

#### Gain

**Table 16: DT300 Series Gain Options** 

| DT300 Series                                       | A/D        | D/A | DIN | DOUT | С/Т | QUAD |
|----------------------------------------------------|------------|-----|-----|------|-----|------|
| Programmable Gain Support SupportsProgrammableGain | Yes        |     |     |      |     |      |
| Number of Gains NumberOfSupportedGains             | 4          | 1   | 1   | 1    | 0   | 0    |
| Gains Available SupportedGains                     | 1, 2, 4, 8 | 1   | 1   | 1    |     |      |

### Ranges

**Table 17: DT300 Series Range Options** 

| DT300 Series                                 | A/D                           | D/A                                                 | DIN | DOUT | C/T | QUAD |
|----------------------------------------------|-------------------------------|-----------------------------------------------------|-----|------|-----|------|
| Number of Voltage Ranges NumberOfRanges      | 1 or 2 <sup>a</sup>           | 4 or 1 <sup>b</sup>                                 | 0   | 0    | 0   | 0    |
| Available Ranges SupportedVoltageRanges      | ±10 V, 0 to 10 V <sup>a</sup> | ±10 V, 0 to 10 V,<br>±5 V, or 0 to 5 V <sup>b</sup> |     |      |     |      |
| Current Output Support SupportsCurrentOutput |                               |                                                     |     |      |     |      |

a. DT301, DT302, DT303, and DT304 boards support two input ranges:  $\pm 10$  V and 0 to 10 V. DT321 and DT322 boards support one input range:  $\pm 10$  V.

#### Resolution

**Table 18: DT300 Series Resolution Options** 

| DT300 Series                                                | A/D                   | D/A                   | DIN              | DOUT             | C/T | QUAD |
|-------------------------------------------------------------|-----------------------|-----------------------|------------------|------------------|-----|------|
| Software Programmable Resolution SupportsSoftwareResolution |                       |                       | Yes <sup>a</sup> | Yes <sup>a</sup> |     |      |
| Number of Resolutions<br>NumberOfResolutions                | 1                     | 1                     | 2 <sup>a</sup>   | 2 <sup>a</sup>   | 1   | 1    |
| Available Resolutions SupportedResolutions                  | 12 or 16 <sup>b</sup> | 12 or 16 <sup>b</sup> | 8, 16            | 8, 16            |     |      |

a. When configured for 16 bits of resolution, both element 0 and element 1 use DIO bits 15 to 0 (Ports A and B are combined); however, you cannot use both elements at the same time. When configured for 8 bits of resolution, element 0 uses bits 7 to 0 (Port A) and element 1 uses bits 15 to 8 (Port B). Port C (element 2) always uses a fixed resolution of 7 and cannot be combined with Port A and Port B.

b. DT302 and DT304 boards support four output ranges:  $\pm 10$  V, 0 to 10 V,  $\pm 5$  V, and 0 to 5 V. DT322 boards support one output range:  $\pm 10$  V.

b. The DT301, DT302, DT303, and DT304 boards support 12-bit resolution. The DT321 and DT322 boards support 16-bit resolution.

# Thermocouple and RTD Support

**Table 19: DT300 Series Thermocouple and RTD Support Options** 

| DT300 Series                                                                              | A/D | D/A | DIN | DOUT | C/T | QUAD |
|-------------------------------------------------------------------------------------------|-----|-----|-----|------|-----|------|
| Thermocouple Support SupportsThermocouple                                                 |     |     |     |      |     |      |
| RTD Support SupportsRTD                                                                   |     |     |     |      |     |      |
| Resistance Support ReturnsOhms                                                            |     |     |     |      |     |      |
| Voltage Converted to Temperature in Hardware SupportsTemperatureDataInStream              |     |     |     |      |     |      |
| Supported Thermocouple Types ThermocoupleType                                             |     |     |     |      |     |      |
| Supported RTD Types RTDType                                                               |     |     |     |      |     |      |
| Supports CJC Source Internally in Hardware SupportsCjcSourceInternal                      |     |     |     |      |     |      |
| Supports CJC Channel SupportsCjcSourceChannel                                             |     |     |     |      |     |      |
| Available CJC Channels CjcChannel                                                         |     |     |     |      |     |      |
| Supports Interleaved CJC Values in Data Stream SupportsInterleavedCjcTemperaturesInStream |     |     |     |      |     |      |
| Supports Programmable Filters SupportsTemperatureFilters                                  |     |     |     |      |     |      |
| Programmable Filter Types TemperatureFilterType                                           |     |     |     |      |     |      |

### **IEPE Support**

Table 20: DT300 Series IEPE Support Options

| DT300 Series                                                                                  | A/D | D/A | DIN | DOUT | C/T | QUAD |
|-----------------------------------------------------------------------------------------------|-----|-----|-----|------|-----|------|
| Software Programmable AC Coupling SupportsACCoupling                                          |     |     |     |      |     |      |
| Software Programmable DC Coupling SupportsDCCoupling                                          |     |     |     |      |     |      |
| Software Programmable External Excitation Current Source SupportsExternalExcitationCurrentSrc |     |     |     |      |     |      |
| Software Programmable Internal Excitation Current Source SupportsInternalExcitationCurrentSrc |     |     |     |      |     |      |
| Available Excitation Current Source Values SupportedExcitationCurrentValues                   |     |     |     |      |     |      |

# **Triggers**

Table 21: DT300 Series Trigger Options

| DT300 Series                                                                                      | A/D | D/A | DIN | DOUT | C/T | QUAD |
|---------------------------------------------------------------------------------------------------|-----|-----|-----|------|-----|------|
| Software Trigger Support SupportsSoftwareTrigger                                                  | Yes | Yes | Yes | Yes  | Yes |      |
| External Positive TTL Trigger Support SupportsPosExternalTTLTrigger                               | Yes |     |     |      | Yes |      |
| External Negative TTL Trigger Support SupportsNegExternalTTLTrigger                               | Yes |     |     |      |     |      |
| External Positive TTL Trigger Support for Single-Value Operations SupportsSvPosExternalTTLTrigger |     |     |     |      |     |      |
| External Negative TTL Trigger Support for Single-Value Operations SupportsSvNegExternalTTLTrigger |     |     |     |      |     |      |
| Positive Threshold Trigger Support SupportsPosThresholdTrigger                                    |     |     |     |      |     |      |
| Negative Threshold Trigger Support SupportsNegThresholdTrigger                                    |     |     |     |      |     |      |
| Digital Event Trigger Support SupportsDigitalEventTrigger                                         |     |     |     |      |     |      |

### Clocks

**Table 22: DT300 Series Clock Options** 

| DT300 Series                                                                          | A/D                | D/A    | DIN | DOUT | С/Т                   | QUAD |
|---------------------------------------------------------------------------------------|--------------------|--------|-----|------|-----------------------|------|
| Internal Clock Support SupportsInternalClock                                          | Yes                | Yes    |     |      | Yes                   |      |
| External Clock Support SupportsExternalClock                                          | Yes                |        |     |      | Yes                   |      |
| Simultaneous Input/Output on a Single<br>Clock Signal<br>SupportsSimultaneousClocking |                    |        |     |      |                       |      |
| Base Clock Frequency BaseClockFrequency                                               | 20 MHz             | 0      | 0   | 0    | 20 MHz                |      |
| Maximum Clock Divider MaxExtClockDivider                                              | 1.0                | 1.0    | 1.0 | 1.0  | 65536                 |      |
| Minimum Clock Divider MinExtClockDivider                                              | 1.0                | 1.0    | 1.0 | 1.0  | 2.0                   |      |
| Maximum Frequency MaxFrequency                                                        | 3 MHz <sup>a</sup> | 1.0 Hz | 0   | 0    | 10 MHz <sup>b</sup>   |      |
| Minimum Frequency MinFrequency                                                        | 1.2 Hz             | 1.0 Hz | 0   | 0    | 0.005 Hz <sup>c</sup> |      |

a. For DT301 and DT302 boards, the maximum throughput for analog input channels is 225 kHz; for DT303 and DT304 boards, the maximum throughput for analog input channels is 400 kHz; for DT321 and DT322 boards, the maximum throughput for analog input channels is 250 kHz. For all boards, if the channel-gain list contains channel 16 only (the digital input channel), the maximum throughput is 3 MHz.

b. If using cascaded counter/timers, this value is 5 MHz.

c. Any two adjacent counter/timers, such as (1,2) or (2,3) or (3,4), can be cascaded. If you are not using cascaded counter/timers, this value is approximately 305.18 Hz.

### Counter/Timers

Table 23: DT300 Series Counter/Timer Options

| DT300 Series                                                               | A/D | D/A | DIN | DOUT | C/T              | QUAD |
|----------------------------------------------------------------------------|-----|-----|-----|------|------------------|------|
| Cascading Support SupportsCascading                                        |     |     |     |      | Yes              |      |
| Event Count Mode Support SupportsCount                                     |     |     |     |      | Yes              |      |
| Generate Rate Mode Support SupportsRateGenerate                            |     |     |     |      | Yes              |      |
| One-Shot Mode Support SupportsOneShot                                      |     |     |     |      | Yes              |      |
| Repetitive One-Shot Mode Support SupportsOneShotRepeat                     |     |     |     |      | Yes              |      |
| Up/Down Counting Mode Support SupportsUpDown                               |     |     |     |      |                  |      |
| Edge-to-Edge Measurement Mode Support SupportsMeasure                      |     |     |     |      |                  |      |
| Continuous Edge-to-Edge Measurement Mode Support SupportsContinuousMeasure |     |     |     |      |                  |      |
| High to Low Output Pulse Support SupportsHighToLowPulse                    |     |     |     |      | Yes              |      |
| Low to High Output Pulse Support SupportsLowToHighPulse                    |     |     |     |      | Yes              |      |
| Variable Pulse Width Support SupportsVariablePulseWidth                    |     |     |     |      | Yes              |      |
| None (internal) Gate Type Support SupportsGateNone                         |     |     |     |      | Yes              |      |
| High Level Gate Type Support SupportsGateHighLevel                         |     |     |     |      | Yes <sup>a</sup> |      |
| Low Level Gate Type Support SupportsGateLowLevel                           |     |     |     |      | Yes <sup>a</sup> |      |
| High Edge Gate Type Support SupportsGateHighEdge                           |     |     |     |      | Yes <sup>a</sup> |      |
| Low Edge Gate Type Support SupportsGateLowEdge                             |     |     |     |      | Yes <sup>a</sup> |      |
| Level Change Gate Type Support SupportsGateLevel                           |     |     |     |      |                  |      |
| Clock-Falling Edge Type<br>SupportsClockFalling                            |     |     |     |      |                  |      |
| Clock-Rising Edge Type<br>SupportsClockRising                              |     |     |     |      |                  |      |
| Gate-Falling Edge Type SupportsGateFalling                                 |     |     |     |      |                  |      |
| Gate-Rising Edge Type SupportsGateRising                                   |     |     |     |      |                  |      |
| Interrupt-Driven Operations SupportsInterrupt                              |     |     |     |      |                  |      |
|                                                                            |     |     |     |      |                  |      |

a. High-edge and low-edge gates are supported for one-shot and repetitive one-shot modes. High-level and low-level are supported for event counting and rate generation modes.

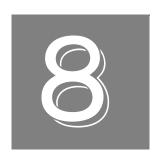

# Calibration

| Running the Calibration Utility         | 119 |
|-----------------------------------------|-----|
| Calibrating the Analog Input Subsystem  | 120 |
| Calibrating the Analog Output Subsystem | 123 |

The DT300 Series boards are calibrated at the factory and should not require calibration for initial use. We recommend that you check and, if necessary, readjust the calibration of the analog I/O circuitry on the DT300 Series boards every six months.

**Note:** Ensure that you installed the DT300 Series Device Driver and prior to using the DT300 Series Calibration Utility.

This chapter describes how to run the DT300 Series Calibration Utility and calibrate the analog I/O circuitry of the DT300 Series boards.

### Running the Calibration Utility

To start the DT300 Series Calibration Utility, do the following:

- 1. Click **Start** from the Task Bar.
- **2.** Browse to **Programs** | **Data Translation**, **Inc** | **Calibration** | **DT300 Calibration Utility**. *The main menu appears*.

Once the DT300 Series Calibration Utility is running, you can calibrate the analog I/O circuitry, as described in the following sections.

### Calibrating the Analog Input Subsystem

To calibrate the analog input circuitry, you need an external +9.3750 V reference (precision voltage source). Using an external +9.3750 V reference provides an accuracy of approximately  $\pm 3$  LSB for the DT321 and DT322 boards and  $\pm 1$  LSB for remaining DT300 Series boards.

You can also choose to calibrate the analog input circuitry automatically or manually; auto-calibration is the easiest to use and is the recommended calibration method.

The following sections describe how to configure for calibration using either of the supported references and how to calibrate the analog input circuitry automatically and manually.

#### Configuring for an External Reference

To calibrate the analog input circuitry using an external +9.3750 V reference, do the following:

- 1. Connect Analog In 0 (TB1) to the positive side of the precision voltage source.
- 2. Connect Analog In 0 Return (TB2) to the negative side of the precision voltage source.
- **3.** Connect Analog In 0 Return (TB2) to Analog Ground (TB18).
- 4. Connect Analog In 1 (TB3) to Analog In 1 Return (TB4) and to Analog Ground (TB18).

To calibrate the analog input circuitry automatically, continue on page 120; to calibrate the analog input circuitry manually, continue on page 121.

#### **Using the Auto-Calibration Procedure**

To calibrate the analog input subsystem automatically, do the following:

- **1.** From the main menu of the DT300 Series Calibration Utility, click **Configure**, and then **Board**.
- 2. Select the name of the DT300 Series board to configure from the combo box, and then click **OK**.
- **3.** From the main menu of the DT300 Series Calibration Utility, click **Calibrate**, and then **A/D**.
- **4.** In the Auto Calibration box, click **Go**. *The bipolar (zero and full-scale) and unipolar (zero and full-scale) ranges are automatically calibrated.*
- 5. Click **Quit** when you are finished calibrating the analog input circuitry.

Once you have finished this procedure, continue with "Calibrating the Analog Output Subsystem" on page 123.

**Note:** Calibrating the PGH Zero setting in software is no longer required; the hardware calibrates this setting automatically.

If you are not satisfied with the analog input calibration, you can load the factory default settings stored in the EEPROM by clicking **Restore** in the Factory Settings box.

#### **Using the Manual Calibration Procedure**

To calibrate the analog input circuitry manually, do the following:

- **1.** From the main menu of the DT300 Series Calibration Utility, click **Configure**, and then **Board**.
- 2. Select the name of the DT300 Series board to configure from the combo box, and then click **OK**.
- 3. From the main menu of the DT300 Series Calibration Utility, click Calibrate.
- 4. Click A/D.
- **5.** In the Range box, select **Bipolar**, and then **Zero**.
- **6.** Click the increment or decrement arrows in the Manual Adjustment box until the display reads 0 V (within 0.0001 V for the DT321 and DT322 boards and within 0.0010 V for the remaining DT300 Series boards).
- 7. In the Range box, select **Bipolar**, and then **FS** (for full-scale).
- **8.** Click the increment or decrement arrows in the Manual Adjustment box until the display reads +9.3750 V with the external reference (within 0.0001 V for the DT321 and DT322 boards and within 0.0010 V for the remaining DT300 Series boards).
- 9. In the Range box, select **Unipolar**, and then **Zero**.
- **10.** Click the increment or decrement arrows in the Manual Adjustment box until the display reads 0 V (within 0.0001 V for the DT321 and DT322 boards and within 0.0010 V for the remaining DT300 Series boards).
- 11. In the Range box, select Unipolar, and then FS (for full-scale).
- **12.** Click the increment or decrement arrows in the Manual Adjustment box until the display reads +9.3750 V with the external reference (within 0.0001 V for the DT321 and DT322 boards and within 0.0010 V for the remaining DT300 Series boards).
- 13. Click **Quit** when you are finished calibrating the analog input circuitry.

Once you have finished this procedure, continue with "Calibrating the Analog Output Subsystem" on page 123.

**Note:** Calibrating the PGH Zero setting in software is no longer required; the hardware calibrates this setting automatically.

If you are not satisfied with the analog input calibration, you can load the factory default settings stored in the EEPROM by clicking **Restore** in the Factory Settings box.

### Calibrating the Analog Output Subsystem

To calibrate the analog output circuitry, use an external precision meter. The following sections describe how to configure for calibration using the supported meters and how to calibrate the analog output circuitry.

#### **Configuring for an External Meter**

To calibrate DAC0 using an external voltage meter, do the following:

- 1. Connect Analog Out 0+ (TB19) to the positive side of the precision voltage meter.
- 2. Connect Analog Out 0 Return (TB20) to the negative side of the precision voltage meter.

To calibrate DAC1 using an external voltage meter, do the following:

- 1. Connect Analog Out 1+ (TB23) to the positive side of the precision voltage meter.
- 2. Connect Analog Out 1 Return (TB22) to the negative side of the precision voltage meter.

Continue with the next section.

#### **Using the Calibration Procedure**

To calibrate the analog output circuitry, do the following:

- **1.** From the main menu of the DT300 Series Calibration Utility, click **Configure**, and then **Board**.
- 2. Select the name of the DT300 Series board to configure from the combo box, and then click **OK**.
- 3. From the main menu of the DT300 Series Calibration Utility, click Calibrate.
- 4. Click D/A.
- **5.** In the D/A box, select **DAC0**.
- **6.** Click the increment or decrement arrows in the Manual Adjustment box until the display reads 0 V (within 0.0005 V).
- 7. Select +FS and verify that the display reads +9.375 V (within  $\pm 12$  mV for the DT322 and within  $\pm 20$  mV for the DT302 and DT304 boards.)
- **8.** In the D/A box, select **DAC1**.
- **9.** Click the increment or decrement arrows in the Manual Adjustment box until the display reads 0 V (within 0.0005 V).
- 10. Select +FS and verify that the display reads +9.375 V (within  $\pm 12$  mV for the DT322 and within  $\pm 20$  mV for the DT302 and DT304 boards.)
- 11. Click **Quit** when you are finished calibrating the analog output circuitry.

Once you have finished this procedure, the analog output circuitry is calibrated. To close the Calibration Utility, click the close box in the upper, right corner of the window.

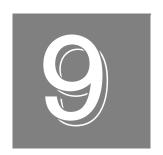

# Troubleshooting

| General Checklist                   | . 126 |
|-------------------------------------|-------|
| Technical Support                   | . 128 |
| If Your Board Needs Factory Service | . 129 |

#### General Checklist

Should you experience problems using a DT300 Series board, follow these steps:

- 1. Read all the documentation provided for your product. Make sure that you have added any "Read This First" information to your manual and that you have used this information.
- **2.** Check the OMNI CD for any README files and ensure that you have used the latest installation and configuration information available.
- **3.** Check that your system meets the requirements stated in the README file on the OMNI CD.
- Check that you have installed your hardware properly using the instructions in Chapter
   2.
- 5. Check that you have loaded the device driver properly using the instructions in Chapter 2.
- **6.** Search the DT Knowledgebase in the Support section of the Data Translation web site (at www.mccdaq.com) for an answer to your problem.

If you still experience problems, try using the information in Table Table 24 to isolate and solve the problem. If you cannot identify the problem, refer to page 128.

**Table 24: Troubleshooting Problems** 

| Symptom                 | Possible Cause                                                                                                    | Possible Solution                                                                                                    |
|-------------------------|----------------------------------------------------------------------------------------------------|----------------------------------------------------------------------------------------------------|
| Board does not respond. | The board configuration is incorrect.                                                                             | Check the configuration of your device driver to ensure that the board name and type are correct.                                                                                             |
|                         | The board is incorrectly aligned in a PCI expansion slot.                                                         | Check that the slot in which your DT300 Series board is located is a PCI slot and that the board is correctly seated in the slot.                                                             |
|                         | The board is damaged.                                                                                             | Contact Data Translation for technical support; refer to page 128.                                                                                                    |
| Intermittent operation. | Loose connections or vibrations exist.                                                                            | Check your wiring and tighten any loose connections or cushion vibration sources.                                                                                                    |
|                         | The board is overheating.                                                                                         | Check environmental and ambient temperature; consult the board's specifications on page 137 of this manual and the documentation provided by your computer manufacturer for more information. |
|                         | Electrical noise exists.                                                                                          | Check your wiring and either provide better shielding or reroute unshielded wiring.                                                                                                    |
| Data appears to         | An open connection exists.                                                                                        | Check your wiring and fix any open connections.                                                                                                    |
| be invalid.             | A transducer is not connected to the channel being read.                                                          | Check the transducer connections.                                                                                                    |
|                         | The board is set up for differential inputs while the transducers are wired as single-ended inputs or vice versa. | Check your wiring and ensure that what you specify in software matches your hardware configuration.                                                                                           |

Table 24: Troubleshooting Problems (cont.)

| Symptom                 | Possible Cause                                                                    | Possible Solution                                                                                                    |
|-------------------------|-----------------------------------------------------------------------------------|----------------------------------------------------------------------------------------------------|
| Computer does not boot. | Board is not seated properly.                                                     | Check that the slot in which your DT300 Series board is located is a PCI slot, that the board is correctly seated in the slot, and that the board is secured in the slot with a screw. |
|                         | The power supply of the computer is too small to handle all the system resources. | Check the power requirements of your system resources and, if needed, get a larger power supply; consult the board's specifications on page 132 of this manual.                        |
| System lockup.          | Board is not seated properly.                                                     | Check that the slot in which your DT300 Series board is located is a PCI slot, that the board is correctly seated in the slot, and that the board is secured in the slot with a screw. |

### **Technical Support**

If you have difficulty using a DT300 Series board, Data Translation's Technical Support Department is available to provide technical assistance.

To request technical support, go to our web site at http://www.mccdaq.com and click on the Support link.

When requesting technical support, be prepared to provide the following information:

- Your product serial number
- The hardware/software product you need help on
- The version of the OMNI CD you are using
- Your contract number, if applicable

If you are located outside the USA, contact your local distributor; see our web site (www.mccdaq.com) for the name and telephone number of your nearest distributor.

### If Your Board Needs Factory Service

Most hardware models can be functionally tested, evaluated for repairs (if needed), and calibrated to factory specifications. An RMA # must be obtained from Application Engineering in advance of sending any product back to Measurement Computing. Customers outside the USA must contact their local distributor for a return procedure. Calibration certificates for most analog models can be obtained for a fee (certificate must be requested at time of RMA # assignment).

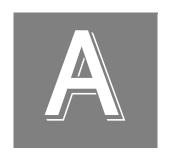

# Specifications

| Analog Input Specifications                       | 132 |
|---------------------------------------------------|-----|
| Analog Output Specifications                      | 134 |
| Digital I/O Specifications                        | 135 |
| Counter/Timer Specifications                      | 136 |
| Power, Physical, and Environmental Specifications | 137 |
| Connector Specifications                          | 138 |
| Screw Terminal Panel Specifications               | 139 |
| Cable Specifications                              | 140 |

# Analog Input Specifications

Table 25 lists the specifications for the A/D subsystem.

Table 25: A/D Subsystem Specifications

| DT301/302<br>Specifications                             | DT303/304<br>Specifications                                                                                                    | DT321/322<br>Specifications                             |
|---------------------------------------------------------|----------------------------------------------------------------------------------------------------|---------------------------------------------------------|
| 16<br>8                                                 |                                                                                                    |                                                         |
|                                                         | 4 (1, 2, 4, 8)                                                                                                    |                                                         |
| 12 bits                                                 | 12 bits                                                                                                    | 16 bits                                                 |
| Offset binary                                           |                                                                                                    |                                                         |
| 0.03%<br>0.04%<br>0.05%<br>0.05%                        | 0.03%<br>0.04%<br>0.05%<br>0.05%                                                                                                    | 0.01%<br>0.02%<br>0.03%<br>0.03%                        |
| ±1.0 LSB                                                | ±1.0 LSB                                                                                                    | ±4.0 LSB                                                |
| ±0.5 LSB (no missing codes)                             | ±0.5 LSB (no missing codes)                                                                                                    | ±1.2 LSB (no missing codes to 15 bits)                  |
| ±1.25, 2.5, 5, 10<br>0 to 1.25,<br>0 to 2.5,<br>0 to 5, | ±1.25, 2.5, 5, 10<br>0 to 1.25,<br>0 to 2.5,<br>0 to 5,                                                                                                    | ±1.25, 2.5, 5, 10                                       |
| ±30 μV+ (+20 μV *<br>Gain)/° C                          | ±30 μV+ (+20 μV *<br>Gain)/° C                                                                                                    | ±25 μV+ (+10 μV*Gain)° C<br>±20 ppm/° C                 |
| 100 MΩ, 10 pF<br>100 MΩ, 100 pF                         |                                                                                                    |                                                         |
| ±20 nA                                                  |                                                                                                    |                                                         |
| ±11 V maximum (operational)                             |                                                                                                    |                                                         |
| ±40 V maximum (protection)                              |                                                                                                    |                                                         |
|                                                         | 0.3 LSB rms                                                                                                    |                                                         |
| 20 μV rms +<br>(10 μV rms*gain)<br>200 pA rms (current) | 20 μV rms +<br>(10 μV rms*gain)<br>200 pA rms (current)                                                                                                    | 15 μV rms +<br>(10 μV rms*gain)<br>100 pA rms (current) |
|                                                         | 12 bits Offset binary  0.03% 0.04% 0.05% 0.05% ±1.0 LSB ±0.5 LSB (no missing codes)  ±1.25, 2.5, 5, 10  0 to 1.25, 0 to 2.5, 0 to 5, 0 to 10  ±30 μV+ (+20 μV * Gain)/° C ±30 ppm/° C | 16 8  4 (1, 2, 4, 8)  12 bits                           |

Table 25: A/D Subsystem Specifications (cont.)

| Feature                                                                                                    | DT301/302<br>Specifications                                                                                                    | DT303/304<br>Specifications | DT321/322<br>Specifications                                                                                   |
|----------------------------------------------------------------------------------------------------|----------------------------------------------------------------------------------------------------|-----------------------------|----------------------------------------------------------------------------------------------------|
| Channel-to-channel offset                                                                                                    | ±40.0 μV                                                                                                    |                             |                                                                                                    |
| Channel acquisition time                                                                                                    | 3 μs                                                                                                    | 1 μs                        | 1 μs                                                                                                    |
| A/D conversion time                                                                                                    | 4.4 μs                                                                                                    | 2.5 μs                      | 4 μs                                                                                                    |
| Effective number of bits (ENOB)                                                                                                    | 11.5 bits                                                                                                    | 11.5 bits                   | 13.5 bits                                                                                                    |
| Total Harmonic Distortion                                                                                                    | -80 dB typical                                                                                                    | -80 dB typical              | -90 dB typical                                                                                                |
| Channel crosstalk                                                                                                    |                                                                                                    | -80 dB @ 1 kHz              |                                                                                                    |
| Data throughput Single analog channel:  Multiple channels (scan):                                                                                                    | (0.03% accuracy)       (0.03% accuracy)       (0.01%         225 kSamples/s       400 kSamples/s       250 kSamples/s         (0.05% accuracy)       (0.05% accuracy)       (0.03%         200 kSamples/s       360 kSamples/s       150 kSamples/s |                             | 250 kSamples/s<br>(0.01% accuracy)<br>250 kSamples/s<br>(0.03% accuracy)<br>150 kSamples/s<br>(.01% accuracy) |
| Single digital channel:                                                                                                    | 3 MSamples/s                                                                                                    | 3 MSamples/s                | 3 MSamples/s                                                                                                  |
| External A/D sample clock Input type: Input load: High-level input voltage: Low-level input voltage: Hysteresis: High-level input current: Low-level input current: Minimum pulse width: Maximum frequency: Termination: | Schmitt trigger, falling-edge sensitive  1 HCT14 (TTL)  2.0 V minimum  0.8 V maximum  0.4 V (minimum); 1.5 V (maximum)  1.0 µA  -1.0 µA  100 ns (high); 100 ns (low)  See Data Throughput spec above  33 Ω series resistor                          |                             |                                                                                                    |
| External A/D digital (TTL) trigger Input type: Input load: High-level input voltage: Low-level input voltage: Hysteresis: High-level input current: Low-level input current: Minimum pulse width: Termination:           | Schmitt trigger, edge sensitive  1 HCT14 (TTL)  2.0 V minimum  0.8 V maximum  0.4 V (minimum); 1.5 V (maximum)  1.0 μA  -1.0 μA  100 ns (high); 100 ns (low)  33 Ω series resistor                                                                  |                             |                                                                                                    |

# Analog Output Specifications

Table 26 lists the specifications for the D/A subsystem.

Table 26: D/A Subsystem Specifications

| Feature                                                         | Specifications                             |
|-----------------------------------------------------------------|--------------------------------------------|
| Number of analog output channels (DT302, DT304, and DT322 only) | 2                                          |
| Resolution DT302, DT304: DT322:                                 | 12 bits<br>16 bits                         |
| Data encoding (input)                                           | Offset binary                              |
| Nonlinearity (integral) DT302, DT304: DT322:                    | ±1 LSB<br>±4 LSB                           |
| Differential linearity DT302, DT304: DT322:                     | ±0.5 LSB (monotonic)<br>±1 LSB (monotonic) |
| Output range<br>DT302, DT304:<br>DT322:                         | ±10 V, 0 to 10 V, ±5 V, 0 to 5 V<br>±10 V  |
| Zero Error:                                                     | Software-adjustable to zero                |
| Gain Error<br>DT302, DT304:<br>DT322:                           | ±2 LSB + reference<br>±6 LSB + reference   |
| Current output                                                  | ±5 mA minimum (10 V/ 2 $k_{\Omega}$ )      |
| Output impedance                                                | 0.3 Ω typical                              |
| Capacitive drive capability                                     | 0.001 μF minimum (no oscillations)         |
| Protection                                                      | Short circuit to Analog Common             |
| Power-on voltage                                                | 0 V ±10 mV maximum                         |
| Settling time to 0.01% of FSR                                   | 50 μs, 20 V step;<br>10.0 μs, 100 mV step  |
| Slew rate                                                       | 2 V/μs                                     |
| Multiplying Zero Error                                          | ±10 mV maximum                             |
| External Reference Output                                       | +10 V ±10 mV                               |
| Reference Input Impedance                                       | 5 kΩ typical                               |

# Digital I/O Specifications

Table 27 lists the specifications for the DIN/DOUT subsystems.

Table 27: DIN/DOUT Subsystem Specifications

| Feature                                                                                                    | Port A<br>Specifications                                                    | Port B<br>Specifications                                                    | Port C<br>Specifications                                                        |
|----------------------------------------------------------------------------------------------------|-----------------------------------------------------------------------------|-----------------------------------------------------------------------------|---------------------------------------------------------------------------------|
| Number of lines                                                                                                    | 8 (bidirectional)                                                           | 8 (bidirectional)                                                           | 7 (bidirectional)                                                               |
| Termination                                                                                                    | 47 kΩ resistor pullup to +3.3 V; 33 $\Omega$ series resistor                |                                                                             |                                                                                 |
| Inputs Input type: Input load: High-level input voltage: Low-level input voltage: High-level input current: Low-level input current: | Level sensitive<br>2 TTL<br>2.0 V minimum<br>0.8 V maximum<br>3 μA<br>-3 μA | Level sensitive<br>2 TTL<br>2.0 V minimum<br>0.8 V maximum<br>3 μA<br>-3 μA | Level sensitive<br>1 TTL<br>2.0 V minimum<br>0.8 V maximum<br>100 μA<br>–100 μA |
| Outputs Output driver: Output driver high voltage: Output driver low voltage:                                                        | TTL 2.4 V minimum (IOH = -15 mA) 0.5 V maximum (IOL = 12 mA)                | TTL 2.4 V minimum (IOH = -15 mA) 0.5 V maximum (IOL = 12 mA)                | TTL 2.4 V minimum (IOH = 4 mA) 0.8 V maximum (IOL = 4 mA)                       |

# Counter/Timer Specifications

Table 28 lists the specifications for the C/T subsystems.

Table 28: C/T Subsystem Specifications

| Feature                                                                                                    | Specifications                                                                                                    |
|----------------------------------------------------------------------------------------------------|----------------------------------------------------------------------------------------------------|
| Number of counter/timer channels                                                                                                    | 4                                                                                                    |
| Clock Inputs Input type: Input load: High-level input voltage: Low-level input voltage: Hysteresis: High-level input current: Low-level input current: Minimum pulse width: Maximum frequency: Termination: | Schmitt trigger, rising-edge sensitive 1 HCT14 (TTL) 2.0 V minimum 0.8 V maximum 0.4 V (minimum); 1.5 V (maximum) 1.0 μA -1.0 μA 100 ns (high); 100 ns (low) 5.0 MHz 33 Ω series resistor |
| Gate Inputs Input type: Input load: High-level input voltage: Low-level input voltage: Hysteresis: High-level input current: Low-level input current: Minimum pulse width: Termination:                     | Schmitt trigger, level sensitive 1 HCT14 (TTL) 2.0 V minimum 0.8 V maximum 0.4 V (minimum); 1.5 V (maximum) 1.0 μA -1.0 μA 100 ns (high); 100 ns (low) 33 Ω series resistor               |
| Counter Outputs Output driver: Output driver high voltage: Output driver low voltage: Termination:                                                                                                    | TTL 2.0 V minimum (IOH = -15 mA); 2.4 V minimum (IOH = -3 mA) 0.5 V maximum (IOL = 24 mA); 0.4 V maximum (IOL = 12 mA) 33 Ω series resistor                                               |

# Power, Physical, and Environmental Specifications

Table 29 lists the power, physical, and environmental specifications for the DT300 Series board.

Table 29: Power, Physical, and Environmental Specifications

| Feature                      | Specifications                     |
|------------------------------|------------------------------------|
| Power                        |                                    |
| +5 V (±0.25 V):              | 1.2 A nominal                      |
| −5 V:                        | not used                           |
| +12 V:                       | 55 mA maximum; 48 mA nominal       |
| _12 V:                       | 50 mA maximum; 38 mA nominal       |
| + 5 V Power Out (J1-1):      | 1 A maximum (with resettable fuse) |
| Physical                     |                                    |
| Dimensions:                  | Length: 6.875 inches (174.63 mm)   |
|                              | Width: 4.2 inches (106.68 mm)      |
| Weinley                      | 4.00 (404                          |
| Weight:                      | 4.38 ounces (124 grams)            |
| Environmental                |                                    |
| Operating temperature range: | 0° C to 70° C                      |
| Storage temperature range:   | –25° C to 85° C                    |
| Relative humidity:           | To 95%, noncondensing              |

# **Connector Specifications**

Table 30 lists the connector specifications for the DT300 Series board.

**Table 30: Connector Specifications** 

| Feature                             | Specifications                              |  |  |
|-------------------------------------|---------------------------------------------|--|--|
| Connector part number               | AMP, 68-pin, 0.05 Subminiature D, #749621-7 |  |  |
| Shielded enclosure with jack screws | AMP #750752-1                               |  |  |
| Recommended shielded cable          | Madison, 28 GA, Twisted Pair, #68KDK00029   |  |  |

# Screw Terminal Panel Specifications

Table 31 lists the specifications for the STP300 screw terminal panel.

Table 31: STP300 Specifications

| Feature                    | Specifications                                    |  |  |  |
|----------------------------|---------------------------------------------------|--|--|--|
| Mechanical                 |                                                   |  |  |  |
| J1:                        | 68-pin connector, SCSI II (AMP/ Tyco 5787170-7)   |  |  |  |
| J2:                        | 26-pin connector (3M N2526-50K2RB)                |  |  |  |
| Terminal block insulator:  | Polyamide 6.6 GV                                  |  |  |  |
| Screw type:                | M 2.5 x 5, Chrome-plated steel                    |  |  |  |
| Wire size:                 | 14 to 28 AWG                                      |  |  |  |
| Dimensions:                | 4.9 inches (W) x 6.9 inches (L) x 0.90 inches (H) |  |  |  |
|                            | on 0.062 inches G10/FR4                           |  |  |  |
| Terminal material:         | Nickel-plated brass                               |  |  |  |
| Board material:            | FR4                                               |  |  |  |
| Weight:                    | 7 ounces                                          |  |  |  |
| Mounting:                  | via four, 4-40 screws                             |  |  |  |
| Environmental:             |                                                   |  |  |  |
| Storage temperature range: | -25° C to 85° C (derated operation)               |  |  |  |
| Operational:               | 0°C to 55°C                                       |  |  |  |
| Relative humidity:         | To 95%, noncondensing                             |  |  |  |

# Cable Specifications

Table 32 lists the specifications for the cable EP305.

**Table 32: EP305 Cable Specifications** 

| Feature    | Specifications                                           |  |  |
|------------|----------------------------------------------------------|--|--|
| Length     | 2 meters                                                 |  |  |
| Conductors | 34 twisted pairs, shielded, #28 AWG on 50 mil centers    |  |  |
| Connectors | (1) 68-pin, self-locking receptacle (AMP/Tyco 5749621-7) |  |  |

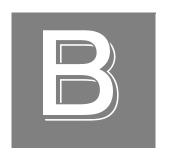

# Connector Pin Assignments

| Connector J1 on the DT300 Series Board                    | 142 |
|-----------------------------------------------------------|-----|
| Screw Terminal Assignments for Connector J1 on the STP300 | 144 |
| Screw Terminal Assignments for Connector J2 on the STP300 | 146 |
| Screw Terminal Assignments for the STP68 and STP68-DIN    | 147 |

### Connector J1 on the DT300 Series Board

Table 33 lists the pin assignments of connector J1 on the DT300 Series board.

Table 33: Pin Assignments for Connector J1 on the DT300 Series Boards

| Pin<br>Number | Signal Description         | Pin<br>Number | Signal Description           |
|---------------|----------------------------|---------------|------------------------------|
| 1             | + 5 V Output @1 A          | 2             | User Clock Input 3           |
| 3             | User Counter Output 3      | 4             | External Gate 3              |
| 5             | External Gate 1            | 6             | User Counter Output 1        |
| 7             | User Clock Input 1         | 8             | Digital Ground               |
| 9             | Digital I/O Port B, Line 7 | 10            | Digital I/O Port B, Line 5   |
| 11            | Digital I/O Port B, Line 3 | 12            | Digital I/O Port B, Line 1   |
| 13            | Digital I/O Port A, Line 7 | 14            | Digital I/O Port A, Line 5   |
| 15            | Digital I/O Port A, Line 3 | 16            | Digital I/O Port A, Line 1   |
| 17            | Digital Ground             | 18            | Digital I/O Port C, Line 5   |
| 19            | Digital I/O Port C, Line 3 | 20            | Digital I/O Port C, Line 1   |
| 21            | Digital Ground             | 22            | External A/D Sample Clock In |
| 23            | Analog Output 1 Return     | 24            | Analog Output 1              |
| 25            | Analog Ground              | 26            | Amp Low                      |
| 27            | Analog Input 15/7 Return   | 28            | Analog Input 7               |
| 29            | Analog Input 13/5 Return   | 30            | Analog Input 5               |
| 31            | Analog Input 11/3 Return   | 32            | Analog Input 3               |
| 33            | Analog Input 9/1 Return    | 34            | Analog Input 1               |
| 35            | Power Ground               | 36            | User Clock Input 2           |
| 37            | User Counter Output 2      | 38            | External Gate 2              |
| 39            | External Gate 0            | 40            | User Counter Output 0        |
| 41            | User Clock Input 0         | 42            | Digital Ground               |
| 43            | Digital I/O Port B, Line 6 | 44            | Digital I/O Port B, Line 4   |
| 45            | Digital I/O Port B, Line 2 | 46            | Digital I/O Port B, Line 0   |
| 47            | Digital I/O Port A, Line 6 | 48            | Digital I/O Port A, Line 4   |
| 49            | Digital I/O Port A, Line 2 | 50            | Digital I/O Port A, Line 0   |
| 51            | Digital I/O Port C, Line 6 | 52            | Digital I/O Port C, Line 4   |
| 53            | Digital I/O Port C, Line 2 | 54            | Digital I/O Port C, Line 0   |
| 55            | Digital Ground             | 56            | External A/D Trigger         |

Table 33: Pin Assignments for Connector J1 on the DT300 Series Boards (cont.)

| Pin<br>Number | Signal Description       | Pin<br>Number | Signal Description |
|---------------|--------------------------|---------------|--------------------|
| 57            | Analog Output 0 Return   | 58            | Analog Output 0    |
| 59            | DAC1 Reference           | 60            | DAC0 Reference     |
| 61            | Analog Input 14/6 Return | 62            | Analog Input 6     |
| 63            | Analog Input 12/4 Return | 64            | Analog Input 4     |
| 65            | Analog Input 10/2 Return | 66            | Analog Input 2     |
| 67            | Analog Input 8/0 Return  | 68            | Analog Input 0     |

# Screw Terminal Assignments for Connector J1 on the STP300

Table 34 lists the screw terminal assignments for connector J1 on the STP300 screw terminal panel.

Table 34: Pin Assignments for Connector J1 on the STP300

| ТВ | J1 Pin | Description                | тв | J1 Pin | Description                        |
|----|--------|----------------------------|----|--------|------------------------------------|
| 1  | 68     | Analog Input 0             | 2  | 67     | Analog Input 8/0 Return            |
| 3  | 34     | Analog Input 1             | 4  | 33     | Analog Input 9/1 Return            |
| 5  | 66     | Analog Input 2             | 6  | 65     | Analog Input10/2 Return            |
| 7  | 32     | Analog Input 3             | 8  | 31     | Analog Input 11/3 Return           |
| 9  | 64     | Analog Input 4             | 10 | 63     | Analog Input 12/4 Return           |
| 11 | 30     | Analog Input 5             | 12 | 29     | Analog Input 13/5 Return           |
| 13 | 62     | Analog Input 6             | 14 | 61     | Analog Input 14/6 Return           |
| 15 | 28     | Analog Input 7             | 16 | 27     | Analog Input 15/7 Return           |
| 17 | 26     | Amp Low                    | 18 | 25     | Analog Ground                      |
| 19 | 58     | DAC0 Output                | 20 | 57     | DAC0 Return                        |
| 21 | 60     | DAC0 Reference In and Out  | 22 | 23     | DAC1 Return                        |
| 23 | 24     | DAC1 Output                | 24 | 59     | DAC1 Reference In and Out          |
| 25 | 42     | Digital Ground             | 26 | 41     | User Clock Input 0                 |
| 27 | 40     | User Counter Output 0      | 28 | 39     | External Gate 0                    |
| 29 | 8      | Digital Ground             | 30 | 7      | User Clock Input 1                 |
| 31 | 6      | User Counter Output 1      | 32 | 5      | External Gate 1                    |
| 33 | 8      | Digital Ground             | 34 | 36     | User Clock Input 2                 |
| 35 | 37     | User Counter Output 2      | 36 | 38     | External Gate 2                    |
| 37 | 42     | Digital Ground             | 38 | 2      | User Clock Input 3                 |
| 39 | 3      | User Counter Output 3      | 40 | 4      | External Gate 3                    |
| 41 | 1      | +5 V Output @ 1 A          | 42 | 35     | Power Ground                       |
| 43 | 55     | Digital Ground             | 44 | 55     | Digital Ground                     |
| 45 | 55     | Digital Ground             | 46 | 56     | External A/D Trigger               |
| 47 | 21     | Digital Ground             | 48 | 22     | External A/D Sample Clock<br>Input |
| 49 | 50     | Digital I/O Port A, Line 0 | 50 | 16     | Digital I/O Port A, Line 1         |
| 51 | 49     | Digital I/O Port A, Line 2 | 52 | 15     | Digital I/O Port A, Line 3         |
| 53 | 48     | Digital I/O Port A, Line 4 | 54 | 14     | Digital I/O Port A, Line 5         |

Table 34: Pin Assignments for Connector J1 on the STP300 (cont.)

| ТВ | J1 Pin | Description                | ТВ | J1 Pin | Description                |
|----|--------|----------------------------|----|--------|----------------------------|
| 55 | 47     | Digital I/O Port A, Line 6 | 56 | 13     | Digital I/O Port A, Line 7 |
| 57 | 46     | Digital I/O Port B, Line 0 | 58 | 12     | Digital I/O Port B, Line 1 |
| 59 | 45     | Digital I/O Port B, Line 2 | 60 | 11     | Digital I/O Port B, Line 3 |
| 61 | 44     | Digital I/O Port B, Line 4 | 62 | 10     | Digital I/O Port B, Line 5 |
| 63 | 43     | Digital I/O Port B, Line 6 | 64 | 9      | Digital I/O Port B, Line 7 |
| 65 | 54     | Digital I/O Port C, Line 0 | 66 | 20     | Digital I/O Port C, Line 1 |
| 67 | 53     | Digital I/O Port C, Line 2 | 68 | 19     | Digital I/O Port C, Line 3 |
| 69 | 52     | Digital I/O Port C, Line 4 | 70 | 18     | Digital I/O Port C, Line 5 |
| 71 | 51     | Digital I/O Port C, Line 6 | 72 | 17     | Digital Ground             |

# Screw Terminal Assignments for Connector J2 on the STP300

Table 35 lists the screw terminal assignments for connector J2 on the STP300 screw terminal panel.

Table 35: Pin Assignments for Connector J2 on the STP300

| Pin <sup>a</sup> | Description    | Pin | Description     |
|------------------|----------------|-----|-----------------|
| 1                | Analog Input 0 | 2   | Analog Input 8  |
| 3                | Analog Ground  | 4   | Analog Input 9  |
| 5                | Analog Input 1 | 6   | Analog Ground   |
| 7                | Analog Input 2 | 8   | Analog Input 10 |
| 9                | Analog Ground  | 10  | Analog Input 11 |
| 11               | Analog Input 3 | 12  | Analog Ground   |
| 13               | Analog Input 4 | 14  | Analog Input 12 |
| 15               | Analog Ground  | 16  | Analog Input 13 |
| 17               | Analog Input 5 | 18  | Analog Ground   |
| 19               | Analog Input 6 | 20  | Analog Input 14 |
| 21               | Analog Ground  | 22  | Analog Input 15 |
| 23               | Analog Input 7 | 24  | Analog Ground   |
| 25               | Amp Low        | 26  | Not Connected   |

a. Signals Analog Input 8 to Analog Input 15 are not available on the 5B08 backplane.

# Screw Terminal Assignments for the STP68 and STP68-DIN

Table 36 lists the screw terminal assignments for the STP68 and STP68-DIN screw terminal panel.

Table 36: Screw Terminal Assignments for the STP68 and STP68-DIN Screw Terminal Panel

| ТВ | J1<br>Pin | Signal Description         | ТВ | J1<br>Pin | Signal Description           |
|----|-----------|----------------------------|----|-----------|------------------------------|
| 1  | 1         | +5 V Output @ 1 A          | 2  | 2         | User Clock Input 3           |
| 3  | 3         | User Counter Output 3      | 4  | 4         | External Gate 3              |
| 5  | 5         | External Gate 1            | 6  | 6         | User Counter Output 1        |
| 7  | 7         | User Clock Input 1         | 8  | 8         | Digital Ground               |
| 9  | 9         | Digital I/O Port B, Line 7 | 10 | 10        | Digital I/O Port B, Line 5   |
| 11 | 11        | Digital I/O Port B, Line 3 | 12 | 12        | Digital I/O Port B, Line 1   |
| 13 | 13        | Digital I/O Port A, Line 7 | 14 | 14        | Digital I/O Port A, Line 5   |
| 15 | 15        | Digital I/O Port A, Line 3 | 16 | 16        | Digital I/O Port A, Line 1   |
| 17 | 17        | Digital Ground             | 18 | 18        | Digital I/O Port C, Line 5   |
| 19 | 19        | Digital I/O Port C, Line 3 | 20 | 20        | Digital I/O Port C, Line 1   |
| 21 | 21        | Digital Ground             | 22 | 22        | External A/D Sample Clock In |
| 23 | 23        | Analog Output 1 Return     | 24 | 24        | Analog Output 1              |
| 25 | 25        | Analog Ground              | 26 | 26        | Amp Low                      |
| 27 | 27        | Analog Input 15/7 Return   | 28 | 28        | Analog Input 7               |
| 29 | 29        | Analog Input 13/5 Return   | 30 | 30        | Analog Input 5               |
| 31 | 31        | Analog Input 11/3 Return   | 32 | 32        | Analog Input 3               |
| 33 | 33        | Analog Input 9/1 Return    | 34 | 34        | Analog Input 1               |
| 35 | 35        | Power Ground               | 36 | 36        | User Clock Input 2           |
| 37 | 37        | User Counter Output 2      | 38 | 38        | External Gate 2              |
| 39 | 39        | External Gate 0            | 40 | 40        | User Counter Output 0        |
| 41 | 41        | User Clock Input 0         | 42 | 42        | Digital Ground               |
| 43 | 43        | Digital I/O Port B, Line 6 | 44 | 44        | Digital I/O Port B, Line 4   |
| 45 | 45        | Digital I/O Port B, Line 2 | 46 | 46        | Digital I/O Port B, Line 0   |
| 47 | 47        | Digital I/O Port A, Line 6 | 48 | 48        | Digital I/O Port A, Line 4   |
| 49 | 49        | Digital I/O Port A, Line 2 | 50 | 50        | Digital I/O Port A, Line 0   |
| 51 | 51        | Digital I/O Port C, Line 6 | 52 | 52        | Digital I/O Port C, Line 4   |

## Table 36: Screw Terminal Assignments for the STP68 and STP68-DIN Screw Terminal Panel (cont.)

| ТВ | J1<br>Pin | Signal Description         | тв | J1<br>Pin | Signal Description         |
|----|-----------|----------------------------|----|-----------|----------------------------|
| 53 | 53        | Digital I/O Port C, Line 2 | 54 | 54        | Digital I/O Port C, Line 0 |
| 55 | 55        | Digital Ground             | 56 | 56        | External A/D Trigger       |
| 57 | 57        | Analog Output 0 Return     | 58 | 58        | Analog Output 0            |
| 59 | 59        | DAC1 Reference             | 60 | 60        | DAC0 Reference             |
| 61 | 61        | Analog Input 14/6 Return   | 62 | 62        | Analog Input 6             |
| 63 | 63        | Analog Input 12/4 Return   | 64 | 64        | Analog Input 4             |
| 65 | 65        | Analog Input 10/2 Return   | 66 | 66        | Analog Input 2             |
| 67 | 67        | Analog Input 8/0 Return    | 68 | 68        | Analog Input 0             |

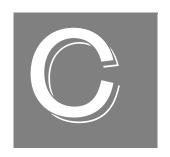

# Using Your Own Screw Terminal Panel

| Analog Inputs                           | . 151 |
|-----------------------------------------|-------|
| Analog Outputs                          | . 153 |
| Digital Inputs and Counter/Timer Inputs | . 154 |
| Digital Outputs                         | . 155 |

Data acquisition boards can perform only as well as the input connections and signal integrity you provide. If you choose not to use the STP300 screw terminal panel, consideration must be given to how the signals interact in the real world as well as how they interact with each other.

This appendix describes additional considerations to keep in mind when designing your own screw terminal panel for use with a DT300 Series board. Refer to Appendix B for connector and cable specifications.

#### **Analog Inputs**

DT300 Series boards have three different types of analog input configurations that you can use:

- Single-ended
- Pseudo-differential
- Differential

#### Single-Ended Inputs

With single-ended inputs, you have the maximum number of inputs but have the worst-case noise immunity without external signal conditioning.

The major problem with this configuration it that you need a common ground between the external inputs and the data acquisition board. Even with conditioning, consideration must be given to the cable length and how the cable is routed. If the cable is over 3 feet, you must consider the ringing and cross-talk in the cable. A typical cable has 30 pF per foot of capacitance. If the source impedance is 1,000  $\Omega$ and the cable is 3 feet, then the cross talk based on the source impedance is 1,000  $\Omega$ x (30 pF x 3 ft) = 90 ns.

This seems negligible, but when you consider that it requires nine time constants to settle within 0.01%, the cross-talk becomes almost 10% of the time required to settle when switching channels at 100 kHz.

Coupling must also be considered when adjacent channels have high-speed signals, especially if these signals are TTL-type with high-speed edges.

#### **Pseudo-Differential Inputs**

Pseudo-differential inputs allow one common-mode voltage for all single-ended inputs. With this type of connection, the low side of the instrumentation amplifier is used to sense an external common-mode voltage. For example, if you have a signal-conditioning rack, the AMP LOW signal connects to the analog common of the external rack.

The pseudo-differential configuration allows you to use the maximum number of input channels, while placing an impedance between the external ground and the data acquisition ground or analog common. Even if it is  $100~\Omega$ , this impedance provides the bias return currents for the inputs and causes only 10~mA of current to flow with a ground potential difference of 1~V. (The input bias current is typically in milliamperes.) This is usually manageable by the common-mode range of the instrumentation amplifier and analog ground system. Consider the problems with  $1~\Omega$  of impedance between 1~V of potential difference. The resulting 1~A of current causes many problems in the analog signal integrity.

If it is provided and not used, ensure that you connect AMP LOW to the analog common of the data acquisition board or to ground when running in single-ended mode.

#### **Differential Inputs**

Differential inputs offer the maximum noise rejection at the expense of half your total channel count. For the best results, shielded twisted pairs are a must. The shield must connect at one end so that ground currents do not travel over the shield. In low-level voltage applications, differential inputs reduce problems not only due to electrostatic and magnetic noise, but due to cross-talk and thermal errors.

One problem to consider with differential inputs is the bias current error. The differential impedance is usually hundreds of megaohms. With a very small bias current multiplied by this high input impedance, the voltage produced is out of the common-mode input range of the instrumentation amplifier.

An external resistor must be provided to return this bias current to the analog common of the data acquisition board. This resistor is typically in the order of 1 k $\Omega$  to 100 k $\Omega$  from the input low side to analog common. Alternatively, the external common can be returned through a 10  $\Omega$  to 100 k $\Omega$  resistor to analog common (it cannot be 0  $\Omega$  due to ground currents).

### **Analog Outputs**

The analog output channels on DT300 Series boards have a resolution of 12 or 16 bits (even though the accuracy may be less).

Data Translation ensures that the analog outputs do not break into a high frequency oscillation with high capacitance loads that may be experienced with long cables. Typically, the analog outputs drive 1,000 pF without degradation and bandwidth-limit with higher capacitive loads.

The grounds of most boards are optimized for analog inputs at the expense of some logic or high-frequency noise on the analog outputs. This is because the analog and digital grounds of the board are connected at the ADC's input.

The analog outputs are brought out as a high and a low signal, but the low side is the analog ground at the DAC's output buffer. To remove the high-frequency noise and smooth the glitch energy on the analog outputs, you can install a 15 kHz RC filter on the output, a 100  $\Omega$  resistor in series with the output, and a 0.1  $\mu F$  capacitor between the output side of the 100  $\Omega$  resistor and output low.

### Digital Inputs and Counter/Timer Inputs

TTL-type inputs must have current limiting so that circuitry is not damaged when power is removed. On all Data Translation PCI boards, current limiting is used to prevent damage in this fault condition.

On high-speed clock inputs, a ground that is located in the connector next to the clock must be connected as a twisted pair with the high-speed clock input.

### Digital Outputs

If you are using the high drive capability of any of the PCI boards, ensure that the load is returned to the digital ground provided in the connector next to the outputs.

If just eight of the digital outputs are switching 16 mA per output, then 128 mA of current flows. To minimize problems with ringing, loading, and EMI, a 33  $\Omega$  resistor is used in series with all digital outputs. You must consider this 33  $\Omega$  resistor if you are matching cable impedance to the far end.

## Index

| Numerics                               | differential configuration 47, 49             |
|----------------------------------------|-----------------------------------------------|
| 5B01 backplane 19                      | error conditions 87                           |
| attaching 38                           | gain 75, 76                                   |
| configuring for analog outputs 35      | input ranges 75                               |
| considerations when using 39           | pseudo-differential configuration 47, 48      |
| 5B08 backplane 19                      | resolution 73                                 |
| attaching 38                           | screw terminal assignments 44                 |
| considerations when using 39           | single-ended configuration 47                 |
| 7BP04-1 backplane 19                   | specifications 132                            |
| -                                      | trigger acquisition modes 81                  |
| attaching 38                           | trigger sources 80                            |
| considerations when using 39           | when not using the STP300 151                 |
| 7BP08-1 backplane 19                   | analog output 89                              |
| attaching 38                           | calibrating 123                               |
| considerations when using 39           | channels 89                                   |
| 7BP16-1 backplane 19                   | configuring the 5B01 backplane for 35         |
| attaching 38                           | configuring the 7BP16-1 backplane 35          |
| considerations when using 39           | conversion mode 90                            |
|                                        | data format 90                                |
| A                                      | gain 89                                       |
|                                        | output ranges 89                              |
| A/D Over Sample error 87               | resolution 89                                 |
| A/D sample clock 76                    | screw terminal assignments 45                 |
| external 77                            | specifications 134                            |
| internal 76                            | when not using the STP300 153                 |
| A/D subsystem 73                       | wiring 51                                     |
| specifications 132                     | application wiring                            |
| about-trigger acquisition mode 84, 109 | analog outputs 51                             |
| abrupt stop 78                         | current loop analog inputs 50                 |
| AC1315 cable 19, 38                    | differential analog inputs 49                 |
| AC1393 adapter cable 38                | digital inputs and outputs 52                 |
| AC1393 cable 19                        | event counting applications 53                |
| accessories 19                         | externally cascaded counter/timers 54, 56, 57 |
| acquisition modes                      | frequency measurement applications 55         |
| about-trigger 84                       | pseudo-differential analog inputs 48          |
| post-trigger 81                        | pulse output applications 56                  |
| pre-trigger 82                         | single-ended analog inputs 47                 |
| aliasing 77                            | attaching the screw terminal panel 33         |
| analog input 73                        | G I                                           |
| A/D sample clock 76                    | _                                             |
| calibrating 120                        | В                                             |
| channel list 74                        | banks (digital I/O) 92                        |
| channels 73                            | base clock frequency 115                      |
| conversion modes 77                    | BaseClockFrequency 115                        |
| current loops 50                       | binary data encoding 110                      |
| data format 86                         | bipolar signals 75                            |
| data transfer 87                       | block diagram 72                              |
|                                        | 0                                             |

| board specifications 137, 138, 139, 140 | maximum throughput 115                         |
|-----------------------------------------|------------------------------------------------|
| buffers 110                             | minimum external clock divider 115             |
| inprocess flush 110                     | minimum throughput 115                         |
| single wrap mode 110                    | common ground sense jumper 35                  |
| bus mastering, PCI 87                   | configuring the STP300 screw terminal panel 33 |
| Ţ                                       | connecting signals                             |
| •                                       | analog outputs 51                              |
| $\boldsymbol{c}$                        | current loop analog inputs 50                  |
| C/C++ programs 18                       | differential analog inputs 49                  |
| C/T clock sources 95                    | digital inputs and outputs 52                  |
| cascaded C/T clock 96                   | event counting applications 53                 |
| external C/T clock 95                   | externally cascaded counter/timers 54, 56, 57  |
| internal C/T clock 95                   | frequency measurement applications 55          |
| cables                                  | pseudo-differential analog inputs 48           |
| AC1315 19, 38                           | pulse output applications 56                   |
| AC1393 19                               | single-ended analog inputs 47                  |
| AC1393 adapter 38                       | connector J1 pin assignments                   |
| EP305 19, 33                            | DT300 Series board 142                         |
| calibration 18                          | STP300 screw terminal panel 144                |
| analog input subsystem 120              | connector J2 pin assignments, STP300 screw     |
| analog output subsystem 123             |                                                |
| running the utility 119                 | terminal panel 146                             |
| cascading counter/timers 96, 116        | continuous analog input                        |
| •                                       | about-trigger 109                              |
| externally 54, 56, 57                   | post-trigger 109                               |
| CGLDepth 111                            | pre-trigger 109                                |
| channel list 74                         | continuous analog output 109                   |
| channel type                            | continuous counter/timer 109                   |
| differential 111                        | continuous digital I/O 109                     |
| single-ended 111                        | continuous operations                          |
| channel-gain list depth 111             | continuously-paced scan mode 78                |
| channel-list inhibit 111                | event counting 98                              |
| channels                                | externally-retriggered scan mode 80            |
| analog input 73                         | pulse output 101                               |
| analog output 89                        | software-retriggered scan mode 78              |
| counter/timer 94                        | conversion modes 77                            |
| digital I/O 92                          | continuously-paced scan mode 78                |
| number of 111                           | externally-retriggered scan mode 80            |
| CJC, on 5B Series modules 39            | single-value analog input 77                   |
| clock input signal 94                   | single-value analog output 90                  |
| clock sources                           | single-value digital I/O 93                    |
| external A/D sample clock 77            | software-retriggered scan mode 78              |
| external C/T clock 95                   | conversion rate 78, 79, 80                     |
| internal A/D sample clock 76            | counter/timer 94                               |
| internal C/T clock 95                   | C/T clock sources 95                           |
| internal retrigger clock 79             | cascading 116                                  |
| internally cascaded C/T clock 96        | cascading externally 54, 56, 57                |
| clocks                                  | channels 94, 111                               |
| base frequency 115                      | clock sources 115                              |
| external 115                            | connecting event counting signals 53           |
| internal 115                            | connecting frequency measurement signals 55    |
| maximum external clock divider 115      | connecting pulse output signals 56             |
|                                         |                                                |

| duty cycle 97                            | differential inputs 47, 152                       |
|------------------------------------------|---------------------------------------------------|
| event counting 116                       | digital I/O 92                                    |
| event counting mode 98                   | lines 92                                          |
| frequency measurement 99                 | operation modes 93                                |
| high-edge gate type 96, 116              | resolution 92                                     |
| high-level gate type 96, 116             | screw terminal assignments 45                     |
| high-to-low output pulse 116             | specifications 135                                |
| internal gate type 96, 116               | specifying digital inputs in analog input channel |
| low-edge gate type 96, 116               | list 74                                           |
| low-level gate type 96, 116              | when not using the STP300 154, 155                |
| low-to-high output pulse 116             | wiring 52                                         |
| one-shot mode 103, 116                   | digital trigger 81                                |
| pulse output types 97                    | DIN subsystem 92                                  |
| rate generation mode 101, 116            | specifications 135                                |
| repetitive one-shot mode 105, 116        | DOUT subsystem 92                                 |
| screw terminal assignments 45            | specifications 135                                |
| specifications 136                       | DT300 Series Device Driver 18                     |
| subsystem 94                             | DT-Open Layers for .NET Class Library 18          |
| variable pulse width 116                 | DTx-EZ 18                                         |
| when not using the STP300 154            | duty cycle 97                                     |
| counting events 98                       | day eyele >/                                      |
| current loop inputs 50                   | _                                                 |
| customer service 129                     | E                                                 |
|                                          | edge gate type                                    |
| _                                        | high 96                                           |
| D                                        | low 96                                            |
| D/A subsystem 89                         | encoding data                                     |
| specifications 134                       | analog input 86                                   |
| DAQ Adaptor for MATLAB 18                | analog output 90                                  |
| data encoding 86, 90, 110                | environmental specifications 137, 138, 139, 140   |
| data flow modes                          | EP305 cable 19, 33                                |
| continuous about-trigger 109             | errors, analog input 87                           |
| continuous C/T 109                       | event counting 53, 98, 116                        |
| continuous digital input 109             | expansion slot selection 27                       |
| continuous digital input operations 93   | external clock 115                                |
| continuous post-trigger 109              | A/D sample 77                                     |
| continuous pre-trigger 109               | C/T 95                                            |
| single-value 109                         | external clock divider                            |
| data format                              | maximum 115                                       |
|                                          |                                                   |
| analog input 86                          | minimum 115                                       |
| analog output 90                         | external digital trigger 81                       |
| data transfer 87                         | negative 114                                      |
| DataAcq SDK 18                           | positive 114                                      |
| DC300 backshell connector kit 19         | externally-retriggered scan mode 80               |
| description of the functional subsystems |                                                   |
| A/D 73                                   | F                                                 |
| C/T 94                                   | -                                                 |
| D/A 89                                   | factory service 129                               |
| DIN and DOUT 92                          | falling-edge gate type 96                         |
| device driver 18                         | features 16                                       |
| differential channels 111                |                                                   |

| formatting data analog input 86                              | pseudo-differential analog 47<br>single-ended analog 47 |
|--------------------------------------------------------------|---------------------------------------------------------|
| analog output 90                                             | Input FIFO Overflow error 88                            |
| frequency base clock 115                                     | input ranges 75                                         |
|                                                              | inserting the board 28 internal clock 115               |
| external A/D sample clock 77                                 |                                                         |
| external C/T clock 95<br>internal A/D clock 115              | A/D sample 76<br>C/T 95                                 |
|                                                              |                                                         |
| internal A/D sample clock 76, 115 internal C/T clock 95, 115 | internal gate type 96, 116                              |
| internal retrigger clock 79, 110                             | internal retrigger clock 79                             |
|                                                              |                                                         |
| frequency measurement 99                                     | J                                                       |
|                                                              | J1 connector pin assignments                            |
| G                                                            | DT300 Series board 142                                  |
| gain                                                         | STP300 screw terminal panel 144                         |
| actual available 111                                         | STP68 panel 147                                         |
| analog input 75                                              | J2 connector pin assignments                            |
| analog output 89                                             | STP300 screw terminal panel 146                         |
| number of 111                                                | jumper W1 35                                            |
| programmable 111                                             | jumpers W4 to W7 35                                     |
| gain, analog input 76                                        | , 1                                                     |
| gate input signal 94, 96                                     |                                                         |
| gate type 96                                                 | L                                                       |
| falling edge 96                                              | LabVIEW 18                                              |
| high level 96                                                | level gate type                                         |
| high-edge 116                                                | high 96                                                 |
| high-level 116                                               | low 96                                                  |
| internal 116                                                 | loading the device driver                               |
| low-edge 116                                                 | Windows 7 30                                            |
| low-level 96, 116                                            | Windows Vista 29                                        |
| none (software) 96                                           | Windows XP 29                                           |
| rising edge 96                                               | low-edge gate type 96, 116                              |
| generating continuous pulses 101                             | low-level gate type 96, 116                             |
|                                                              | low-to-high pulse output 97                             |
| H                                                            | LV-Link 18                                              |
|                                                              |                                                         |
| help 125                                                     | M                                                       |
| help, online 61                                              |                                                         |
| HES14-21 power supply 19                                     | MaxDifferentialChannels 111                             |
| high-edge gate type 96, 116                                  | MaxExtClockDivider 115                                  |
| high-level gate type 96, 116                                 | MaxFrequency 115                                        |
| high-to-low pulse output 97                                  | MaxMultiScanCount 110                                   |
| Host Block Overflow error 88                                 | MaxRetriggerFreq 110                                    |
|                                                              | MaxSingleEndedChannels 111                              |
| I                                                            | Measure Foundry 18                                      |
| inhihiting values from a share 174                           | measuring frequency 99                                  |
| inhibiting values from a channel 74                          | MinExaction St. 115                                     |
| inprocess buffers 110                                        | MinFrequency 115                                        |
| input configuration differential analog 47                   | MinRetriggerFreq 110                                    |

| N                                            | power specifications 137, 138, 139, 140   |  |  |
|----------------------------------------------|-------------------------------------------|--|--|
| number of                                    | power supply                              |  |  |
| differential channels 111                    | HES14-21 19                               |  |  |
| gains 111                                    | PWR-977 19                                |  |  |
| I/O channels 111                             | power, screw terminal assignments 45      |  |  |
| resolutions 112                              | pre-trigger acquisition mode 82, 109      |  |  |
| scans per trigger 110                        | pseudo-differential inputs 47, 151        |  |  |
| single-ended channels 111                    | pulse output                              |  |  |
| voltage ranges 112                           | duty cycle 97                             |  |  |
| NumberOfChannels 111                         | one-shot 103                              |  |  |
| NumberOfRanges 112                           | rate generation 101                       |  |  |
| NumberOfResolutions 112                      | repetitive one-shot 105                   |  |  |
| NumberOfSupportedGains 111                   | signals 94, 97                            |  |  |
| Nyquist Theorem 77                           | types 97                                  |  |  |
| Tyquist Theorem 77                           | pulse train output 101                    |  |  |
|                                              | pulse width 97                            |  |  |
| 0                                            | PWR-977 power supply 19                   |  |  |
| one-shot mode 103                            |                                           |  |  |
| one-shot pulse output 116                    | $\circ$                                   |  |  |
| online help 61                               | Q                                         |  |  |
| operation modes                              | Quick DataAcq 18                          |  |  |
| continuous digital input 93                  | continuous analog input operations 64     |  |  |
| continuously-paced scan mode 78              | frequency measurement operations 67       |  |  |
| event counting 98                            | pulse output operations 68                |  |  |
| frequency measurement 99                     | running 61                                |  |  |
| one-shot pulse output 103                    | single-value analog input operations 62   |  |  |
| rate generation 101                          | single-value analog output operations 63  |  |  |
| repetitive one-shot pulse output 105         | single-value digital input operations 65  |  |  |
| single-value analog input 77                 | single-value digital output operations 66 |  |  |
| single-value analog output 90                | quickDAQ 18                               |  |  |
| single-value digital I/O 93                  |                                           |  |  |
| software-retriggered scan mode 78            | R                                         |  |  |
| orderly stop 78                              | n                                         |  |  |
| output pulses 116                            | ranges                                    |  |  |
| output ranges 89                             | analog input 75                           |  |  |
| outputting pulses                            | analog output 89                          |  |  |
| continuously 101                             | number of 112                             |  |  |
| one-shot 103                                 | rate generation 116                       |  |  |
| repetitive one-shot 105                      | repetitive one-shot mode 105              |  |  |
| repetitive one shot 100                      | repetitive one-shot pulse output 116      |  |  |
| _                                            | resistors R1 to R8 36                     |  |  |
| P                                            | resistors R9 to R16 36                    |  |  |
| PCI bus master 87                            | resolution                                |  |  |
| physical specifications 137, 138, 139, 140   | analog input 73                           |  |  |
| pin assignments                              | analog output 89                          |  |  |
| DT300 Series J1 connector 142                | availalble 112                            |  |  |
| STP300 screw terminal panel J1 connector 144 | digital I/O 92                            |  |  |
| STP300 screw terminal panel J2 connector 146 | number of 112                             |  |  |
| STP68 panel J1 connector 147                 | programmable 112                          |  |  |
| ports 92                                     | retrigger 80                              |  |  |
| post-trigger acquisition mode 81, 109        | retrigger clock 79                        |  |  |
| , OO 1                                       |                                           |  |  |

| retrigger clock frequency 110            | software packages 18                   |
|------------------------------------------|----------------------------------------|
| retrigger frequency 79                   | software supported 18                  |
| retriggered scan mode                    | software trigger 80, 114               |
| externally 80                            | software-retriggered scan mode 78      |
| software 78                              | specifications 131                     |
| returning boards to the factory 129      | analog input 132                       |
| rising-edge gate type 96                 | analog output 134                      |
| RMA 129                                  | counter/timer 136                      |
| running the Quick DataAcq application 61 | digital I/O 135                        |
|                                          | environmental 137, 138, 139, 140       |
| S                                        | physical 137, 138, 139, 140            |
| _                                        | power 137, 138, 139, 140               |
| sample clock                             | specifying a single channel            |
| external A/D 77                          | analog input 74                        |
| internal A/D 76                          | digital I/O 92                         |
| sample rate 78                           | specifying one or more channels        |
| scan mode                                | analog input 74                        |
| externally retriggered 80                | digital I/O 74                         |
| software retriggered 78                  | stopping an operation, analog input 78 |
| screw terminal panel 19, 33              | STP300 screw terminal panel 19         |
| analog input assignments 44              | STP68 screw terminal panel 19          |
| analog output assignments 45             | STP68-DIN screw terminal panel 19      |
| counter/timer assignments 45             | subsystem descriptions                 |
| digital I/O assignments 45               | A/D 73                                 |
| jumper W1 35                             | C/T 94                                 |
| jumpers W4 to W7 35                      | D/A 89                                 |
| layout 34                                | DIN and DOUT 92                        |
| power 45                                 | SupportedGains 111                     |
| resistors R1 to R8 36                    | SupportedResolutions 112               |
| resistors R9 to R16 36                   | SupportedVoltageRanges 112             |
| SDK 18                                   | SupportsBinaryEncoding 110             |
| selecting an expansion slot 27           | SupportsBuffering 110                  |
| service and support procedure 128        | SupportsCascading 116                  |
| setting up the computer 26               | SupportsChannelListInhibit 111         |
| signal conditioning backplanes           | SupportsContinuous 109                 |
| 5B01 19                                  | SupportsContinuousPrePostTrigger 109   |
| 5B08 19                                  | SupportsContinuousPreTrigger 109       |
| 7BP00-1-10                               | SupportsCount 116                      |
| 7BP08-1 19                               | SupportsDifferential 111               |
| 7BP16-1 19                               | SupportsExternalClock 115              |
| single buffer wrap mode 110              | SupportsGateHighEdge 116               |
| single-ended channels 111                | SupportsGateHighLevel 116              |
| number of 111                            | SupportsGateLowEdge 116                |
| single-ended inputs 47, 151              | SupportsGateLowLevel 116               |
| single-value operations 109              | SupportsGateNone 116                   |
| analog input 77                          | SupportsHighToLowPulse 116             |
| digital I/O 93                           | SupportsInProcessFlush 110             |
| size                                     | SupportsInternalClock 115              |
| board 137                                | SupportsLowToHighPulse 116             |
| screw terminal panel 139                 | SupportsNegExternalTTLTrigger 114      |
| slot selection 27                        | SupportsOneShot 116                    |

| SupportsOneShotRepeat 116               | Visual C++ programs 18                         |
|-----------------------------------------|------------------------------------------------|
| SupportsPosExternalTTLTrigger 114       | voltage ranges 112                             |
| SupportsProgrammableGain 111            | number of 112                                  |
| SupportsRateGenerate 116                |                                                |
| SupportsSingleEnded 111                 | 14/                                            |
| SupportsSingleValue 109                 | W                                              |
| SupportsSoftwareResolution 112          | W1 jumper 35                                   |
| SupportsSoftwareTrigger 114             | W4 to W7 jumpers 35                            |
| SupportsTriggeredScan 110               | Windows 7, loading the device driver 30        |
| SupportsVariablePulseWidth 116          | Windows Vista, loading the device driver 29    |
| SupportsWrapSingle 110                  | Windows XP, loading the device driver 29       |
|                                         | wiring recommendations 43                      |
| <b>T</b>                                | when using your own screw terminal panel 154   |
| T                                       | wiring signals                                 |
| technical support 128                   | analog outputs 51                              |
| throughput                              | current loop analog inputs 50                  |
| maximum 115                             | differential analog inputs 49                  |
| minimum 115                             | digital inputs and outputs 52                  |
| transferring data, analog input 87      | event counting applications 53                 |
| trigger acquisition modes               | externally cascading counter/timers 54, 56, 57 |
| about-trigger 84                        | frequency measurement applications 55          |
| post-trigger 81                         | pseudo-differential analog inputs 48           |
| pre-trigger 82                          | pulse output applications 56                   |
| triggered scan 110                      | single-ended analog inputs 47                  |
| number of scans per trigger 110         | writing programs in                            |
| retrigger frequency 110                 | C/C++ 18                                       |
| Triggered Scan Counter 79               | Visual Basic 18                                |
| triggered scan mode 78                  | Visual Basic .NET 18                           |
| triggers                                | Visual C# 18                                   |
| external 81                             | Visual C++ 18                                  |
| external negative digital 114           |                                                |
| external positive digital 114           |                                                |
| software 80, 114                        |                                                |
| troubleshooting                         |                                                |
| procedure 126                           |                                                |
| service and support procedure 128       |                                                |
| troubleshooting table 126               |                                                |
| TTL trigger 81                          |                                                |
| U                                       |                                                |
| unipolar signals 75                     |                                                |
| unpacking 25                            |                                                |
| using your own screw terminal panel 149 |                                                |
| V                                       |                                                |
| variable pulse width 116                |                                                |
| Visual Basic for .NET programs 18       |                                                |
| Visual Basic programs 18                |                                                |
| Visual C# programs 18                   |                                                |